## **TUGAS AKHIR**

# <span id="page-0-0"></span>**EVALUASI PENGENDALIAN BIAYA DAN WAKTU DENGAN METODE** *EARNED VALUE* **DAN** *CRASHING PROJECT*  **(STUDI KASUS RUKO DI JALAN KI AGENG PANJAWI, KECAMATAN KLATEN UTARA, KABUPATEN KLATEN)**

Diajukan untuk Memenuhi Persyaratan dalam Menyelesaikan Program Sarjana Program Studi Teknik Sipil Fakultas Teknik Universitas Islam Sultan Agung

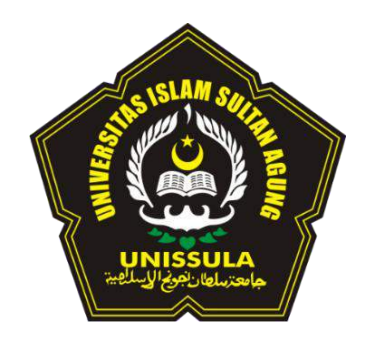

**Disusun Oleh :**

**Ervina Yonamastuti Irvita Asri Aini NIM : 30202200262 NIM : 30202200270** 

# **PROGRAM STUDI TEKNIK SIPIL FAKULTAS TEKNIK UNIVERSITAS ISLAM SULTAN AGUNG**

**2024**

## **LEMBAR PENGESAHAN**

EVALUASI PENGENDALIAN BIAYA DAN WAKTU DENGAN METODE EARNED VALUE DAN CRASHING PROJECT (STUDI KASUS RUKO DI JALAN KI AGENG PANJAWI, KECAMATAN KLATEN UTARA, KABUPATEN KLATEN)

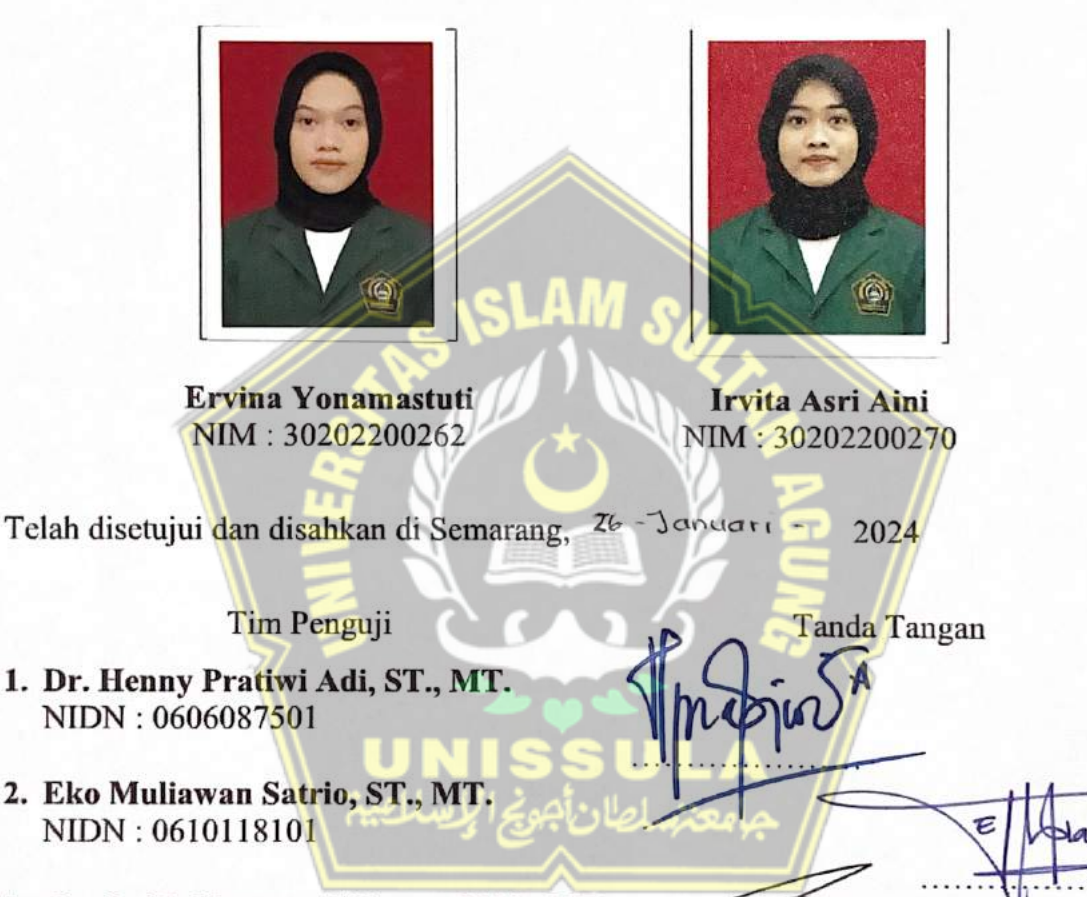

3. Dr. Ir. H. Kartono Wibowo, MM., MT NIDN: 0614066301

> Ketua Program Studi Teknik Sipil Fakultas Teknik Universitas Islam Sultan Agung

. . . . . . . . . . . . . . . . . .

Muhamad Rusli Ahyar, ST., M.Eng. NIDN: 0625059102

## **BERITA ACARA BIMBINGAN TUGAS AKHIR** No: ... 08/ A.2/ SA - T/ | x (2023)

Pada hari ini tanggal 26 - Januari - 2024 berdasarkan surat keputusan Dekan Fakultas Teknik, Universitas Islam Sultan Agung perihal penunjukan Dosen Pembimbing Utama dan Dosen Pembimbing Pendamping:

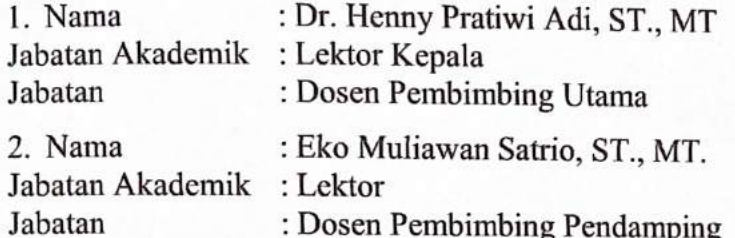

Dengan ini menyatakan bahwa mahasiswa yang tersebut di bawah ini telah menyelesaikan bimbingan Tugas Akhir:

> Ervina Yonamastuti NIM: 30202200262

Irvita Asri Aini NIM: 30202200270

Judul : Evaluasi Pengendalian Biaya dan Waktu dengan Metode Earned Value dan Crashing Project (Studi Kasus Ruko di Jalan Ki Ageng Panjawi, Kecamatan Klaten Utara, Kabupaten Klaten).

Dengan tahapan sebagai berikut:

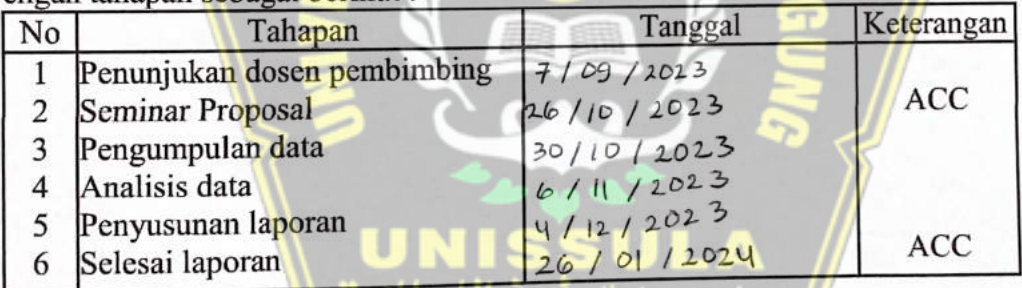

Demikian Berita Acara Bimbingan Tugas Akhir / Skripsi ini dibuat untuk diketahui dan dipergunakan seperlunya oleh pihak-pihak yang berkepentingan.

Dosen Pembimbing Pendamping Dosen Pembimbing Utama Eko Muliawan Satrio, ST., MT.  $dT$ ,  $ST<sub>.,</sub> MT<sub>.</sub>$ Dr. He Mengetahui, Ketua Program Studi Teknik Sipil Muhamad Rusli Ahyar, ST., M.Eng

iii

## PERNYATAAN BEBAS PLAGIASI

Kami yang bertanda tangan di bawah ini:

- Nama : Ervina Yonamastuti
- **NIM** : 30202200262
- Nama : Irvita Asri Aini

**NIM** : 30202200270

Dengan ini menyatakan bahwa Tugas Akhir yang berjudul:

Evaluasi Pengendalian Biaya dan Waktu dengan Metode Earned Value dan Crashing Project (Studi Kasus Ruko di Jalan Ki Ageng Panjawi, Kecamatan Klaten Utara, Kabupaten Klaten) adalah benar bebas dari plagiat, dan apabila pernyataan ini terbukti tidak benar maka kami bersedia menerima sanksi sesuai ketentuan yang berlaku.

Demikian surat pernyataan ini kami buat untuk dipergunakan sebagaimana mestinya.

2AKX791061959

Semarang, 26 / Jonvari /  $2024$ 

Yang membuat pernyataan 1,

Ervina Yonamastuti NIM: 30202200262 Yang membuat pernyataan 2,

Irvita Asri Aini NIM: 30202200270

## PERNYATAAN KEASLIAN

Kami yang bertanda tangan dibawah ini:

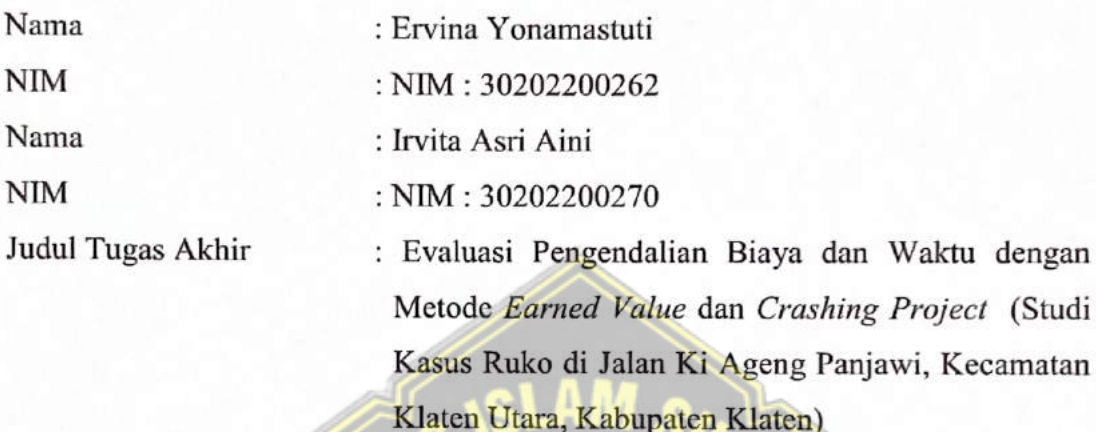

Menyatakan dengan sesungguhnya bahwa Tugas Akhir ini merupakan hasil penelitian, pemikiran dan pemaparan asli kami sendiri. Kami tidak mencantumkan tanpa pengakuan bahan - bahan yang telah dipublikasikan sebelumnya atau ditulis oleh orang lain, atau sebagai bahan yang pernah diajukan untuk gelar atau ijasah pada Universitas Islam Sultan Agung Semarang atau perguruan tinggi lainnya.

Apabila dikemudian hari terdapat penyimpangan dan ketidakbenaran dalam pernyataan ini, maka kami bersedia menerima sanksi akademik sesuai dengan peraturan yang berlaku di Universitas Islam Sultan Agung Semarang.

Demikian pernyataan ini kami buat.

Semarang, 26 / Jamuari / 2024

Yang membuat pernyataan 1,

Ervina Yonamastuti NIM: 30202200262 Yang membuat pernyataan 2,

Irvita Asri Aini NIM: 30202200270

193A9ALX022710359

## **MOTTO**

<span id="page-5-0"></span>"Ingatlah ketika (Allah) menjadikan kamu pengganti-pengganti (yang berkuasa) sesudah 'Ad dan memberikan tempat bagimu di bumi. Kamu membuat pada dataran rendahnya bangunan-bangunan besar dan kamu pahat gunung-gunungnya menjadi rumah. Maka, ingatlah nikmat-nikmat Allah dan janganlah kamu melakukan kejahatan di bumi dengan berbuat kerusakan."

(Q.S. Al-A'raaf : 74)

"Usaha dan doa tergantung pada cita-cita. Manusia tiada memperoleh selain apa yang telah diusahakannya."

(Jalaluddin Rum)

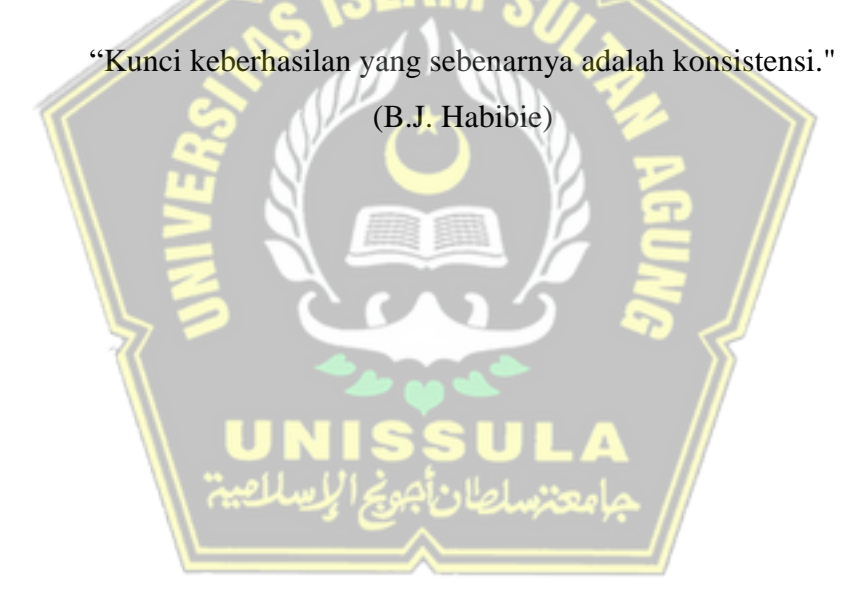

## **PERSEMBAHAN**

<span id="page-6-0"></span>Alhamdulillah hirabbil 'alamin, dengan penuh rasa syukur yang mendalam kepada Allah SWT dan segala dukungan yang diterima penulis sehingga Tugas Akhir ini dapat terselesaikan dengan baik. Oleh karena itu, penulis persembahkan Tugas Akhir ini kepada :

- 1. Kedua orang tua penulis yang telah senantiasa memberikan dukungan baik secara moril maupun materiil hingga selesainya studi.
- 2. Ibu Dr. Henny Pratiwi Adi, ST., MT. dan Bapak Eko Muliawan Satrio, ST., MT. yang telah berkenan untuk membimbing penyelesaian Tugas Akhir.
- 3. Sahabat-sahabat kami yang telah memberikan dukungan moriil sehingga laporan ini dapat terselesaikan.
- 4. Teman-teman penulis kelas transfer Fakultas Teknik Sipil Universitas Islam Sultan Agung yang telah memberikan semangat dalam penyusunan Tugas Akhir ini.
- 5. Semua pihak yang tidak dapat disebutkan satu persatu yang telah membantu penyusunan Laporan Tugas Akhir.

Ervina Yonamastuti NIM : 30202200262

Irvita Asri Aini NIM : 30202200270

## **KATA PENGANTAR**

<span id="page-7-0"></span>Segala Puji syukur penulis panjatkan kepada Allah SWT yang telah melimpahkan rahmat dan karunia-Nya sehingga penulis dapat menyelesaikan Tugas Akhir ini dengan judul "Evaluasi Pengendalian Biaya dan Waktu dengan Metode *Earned Value* dan *Crashing Project* (Studi Kasus Ruko di Jalan Ki Ageng Panjawi, Kecamatan Klaten Utara, Kabupaten Klaten)" guna memenuhi salah satu persyaratan untuk memperoleh gelar Sarjana Teknik Program Studi Teknik Sipil pada Fakultas Teknik Universitas Islam Sultan Agung Semarang.

Penulis menyadari kelemahan serta keterbatasan yang ada sehingga dalam menyelesaikan skripsi ini memperoleh bantuan dari berbagai pihak, dalam kesempatan ini penulis menyampaikan ucapan terima kasih kepada :

- 1. Bapak Ir. Rachmat Mudiyono, M.T., Ph.D. selaku Dekan Fakultas Teknik Universitas Islam Sultan Agung.
- 2. Bapak Muhamad Rusli Ahyar, S.T., M. Eng. selaku Ketua Program Studi Teknik Sipil Universitas Islam Sultan Agung.
- 3. Ibu Dr. Henny Pratiwi Adi, ST., MT. selaku Dosen Pembimbing Utama yang selalu memberikan bimbingan dan arahan selama penyusunan Tugas Akhir ini.
- 4. Bapak Eko Muliawan Satrio, ST., MT. selaku Dosen Pendamping yang selalu memberikan waktu bimbingan dan arahan selama penyusunan Tugas Akhir ini.
- 5. Orang tua penulis yang dengan tulus memberikan doa dan motivasi sehingga penulis lebih giat dalam menyelesaikan Tugas Akhir.
- 6. Teman-teman penulis yang tidak dapat penulis sebutkan satu persatu.

Penulis menyadari bahwa Tugas Akhir ini masih banyak kekurangan baik isi maupun susunannya. Semoga Tugas Akhir ini dapat bermanfaat tidak hanya bagi penulis juga bagi para pembaca.

Semarang, Januari 2024

Penulis

## **DAFTAR ISI**

<span id="page-8-0"></span>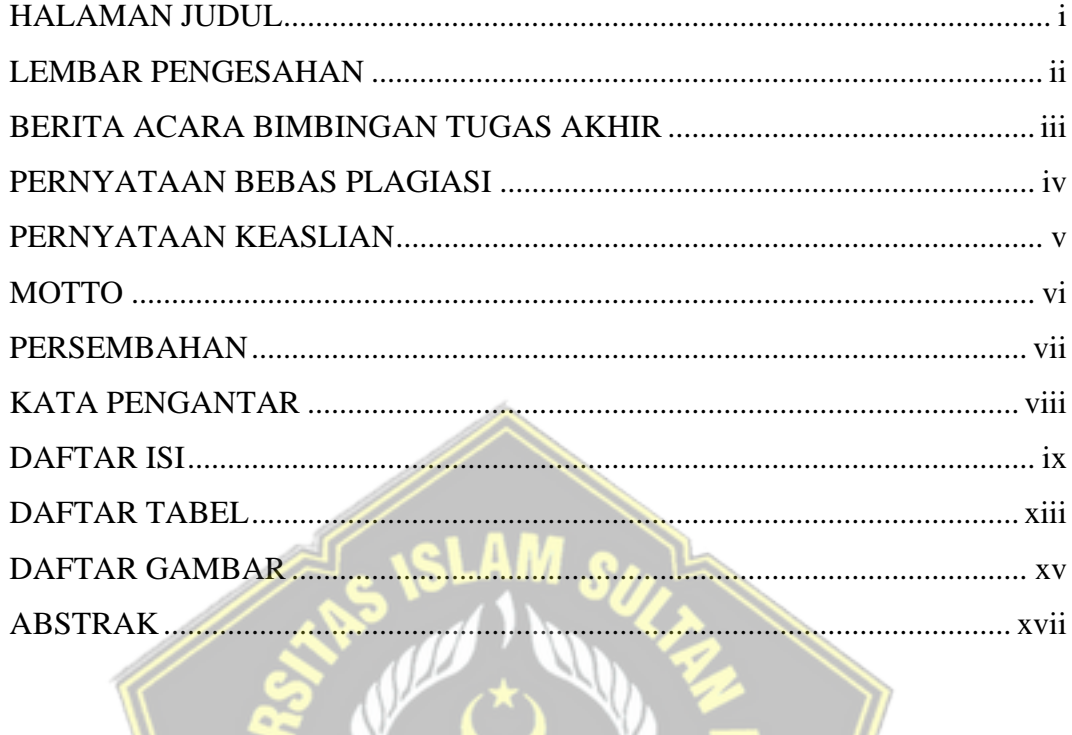

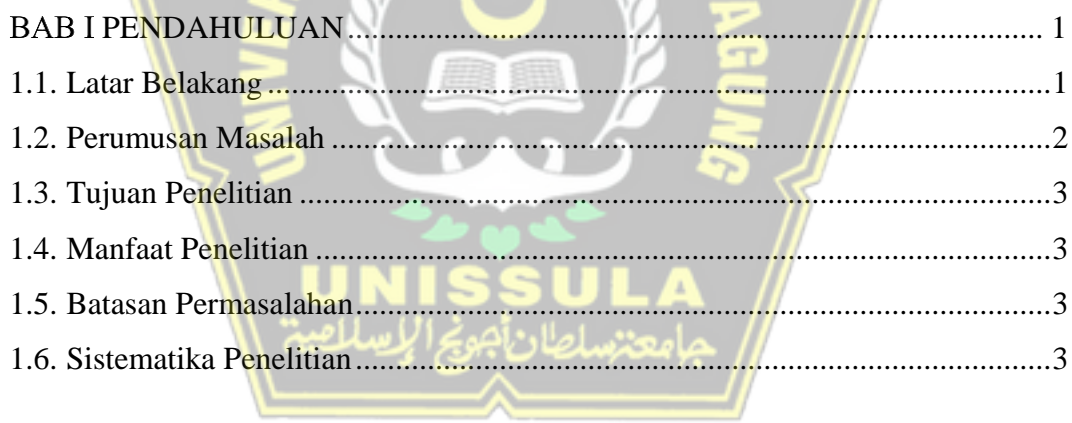

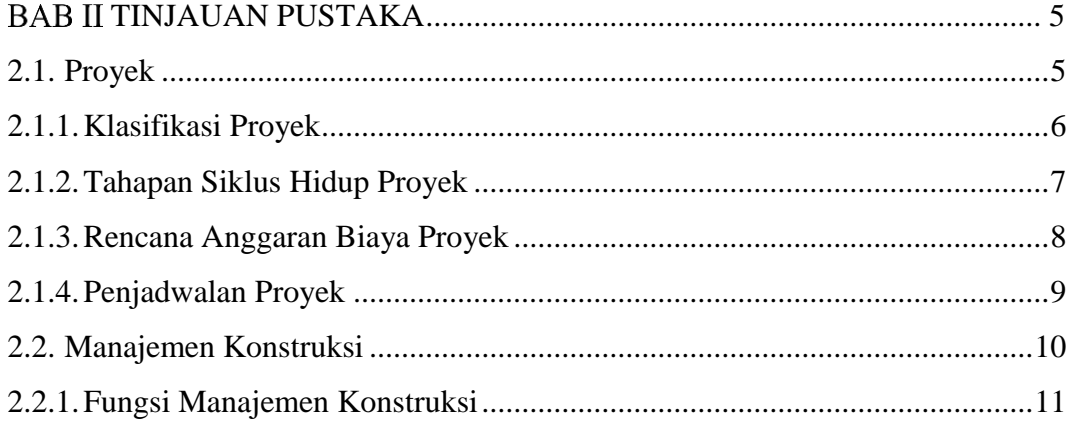

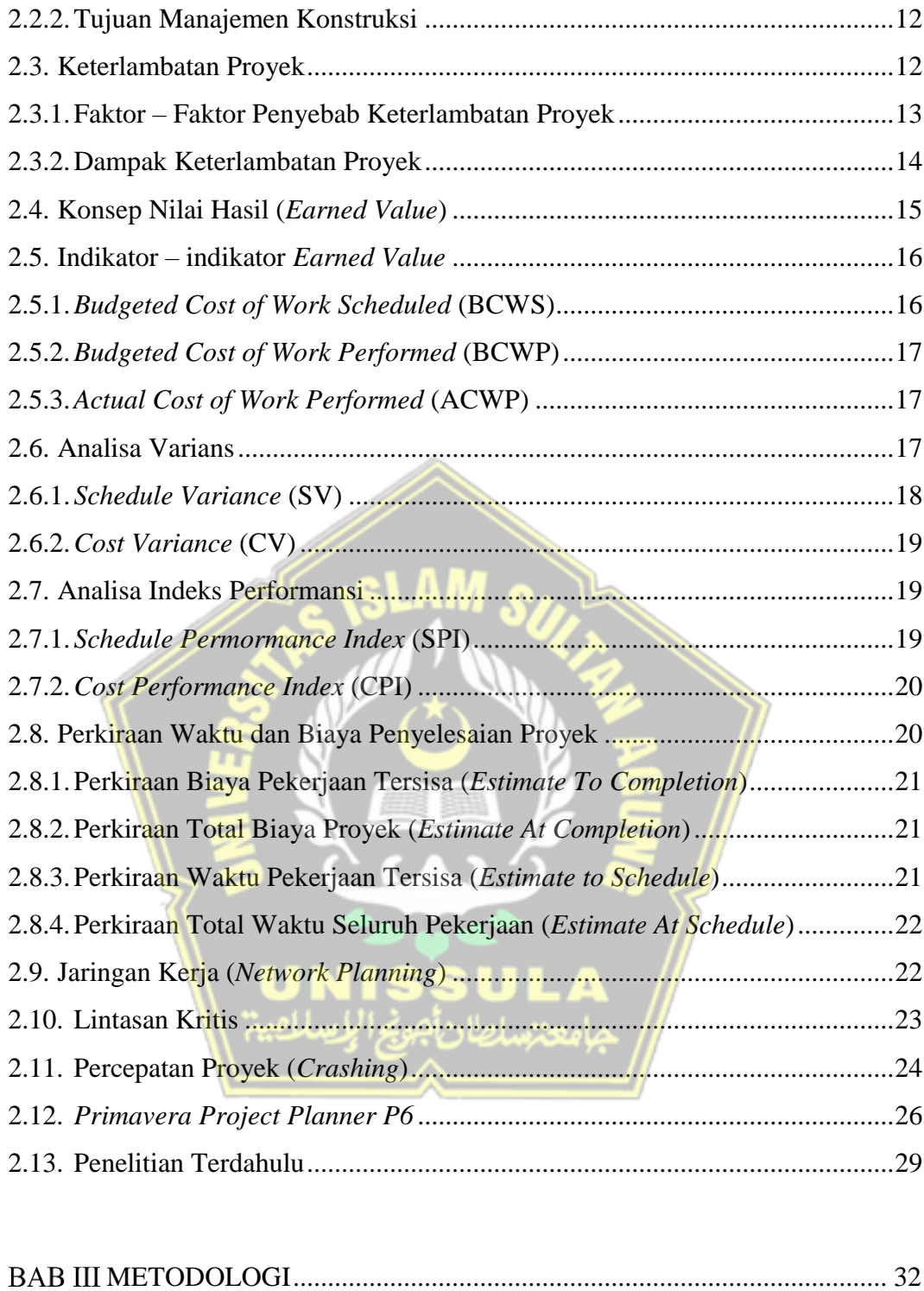

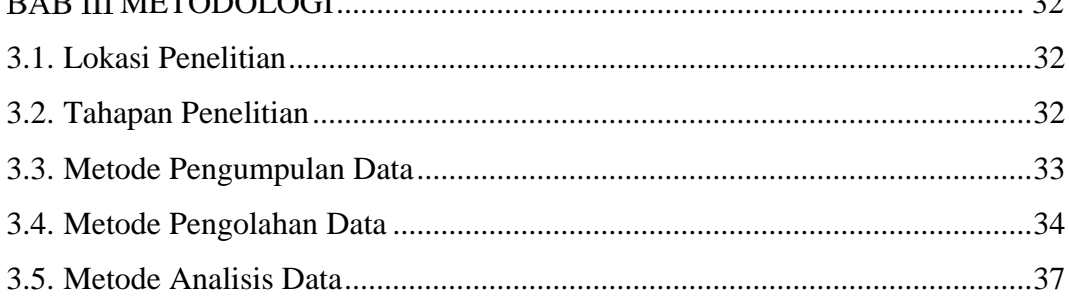

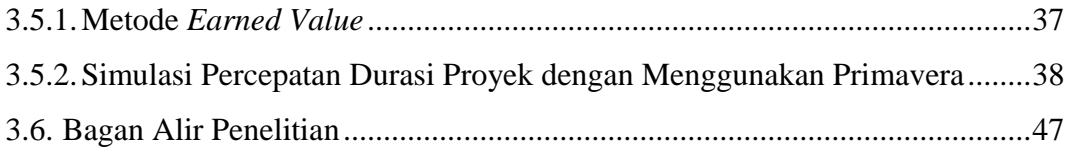

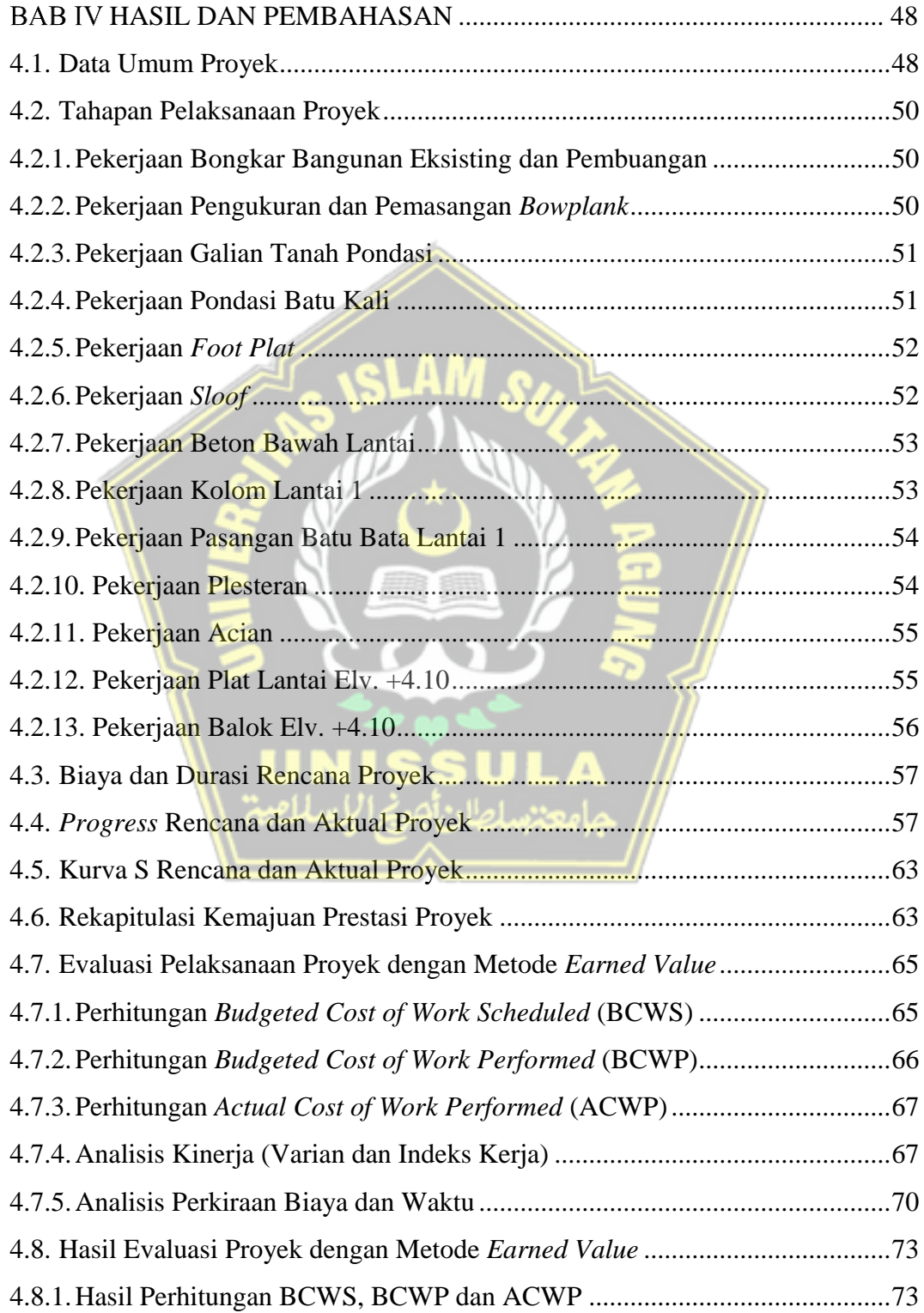

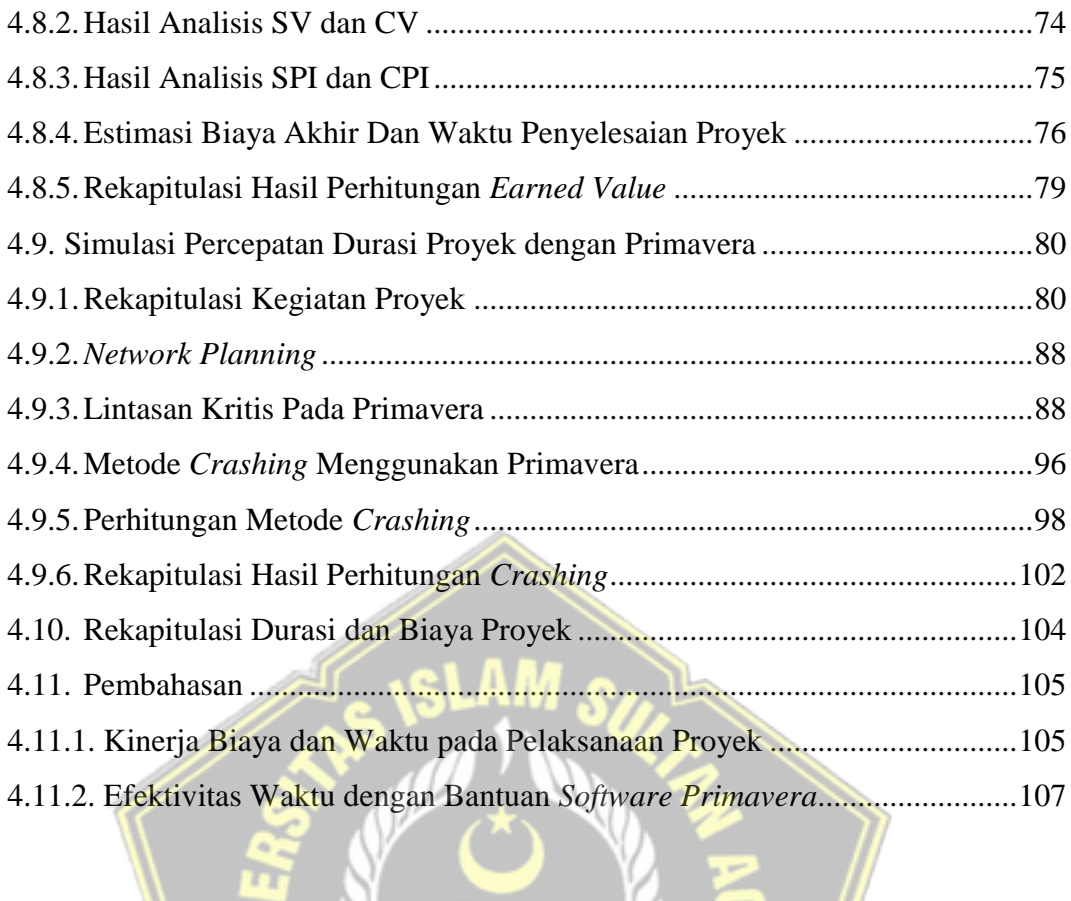

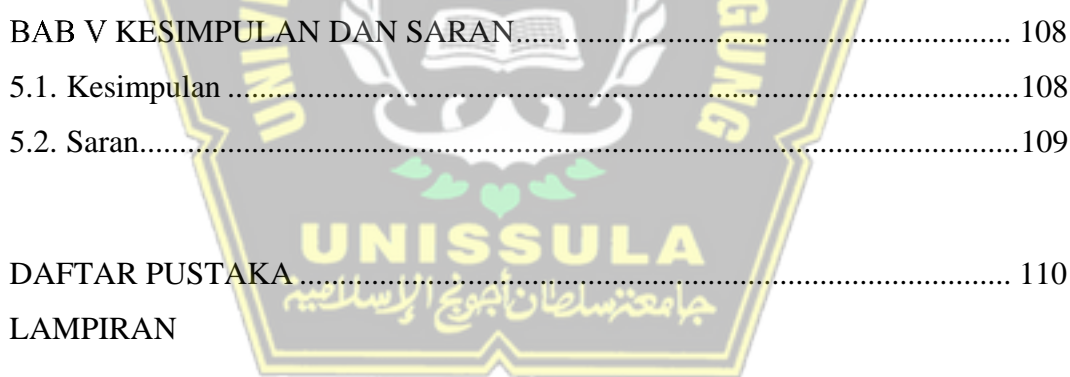

## **DAFTAR TABEL**

<span id="page-12-0"></span>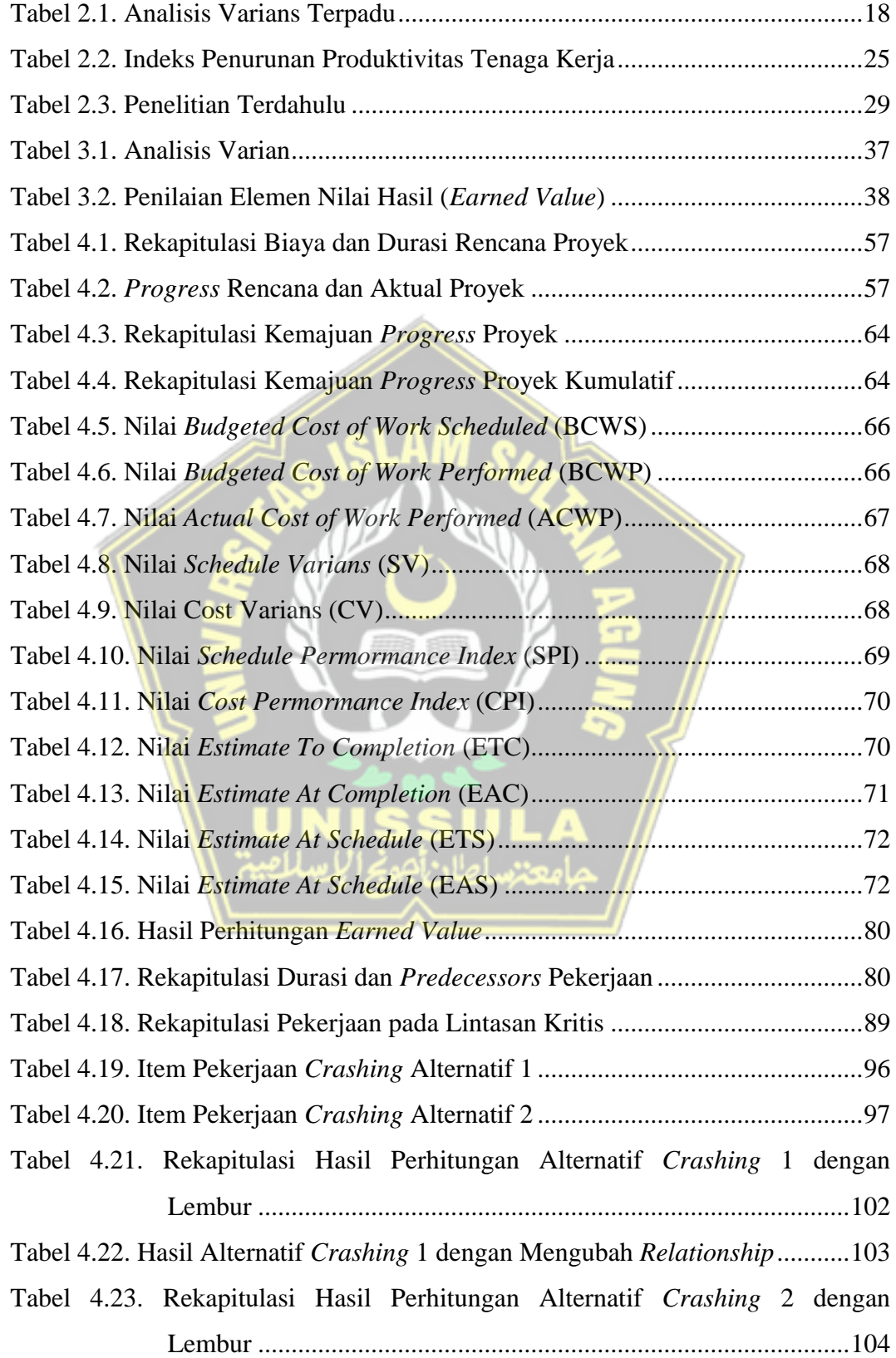

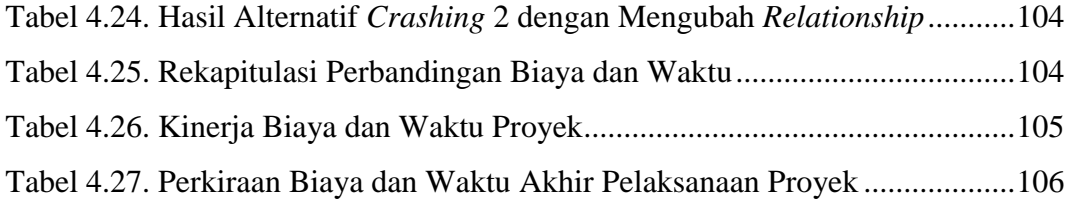

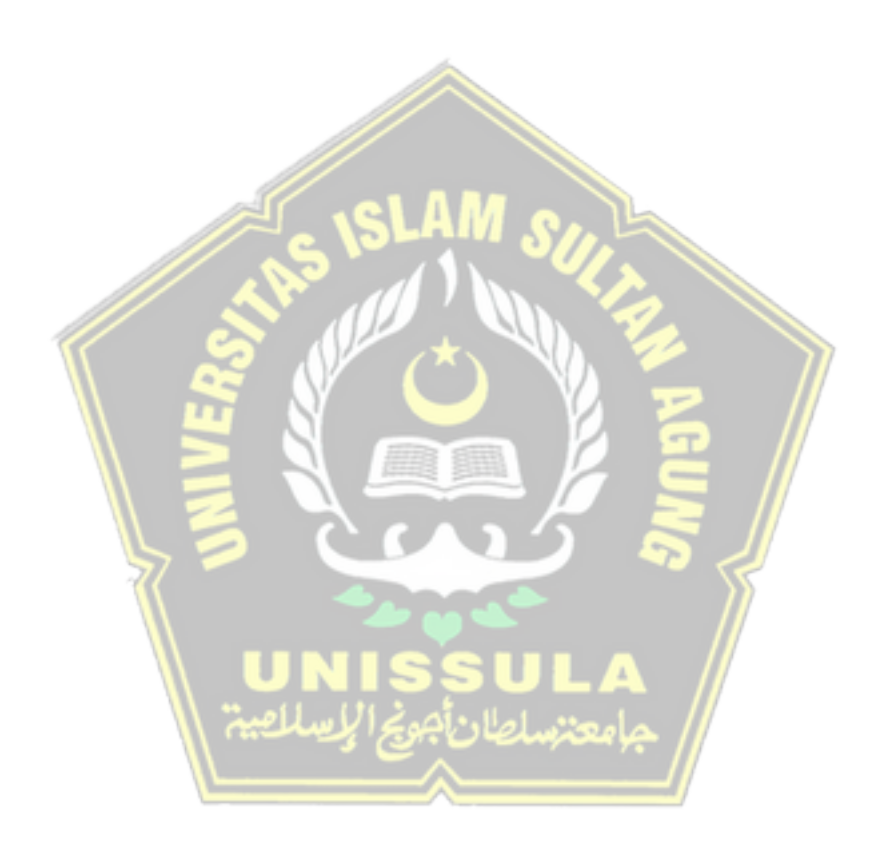

## **DAFTAR GAMBAR**

<span id="page-14-0"></span>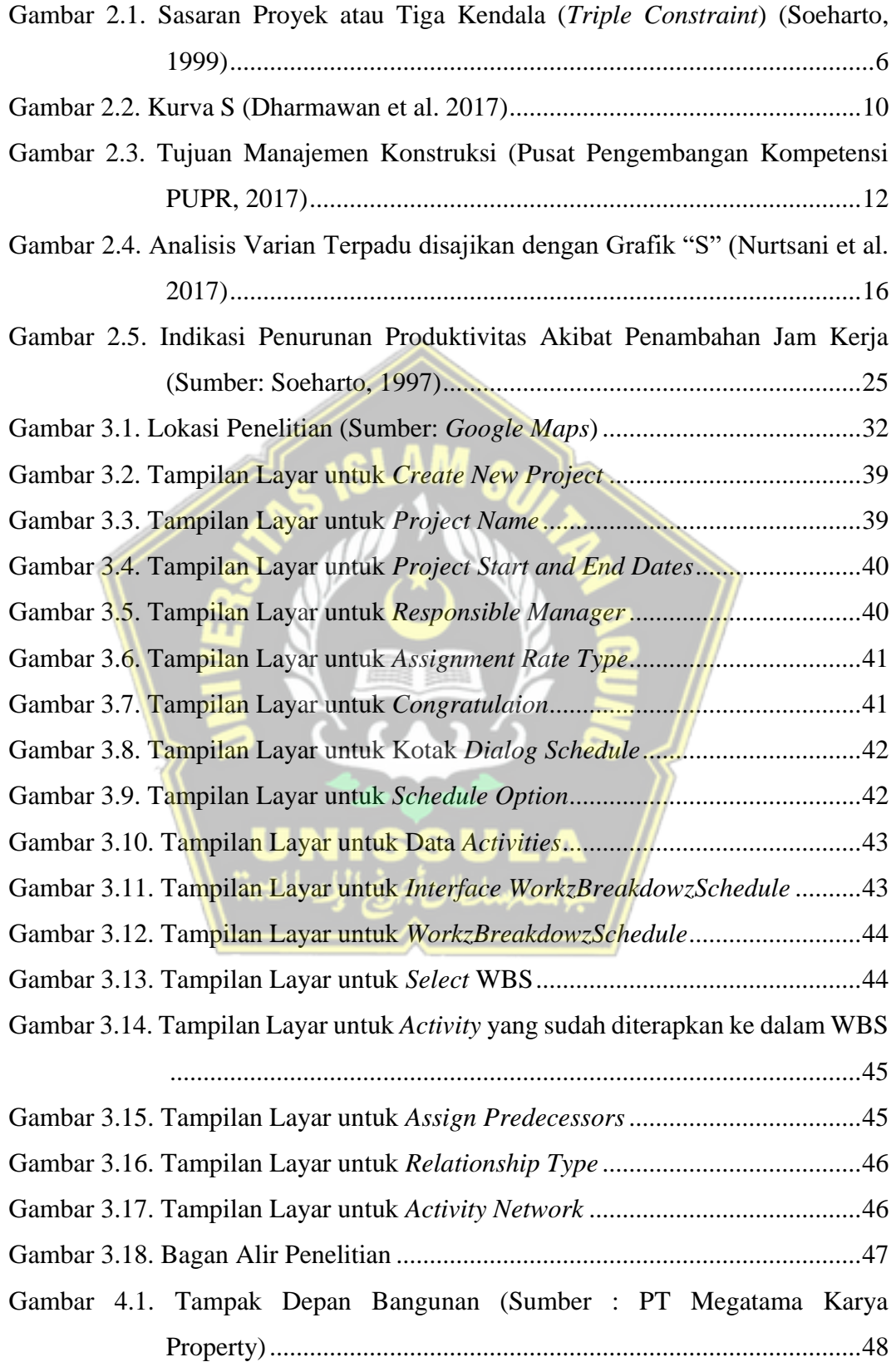

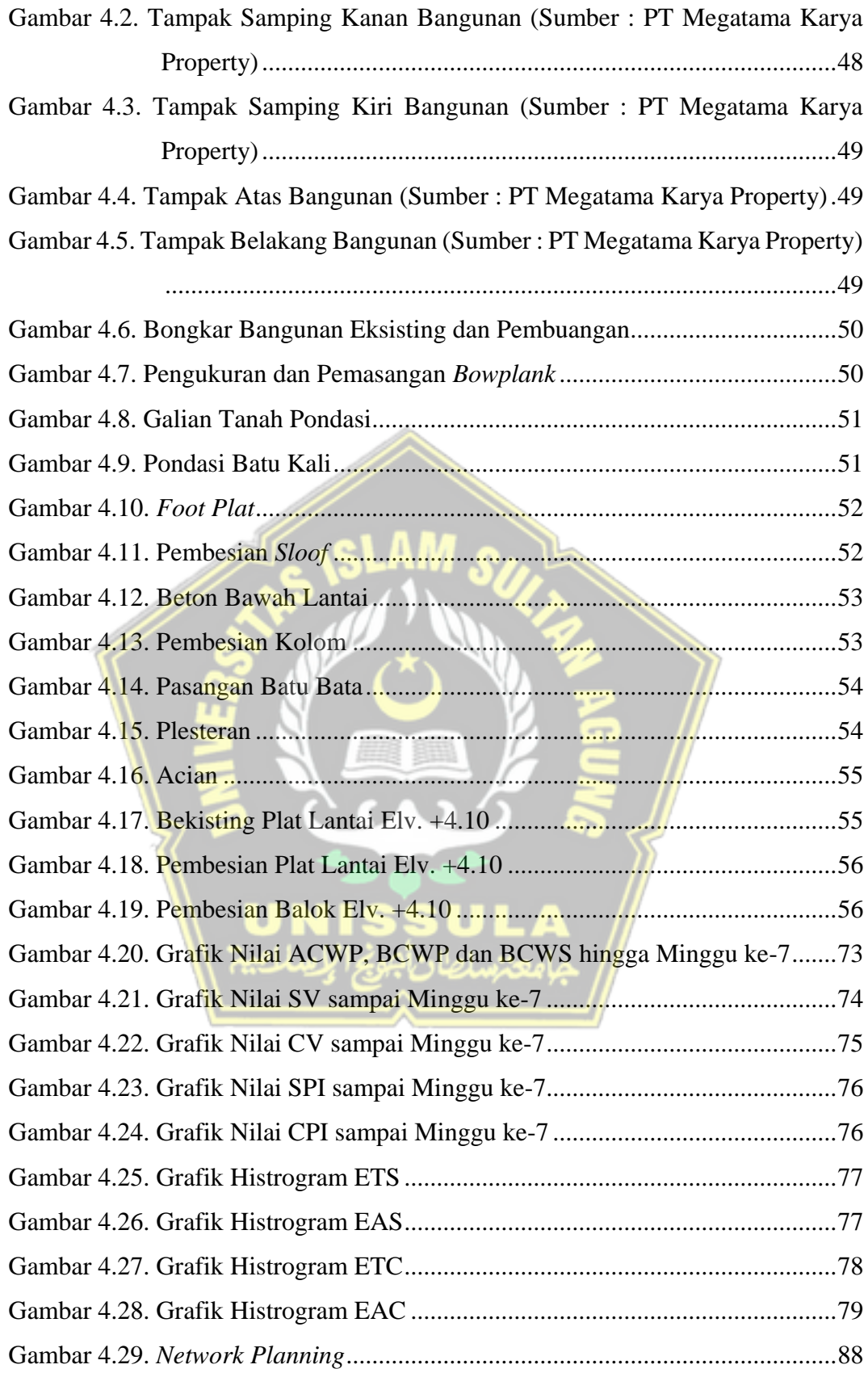

## <span id="page-16-0"></span>**ABSTRAK**

Proyek dapat mengalami perubahan situasi dan kondisi setiap saat yang menyababkan timbulnya permasalahan. Salah satu bentuk permasalahan proyek adalah keterlambatan seperti yang terjadi pada pembangunan Proyek Ruko 3 Lantai di Jalan Ki Ageng Panjawi, Kecamatan Klaten Utara, Kabupaten Klaten, Jawa Tengah. Berdasarkan permasalahan tersebut maka diperlukan manajemen konstruksi yang baik agar pelaksanaan proyek tepat waktu dan biaya yang dikeluarkan sesuai dengan anggaran.

Pada penelitian ini, evaluasi biaya dan waktu menggunakan metode *Earned Value* serta peningkatan efektivitas waktu dengan metode *crashing* menggunakan bantuan *Software Primavera Project Planner P6*. Data yang digunakan yaitu data primer berupa foto pelaksanaan proyek serta data sekunder berupa *time schedule*, RAB, laporan kemajuan prestasi mingguan, biaya aktual dan AHSP.

Hasil evaluasi *Earned Value* menunjukkan kinerja proyek mengalami keterlambatan (nilai SPI<1 dan SV negatif) serta *over budgeting* (CPI<1 dan CV negatif). Berdasarkan keterlambatan tersebut, proyek diperkirakan selesai dengan durasi 129 hari dan biaya total sebesar Rp1.105.064.482,76. Untuk mengatasi permasalahan itu, dilakukan alternatif *crashing* 1 dengan hasil durasi 109 hari (percepatan 9,17%). Sementara itu, dari alternatif *crashing* 2 didapatkan durasi 120 hari (percepatan 7,5%).

**Kata Kunci** : *earned value; crashing;* biaya; waktu; primavera p6

## *ABSTRACT*

*Some project constructions can be forced to contend with any situation and condition that lead into issues. Some of issues that can be possibly happened is constructions delayed of the 3 stories building on Ki Ageng Panjawi street at Klaten Utara, Klaten, Central Java. According to the issues, good construction management is required as a result of precise scheduling and budgeting.* 

*The purpose of this research is to evaluate schedule and cost using Earned Value method also to increase efficiency time schedule using crashing method with Primavera Project Planner P6 program. The essential data that used for this research are primary data in example photos documentary then secondary data in example time schedule, estimated cost plans, weekly progress reports, actual cost reports, and estimated unit price analysis.* 

*The result using Earned Value method indicate that construction performance is overdue (SPI<1 and negative SV) and over budgeting (CPI<1 and negative CV). Hence, the construction is estimated to be finished in 129 days and the total cost sum up to Rp1,105,064,482.76. To overcome the issue, alternative crashing 1 is calculated that the duration of construction will be in 109 days (9.17% acceleration), besides alternative crashing 2 obtained 120 days (7.5% acceleration).*

*Keywords : earned value; crashing; cost; time; primavera p6*

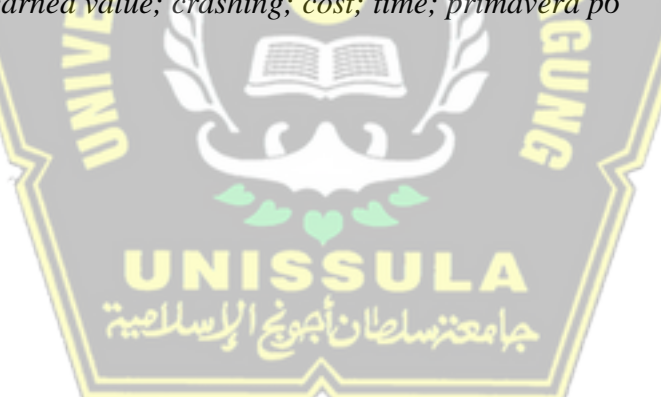

## **BABI PENDAHULUAN**

#### <span id="page-18-1"></span><span id="page-18-0"></span>**1.1. Latar Belakang**

Pertumbuhan penduduk yang diiringi oleh perkembangan ekonomi yang semakin hari semakin mambaik, secara langsung menyebabkan peningkatan kebutuhan masyarakat salah satunya yaitu pada industri jasa konstruksi. Dalam hal ini, industri jasa konstruksi dibutuhkan masyarakat untuk membangun proyekproyek yang menunjang berbagai sektor kehidupan. Kondisi ini menjadikan banyak pelaku dunia konstruksi baik swasta maupun pemerintah seperti berlomba-lomba dalam melakukan pembangunan proyek (Lumenteh dan Palingkas, 2020).

Proyek merupakan sesuatu yang dinamis dimana dapat terjadi perubahan situasi dan kondisi setiap saat. Hal tersebut menyebabkan suatu proyek tidak lepas dari berbagai permasalahan, salah satunya keterlambatan proyek. Keterlambatan dalam penyelesaian sebuah proyek akan memberikan pengaruh yang buruk bagi kredibilitas kontraktor serta menyebabkan penalti yang dapat mengurangi keuntungan proyek (Yunita dkk, 2013). Maka dari itu, penting bagi para kontraktor untuk melakukan manajemen konstruksi yang baik sehingga tujuan yang direncanakan dapat tercapai.

Pada pelaksanaannya, manajemen konstruksi tidak terlepas dari manajemen biaya dan waktu agar pelaksanaannya tepat waktu dan biaya yang dikeluarkan sesuai dengan anggaran (Hayati dan Lugi, 2020). Dengan kata lain manajemen konstruksi yang baik akan memberikan dampak yang besar terhadap keberhasilan dari suatu proyek. Pada manajemen konstruksi terdapat beberapa metode yang dapat digunakan untuk mengevaluasi pengendalian biaya dan waktu dalam proyek seperti metode nilai hasil (*Earned Value)* dan melakukan *crashing* untuk proyek yang mengalami permasalahan keterlambatan.

*Earned Value* merupakan konsep yang mengintegrasikan jadwal, biaya dan kinerja yang dicapai sehingga mampu memberikan prediksi biaya dan waktu yang digunakan dalam penyelesaian sebuah proyek. Metode ini dapat memberikan gambaran penyimpangan dari biaya dan waktu, kinerja produktivitas dan proyek

serta nilai perkiraan biaya dan waktu pada akhir pelaksanaan dibandingkan dengan perencanaan yang dilakukan pada proyek.

*Crashing* merupakan cara melakukan perkiraan dari variabel *cost* dalam menentukan pengurangan durasi yang paling maksimal dan paling ekonomis dari suatu kegiatan yang masih mungkin untuk direduksi. Adapun kegiatan yang dilakukan proses *crashing* dipusatkan pada pekerjaan yang berada pada jalur kritis. Hasil dari metode ini akan memberikan pengaruh terhadap waktu penyelesaian proyek.

Pada perencanaan dan pengendalian sebuah proyek dapat dilakukan dengan sebuah perangkat lunak (*software*) salah satunya *Primavera Project Planner P6. Software Primavera Project Planner P6* sendiri merupakan sebuah aplikasi yang digunakan dalam bidang manajemen konstruksi. *Software* ini memiliki fungsi untuk mempermudah dalam perencanaan penjadwalan dan sumber daya hingga pengendalian serta evalusi biaya dan kemajuan pelakasanaan proyek.

Pada saat ini sedang berlangsung pembangunan Proyek Ruko 3 Lantai di Jalan Ki Ageng Panjawi, Kecamatan Klaten Utara, Kabupaten Klaten, Jawa Tengah. Dalam pelaksanaannya saat ini, proyek tersebut mengalami permasalahan yaitu terjadinya keterlambatan proyek. Oleh sebab itu, diperlukan suatu evaluasi kondisi pelaksanaan proyek ditinjau dari kinerja biaya dan waktu proyek dengan menggunakan *Earned Value* dan peningkatan efektivitas waktu dengan metode *crashing* menggunakan bantuan *Software Primavera Project Planner P6*. Untuk itu pada Tugas Akhir ini digunakan metode *Earned Value* dan metode *crashing* dengan *Software Primavera Project Planner P6* sebagai pengendalian proyek.

#### <span id="page-19-0"></span>**1.2. Perumusan Masalah**

Berdasarkan latar belakang di atas, dapat dirumuskan masalah pada penelitian ini sebagai berikut :

- 1. Bagaimana kinerja biaya dan waktu pada pelaksanaan pembangunan Proyek Ruko 3 Lantai?
- 2. Bagaimana perkiraan biaya dan waktu diakhir pelaksanaan Proyek Pembangunan Ruko 3 Lantai?
- 3. Bagaimana efektivitas waktu dengan bantuan *Software Primavera* ?

#### <span id="page-20-0"></span>**1.3. Tujuan Penelitian**

Dari perumusan masalah yang diuraikan di atas, adapun tujuan pada penelitian ini sebagai berikut :

- 1. Menganalisis kinerja biaya dan waktu pada pelaksanaan pembangunan Proyek Ruko 3 Lantai.
- 2. Menganalisis perkiraan biaya dan waktu diakhir pelaksanaan Proyek Pembangunan Ruko 3 Lantai.
- 3. Menganalisis efektivitas waktu dengan bantuan *Software Primavera.*

#### <span id="page-20-1"></span>**1.4. Manfaat Penelitian**

Penelitian ini diharapkan mampu memberikan manfaat sebagai berikut:

- 1. Manfaat teoritis pada penelitian ini yaitu untuk meningkatkan pengetahuan dalam dunia teknik sipil khususnya manajemen konstruksi.
- 2. Manfaat bagi kontraktor yaitu sebagai pertimbangan metode dalam mengendalikan biaya dan waktu pekerjaan proyek.
- 3. Manfaat bagi penulis yaitu menambah pengetahuan menegenai konsep *Earned Value* sebagai pengendalian terhadap biaya dan waktu proyek dan *crashing project*.

### <span id="page-20-2"></span>**1.5. Batasan Permasalahan**

Adapun batasan yang membatasi Tugas Akhir ini adalah sebagai berikut :

- 1. Penelitian ini dilakukan pada Proyek Pembangunan Ruko 3 Lantai di Jalan Ki Ageng Panjawi, Kecamatan Klaten Utara, Kabupaten Klaten.
- 2. Kinerja ditinjau dari segi biaya dan waktu.
- 3. Batasan kinerja ditinjau dari pelaksanaan proyek pada minggu ke-7 (tujuh).

#### <span id="page-20-3"></span>**1.6. Sistematika Penelitian**

Untuk mempermudah pemahaman dari hasil penelitian, maka digunakan sistematika sebagai berikut :

#### **BAB I PENDAHULUAN**

Berisi latar belakang, perumusan masalah, tujuan, manfaat, batasan masalah dan sistematika penelitian Tugas Akhir.

#### **BAB II TINJAUAN PUSTAKA**

Berisi kajian maupun penjelasan dasar teori dari beragam sumber untuk digunakan sebagai referensi penulis dalam penelitian ini.

## **BAB III METODE PENELITIAN**

Berisi megenai konsep, metode, serta langkah -langkan yang digunakan sebagai penyelesaian permasalahan penelitian.

### **BAB IV HASIL DAN PEMBAHASAN**

Sub bab ini mencakup evaluasi pengendalian biaya dan waktu dengan metode *Earned Value* serta *crashing project*.

## **BAB V KESIMPULAN DAN SARAN**

Pada bab ini terdapat kesimpulan serta saran berdasakan pada hasil analisis penelitian.

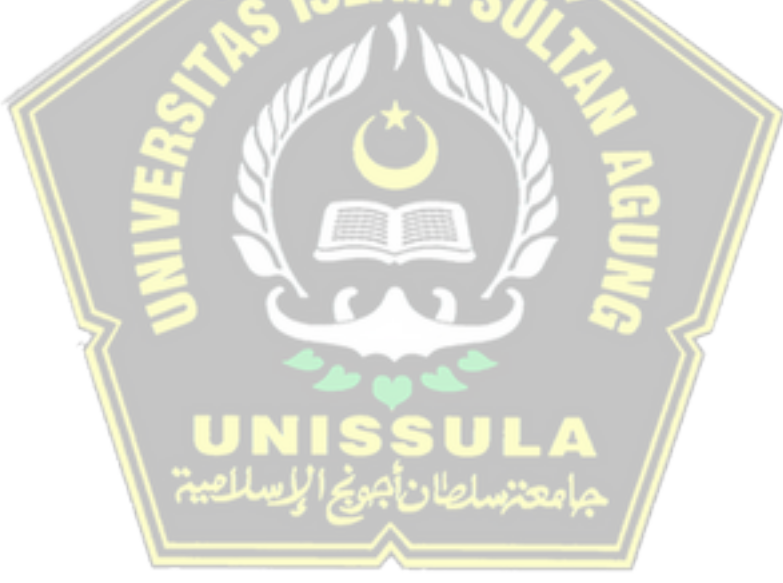

## **BABII TINJAUAN PUSTAKA**

#### <span id="page-22-1"></span><span id="page-22-0"></span>**2.1. Proyek**

Proyek adalah kegiatan sementara yang berlangsung dalam waktu yang telah ditentukan dengan alokasi sumber daya tertentu dengan tujuan untuk menghasilkan suatu produk yang mutunya telah dipersyaratkan (Soeharto, 1999). Tujuan tersebut dapat dicapai apabila memenuhi batasan – batasan yaitu besar biaya (anggaran) yang dialokasikan, jadwal, dan mutu yang harus dipenuhi. Ketiga batasan tersebut merupakan parameter penting bagi penyelenggara proyek yang sering diasosiasikan sebagai sasaran proyek. Ketiga batasan tersebut disebut juga tiga kendala (*triple constraint*).

#### 1. Anggaran

Suatu proyek harus diselesaikan dengan anggaran yang tidak melebihi rencana. Untuk proyek - proyek dengan biaya besar dan jadwal pelaksanaannya bertahun – tahun, anggarannya tidak hanya ditentukan secara total oleh proyek, tetapi dipecah atas komponen – komponennya atau per periode tertentu yang jumlahnya disesuaikan dengan keperluan. Maka dari itu, penyelesaian proyek harus memenuhi sasaran anggaran per periode.

#### 2. Jadwal

Suatu proyek harus dilaksanakan sesuai dengan jadwal rencana yang telah ditentukan atau tidak boleh melebihi batas waktu yang telah ditentukan.

#### 3. Mutu

Hasil pelaksanaan proyek harus memenuhi spesifikasi dan kriteria yang telah dipersyaratkan. Sebagai contoh, apabila hasil dari pelaksanaan proyek tersebut berupa instalasi pabrik, maka spesifikasi dan kriteria yang harus dipenuhi yaitu pabrik harus mampu beroperasi secara memuaskan dalam kurun waktu yang telah ditentukan. Jadi, memenuhi persyaratan mutu berarti mampu memenuhi tugas yang dimaksudkan atau sering disebut sebagai *fit for the intended use*.

Ketiga batasan tersebut bersifat tarik – menarik, artinya apabila ingin meningkatkan kinerja yang telah disepakati dalam kontrak, maka harus diikuti

dengan meningkatkan mutu. Dari segi teknis, ukuran keberhasilan proyek dikaitkan dengan ketiga sasaran yang mana ketiga sasaran tersebut harus dipenuhi.

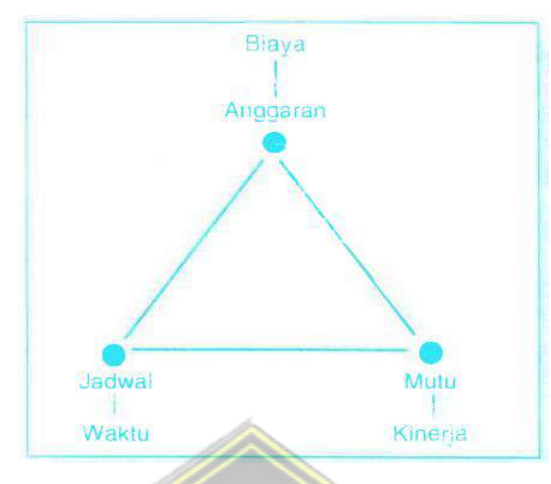

**Gambar 2.1.** Sasaran Proyek atau Tiga Kendala (*Triple Constraint*) (Soeharto, 1999)

## <span id="page-23-0"></span>**2.1.1. Klasifikasi Proyek**

Menurut Halpin (1988) menyatakan bahwa proyek – proyek konstruksi diklasifikasikan menjadi 3 (tiga) bagian sebagai berikut :

1. Konstruksi Gedung

Konstruksi gedung adalah suatu bangunan yang digunakan sebagai fasilitas umum, misalnya bangunan rekreasi dan komersial, bangunan institusional, bangunan pendididkan (sosial), dan bangunan industri ringan (seperti gudang).

2. Konstruksi Teknik

Konstruksi teknik melibatkan struktur yang direncanakan dan didesain secara khusus untuk memenuhi kebutuhan masyarakat yang berkaitan dengan infrastruktur. Ada 2 (dua) macam konstruksi teknik yaitu :

a. Konstruksi Jalan

Konstruksi jalan dirancang oleh departemen pekerjaan umum setempat. Beberapa jenis konstruksi jalan misalnya pekerjaan penggalian, konstruksi jembatan, perkerasan jalan, pengurukan, dan struktur drainase.

b. Konstruksi Berat

Konstruksi berat merupakan konstruksi yang dibiayai oleh kerja sama pemerintah – swasta atau pemerintah. Konstruksi berat meliputi proyek – proyek utilitas suatu Negara, bendungan, transportasi udara, pemipaan, transportasi air, dan transportasi selain jalan raya.

#### 3. Konstruksi Industri

Konstruksi industri melibatkan proyek – proyek teknik tingkat tinggi dalam proses manufaktur dan produksi. Arsitek serta kontraktor melakukan kerjasama pada satu perusahaan untuk mendesain dan melaksanakan pembangunan pabrik bagi *owner*.

#### <span id="page-24-0"></span>**2.1.2. Tahapan Siklus Hidup Proyek**

Siklus hidup proyek digunakan untuk menggambarkan suatu pelaksanaan proyek direncanakan, dikontrol, dan diawasi dari saat proyek dimulai sampai akhir penyelesaian proyek. Menurut Dimyati & Nurjaman (2014) menyatakan bahwa terdapat 5 (lima) tahapan siklus hidup proyek yaitu :

1. Tahap Inisiasi

Tahap inisiasi adalah tahap awal proyek sejak proyek disepakati untuk dikerjakan. Pada tahap ini segala permasalahan yang ingin diselesaikan akan diidentifikasi. Beberapa solusi penyelesaian masalah juga didefinisikan. Untuk memilih solusi dapat menggunakan studi kelayakan karena memiliki kemungkinan terbesar direkomendasikan sebagai solusi terbaik untuk menyelesaikan sebuah masalah.

2. Tahap Perencanaan

Pada tahap perencanaan, akan disusun dokumen – dokumen perencanaan secara rinci sebagai panduan bagi tim proyek selama berlangsungnya kegiatan proyek. Kegiatan pada tahap ini meliputi membuat dokumentasi *project plan*, *resource plan*, *financial plan*, *risk plan*, *acceptance plan*, *communication plan*, *procurement plan*, *contract supplier* dan *perform phare review*.

3. Tahap Pra-Pelaksanaan

Tahap pra-pelaksanaan dilakukan setelah tahap perencanaan, tahap ini dilakukan dengan desain yang sudah disusun berdasarkan spesifikasi dan kriteria, penyusunan daftar kuantitas, pembuatan taksiran biaya, penyusunan waktu pelaksanaan, dan pengadaan penyedia jasa konstruksi.

4. Tahap Eksekusi (Pelaksanaan Proyek)

Kegiatan awal pada tahap pelaksanaan proyek yaitu dilakukan persiapan yang harus dilaksanakan oleh pemimpin proyek/ pejabat pembuat komitmen untuk

mempersiapkan pelaksaaan proyek di lapangan, *deliverables* atau tujuan proyek secara fisik akan dibangun. Seluruh kegiatan yang terdapat pada dokumentasi *project plan* akan dilaksanakan. Selama kegiatan proyek berlangsung, perlu dilakukan proses manajemen guna memantau dan mengontrol pelaksanaan proyek. 5. Tahap Pengakhiran atau Penutupan

Pada tahap hasil akhir proyek diserahkan kepada *owner* dan memberikan laporan kepada semua *stakeholder* yang menyatakan bahwa kegiatan proyek telah selesai dilaksanakan. Kemudian dilakukan *post implementation review* untuk mengetahui tingkat keberhasilan proyek.

#### <span id="page-25-0"></span>**2.1.3. Rencana Anggaran Biaya Proyek**

Rencana anggaran biaya proyek adalah perkiraan biaya yang diperlukan untuk menyelesaikan suatu proyek. Perkiraan biaya proyek digunakan sebagai acuan untuk melaksanakan sebuah proyek agar tidak terjadi pembengkakan biaya. Terdapat 2 (dua) macam biaya yaitu (Siswanto & Salim, 2020):

1. Komponen Biaya Langsung (*Direct Cost*)

Biaya langsung adalah semua biaya yang langsung berhubungan dengan pelaksanaan proyek di lapangan. Biaya langsung terdiri dari:

a. Biaya bahan/ material

Merupakan semua biaya untuk pembelian bahan/ material yang digunakan untuk pelaksanaan konstruksi.

b. Upah tenaga kerja

Merupakan semua biaya yang dibayarkan kepada pekerja/ buruh dalam menyelesaikan pekerjaannya sesuai keterampilan dan keahliannya.

c. Biaya peralatan

Merupakan semua biaya yang diperlukan untuk kegiatan pengangkutan, pemindahan, pemasangan alat, sewa, membongkar dan biaya operasi.

2. Komponen Biaya Tidak Langsung (*Indirect Cost*)

Biaya tidak langsung adalah semua biaya yang tidak secara langsung berhubungan dengan pelaksanaan konstruksi. Biaya tidak langsung terdiri dari :

#### a. *Overhead* umum

Biaya ini tidak dapat segera dimasukkan ke dalam suatu pelaksanaan proyek, misalnya sewa kantor, air, listrik, asuransi, biaya – biaya notaris, dan sebagainya.

b. *Overhead* proyek

Biaya ini dapat dibebankan kepada proyek tetapi tidak dapat dibebankan kepada biaya bahan – bahan, upah tenaga kerja atau biaya alat – alat seperti pembelian tambahan dokumen kontrak pekerjaan, pengukuran (survey), surat – surat ijin dan lain sebagainya.

c. Profit

Profit merupakan keuntungan yang didapat oleh kontraktor sebagai nilai imbal jasa dalam proyek yang sudah dikerjakan.

d. Pajak

Berbagai macam pajak seperti PPN, PPh, dan lainnya atas hasil operasi perusahaan.

#### <span id="page-26-0"></span>**2.1.4. Penjadwalan Proyek**

*Time schedule* merupakan pengaturan rencana pekerjaan dengan membagi waktu secara rinci masing – masing pekerjaan dari pekerjaan dimulai sampai pekerjaan selesai. Salah satu jenis *time schedule* adalah kurva S, kurva S merupakan grafik yang menggambarkan progress kemajuan volume pekerjaan yang diselesaikan sepanjang siklus proyek (Soeharto, 1995). Bentuk kurva S yang digambarkan pada arah vertikal menunjukan bobot kumulatif pekerjaan dari biaya per pekerjaan terhadap biaya keseluruhan dan pada arah horisontal menunjukan lama waktu proyek berlangung.

Pembuatan laporan kemajuan dilakukan dengan memasukan durasi dan bobot prestasi keseluruhan pekerjaan, kemudian presentase bobot di bagi sesuai kebutuhan jumlah mingguan dalam menyelesaikan pekerjaan. Dengan menjumlahkan keseluruhan bobot prestasi masing – masing pekerjaan pada tiap minggu diketahui bobot prestasi secara kumulatif.

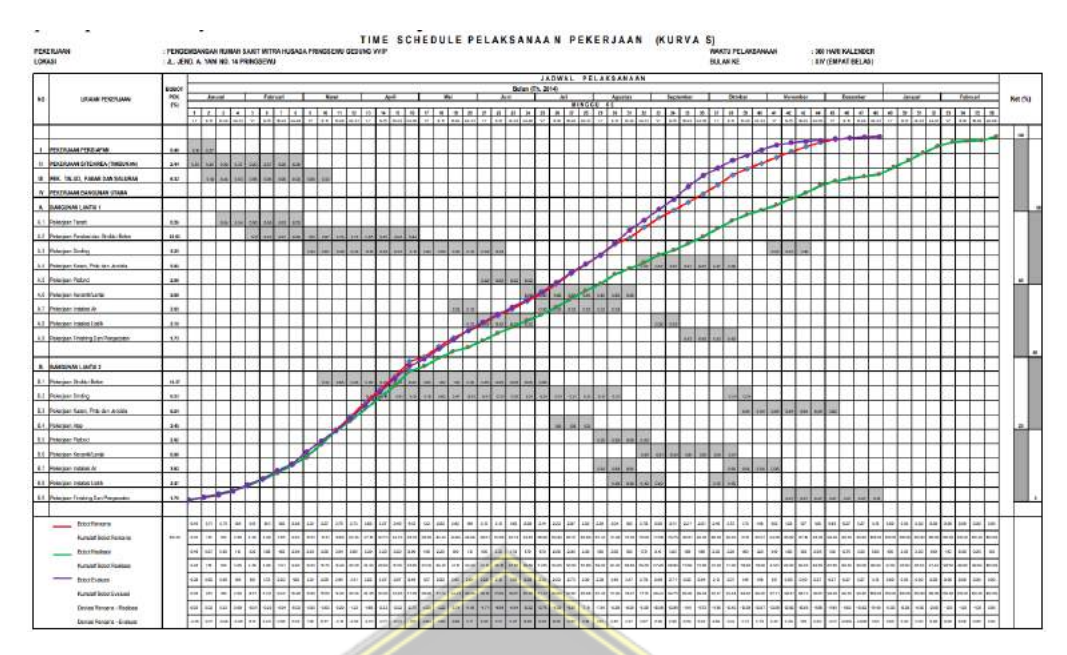

**Gambar 2.2.** Kurva S (Dharmawan et al. 2017)

### <span id="page-27-0"></span>**2.2. Manajemen Konstruksi**

Manajemen proyek konstruksi merupakan suatu proses penerapan fungsifungsi manajemen yang meliputi perencanaan, pelaksanaan dan pengendalian secara sistematis pada suatu proyek konstruksi dengan menggunakan sumber daya secara efektif dan efisien supaya tercapai tujuan proyek secara optimal. Terdapat tiga aspek yang saling mempengaruhi dalam suatu proyek yaitu biaya, waktu dan mutu. Keseimbangan antara aspek-aspek tersebut menentukan kualitas suatu proyek (Pusat Pengembangan Kompetensi PUPR, 2017).

Menurut Soeharto (1995), manajemen konstruksi memiliki ruang lingkup cukup luas dikarenakan mencakup kegiatan dari awal sampai akhir pelaksanaan pembangunan. Tahapan tersebut dibagi menjadi 4 (empat) tahapan yaitu :

1. Perencanaan (*Planning*)

Perencanaan berarti menentukan langkah – langkah kegiatan yang akan dilakukan untuk mencapai suatu sasaran. Perencanaan harus dibuat dengan lengkap, cermat, terpadu dan dengan kesalahan yang paling minimal. Tetapi hasil perencanaan bukanlah dokumen tanpa koreksi karena sebagai acuan bagi tahapan pelaksanaan dan pengendalian, perencanaan harus disempurnakan untuk menyesuaikan perubahan dan perkembangan yang akan terjadi.

#### 2. Mengorganisir (*Organizing*)

Mengorganisir merupakan cara bagaimana mengatur dan mengalokasi suatu kegiatan serta sumber daya kepada para organisasi agar organisasi tersebut mencapai sasaran secara efisien.

3. Pelaksanaan (*Actuating*)

Pelaksanaan adalah merealisasi apa yang sudah direncanakan. Didalam fungsi pelaksanaan terdapat juga fungsi pengorganisasian yang meliputi lingkup kerja, struktur orgnasisasi, *job description*, dan *staffing*.

4. Pengendalian (*Controlling*)

Pengendalian digunakan untuk memastikan bahwa program dan aturan kerja dapat dicapai dengan hasil yang memuaskan. Berikut bentuk – bentuk kegiatan pengendalian :

a. Supervisi

Supervise melakukan serangkaian kegiatan koordinasi pengawasan sesuai prosedur organisasi yang telah ditetapkan, agar dalam operasional dapat dilakukan bersama – sama oleh seluruh personel dengan kendali pengawas.

b. Inspeksi

Melakukan pemeriksaan terhadap hasil pekerjaan dengan tujuan menjamin spesifikasi mutu dan produk sesuai dengan yang direncanakan.

c. Tindakan koreksi

Melakukan perubahan dan perbaikan terhadap rencana yang telah ditetapkan untuk menyesuaikan dengan kondisi pelaksanaan.

#### <span id="page-28-0"></span>**2.2.1. Fungsi Manajemen Konstruksi**

Beberapa fungsi manajemen konstruksi (Pusat Pengembangan Kompetensi PUPR, 2017) :

- a. Menjaga kesesuaian antara perencanaan dan pelaksanaan proyek
- b. Mengantisipasi apabila terjadi perubahan yang tidak pasti pada saat pelaksanaan proyek dan mengatasi permasalahan waktu pelaksanaan yang terbatas.
- c. Melakukan opname (laporan) harian, mingguan dan bulanan untuk memantau prestasi dan progress proyek yang telah tercapai.
- d. Permasalahan yang terjadi di lapangan dapat ditindaklanjuti dari hasil evaluasi proyek
- e. Fungsi manajemen konstruksi dalam melakukan pengendalian konstruksi meliputi pengendalian biaya, pengendalian mutu, dan pengendalian waktu/jadwal.

#### <span id="page-29-0"></span>**2.2.2. Tujuan Manajemen Konstruksi**

Tujuan manajemen konstruksi yaitu mengelola pelaksanaan proyek sehingga diperoleh hasil akhir yang optimal sesuai dengan *schedule* proyek, biaya proyek, serta hasil akhir proyek yang sesuai dengan persyaratan spesifikasi yang telah ditetapkan. Berikut merupakan gambar tujuan dari manajemen proyek konstruksi:

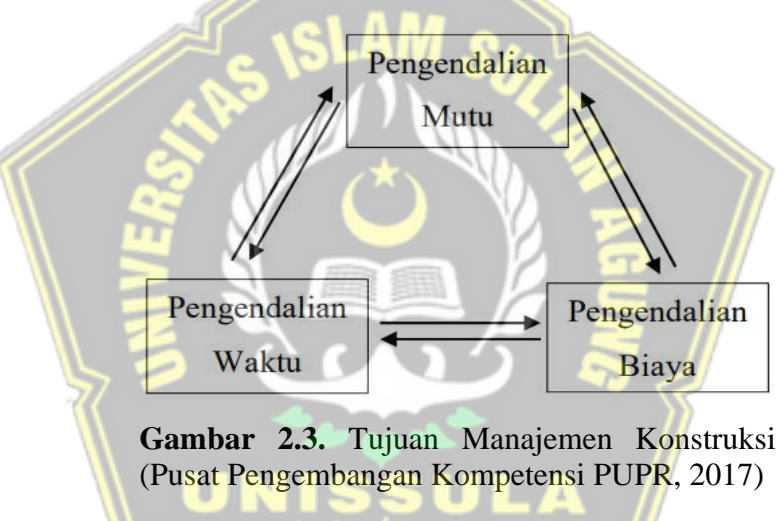

#### <span id="page-29-1"></span>**2.3. Keterlambatan Proyek**

Menurut Levis dan Atherley (1996) menyatakan bahwa suatu pekerjaan yang telah ditargetkan pada waktu tertentu namun tidak dapat diselesaikan sesuai waktu yang telah disepakati karena suatu alasan tertentu maka pekerjaan tersebut dapat dikatakan mengalami keterlambatan (*delay*).

Menurut Callahan (1992) menyatakan bahwa keterlambatan (*delay*) adalah apabila suatu kegiatan proyek konstruksi tidak dilaksanakan sesuai dengan rencana awal yang telah disepakati atau terjadi penambahan waktu pelaksanaan proyek. Permasalahan keterlambatan suatu proyek dapat diidentifikasi melalui jadwal pelaksanaan (*schedule*). Dari jadwal pelaksanaan dapat dilihat dan diidentifikasi beberapa kegiatan yang saling berpengaruh yang mengakibatkan terlambatnya proyek dan dapat segera diantisipasi.

#### <span id="page-30-0"></span>**2.3.1. Faktor – Faktor Penyebab Keterlambatan Proyek**

Menurut Levis dan Atherley (1996) berpendapat bahwa penyebabpenyebab keterlambatan dalam suatu proyek dikelompokkan menjadi tiga bagian yaitu:

- 1. *Excusable Non-Compensable Delays*, penyebab penyebab terjadinya keterlambatan (*delay*) yang paling sering mempengaruhi *schedule* proyek pada keterlambatan tipe ini, yaitu:
	- a. *Act of God*, seperti gangguan alam antara lain gempa bumi, tornado, letusan gunung api, banjir, kebakaran dan lain-lain
	- b. *Forse majeure*, termasuk didalamnya adalah semua penyebab *Act of God*, kemudian perang, huru hara, demo, pemogokan karyawan dan lain -lain.
	- c. Cuaca, ketika cuaca buruk dan melebihi kondisi normal maka dari itu hal ini menjadi sebuah faktor penyebab keterlambatan yang dapat dimaafkan (*Excusing Delay*).
- 2. *Excusable Compensable Delays*, keterlambatan (*delay*) disebabkan oleh pengguna jasa, dan kontraktor berhak atas perpanjangan jadwal/ waktu dan dapat mengeklaim atas keterlambatan (*delay*) tersebut. Penyebab – penyebab keterlambatan yang termasuk dalam *Excusable Compensable Delays* adalah:
	- a. Terlambatnya penyerahan secara total lokasi (*site*) proyek
	- b. Terlambatnya pembayaran kepada pihak kontraktor
	- c. Kesalahan pada gambar dan spesifikasi
	- d. Terlambatnya pendetailan pekerjaan
	- e. Terlambatnya persetujuan atas gambar-gambar pabrikasi
- 3. *Non-Excusable Delays*, keterlambatan ini merupakan sepenuhnya tanggungjawab dari penyedia jasa, karena penyedia jasa memperpanjang waktu pelaksanaan proyek sehingga pelaksanaan proyek melewati jadwal penyelesaian pekerjaan yang telah disepakati. Penyebab keterlambatan sebenarnya bisa diantisipasi dan dihindari oleh penyedia jasa. Pihak pengguna jasa dapat meminta *monetary damages* kepada penyedia jasa atas keterlambatan yang

terjadi. Berikut penyebab – penyebab keterlambatan yang termasuk dalam *Non-Excusable Delays*:

- a. Kesalahan mengkoordinasikan pekerjaan, bahan/ material serta peralatan.
- b. Kesalahan dalam pengelolaan keuangan proyek.
- c. Keterlambatan dalam penyerahan *shop drawing*/ gambar kerja.
- d. Kesalahan dalam mempekerjakan personil yang tidak cakap.

#### <span id="page-31-0"></span>**2.3.2. Dampak Keterlambatan Proyek**

Keterlambatan pelaksanaan proyek umumnya selalu mendatangkan akibat yang merugikan baik bagi penyedia jasa maupun pengguna jasa, karena dampak dari keterlambatan pelaksanaan adalah konflik dan perdebatan tentang apa dan siapa yang menjadi penyebab, juga tuntutan waktu dan biaya tambah (Proboyo, 1999).

Menurut Kusjadmikahadi (1999) menyatakan bahwa dampak keterlambatan proyek akan mendatangkan kerugian pada pihak kontraktor, konsultan dan *owner*, kerugian tersebut antara lain:

1. Pihak Penyedia Jasa (Kontraktor)

Keterlambatan penyelesaian proyek mengakibatkan naiknya biaya *overhead*, dikarenakan bertambahnya waktu pelaksanaan proyek. Biaya *overhead* meliputi biaya untuk perusahaan secara keseluruhan, terlepas ada atau tidaknya kontrak yang sedang ditangani seperti harga akibat inflansi, naiknya upah buruh serta bunga bank yang harus dibayar. با مدلما حد

2. Pihak Konsultan

Konsultan yang melaksanakan proyek akan mengalami kerugian dalam aspek waktu (*time*). Salah satu dampak yang diterima oleh konsultan dari terlambatnya proyek yaitu mengakibatkan terjadinya penambahan waktu (*delay*) terhadap pelaksanaan proyek – proyek lainnya yang sedang dikerjakan oleh konsultan tersebut.

#### 3. Pihak Pengguna Jasa (*Owner*)

Keterlambatan (*delay*) proyek pada pihak pemilik/*owner*, berdampak kehilangan penghasilan dari bangunan yang seharusnya sudah dapat digunakan atau disewakan.

#### <span id="page-32-0"></span>**2.4. Konsep Nilai Hasil (***Earned Value***)**

Pelaksanaan proyek tidak terlepas dari adanya permasalahan – permasalahan yang mungkin terjadi sehingga mengakibatkan suatu proyek mengalami *delay* atau keterlambatan waktu yang dapat menyebabkan kerugian dalam aspek biaya. Maka dari itu dibutuhkan pengendalian selama proyek berlangsung, salah satu metode pengendalian yang bisa digunakan yaitu metode nilai hasil atau *earned value analysis*. Dengan metode *earned value*, diharapkan permasalahan – permasalahan saat pelaksanaan proyek dapat dikendalikan, sehingga di tahap akhir penyelesaian proyek tidak mengalami keterlambatan waktu dan kerugian biaya.

Konsep metode *earned value* yaitu menghitung besarnya kemajuan pekerjaan yang telah dilaksanakan pada suatu waktu tertentu berdasarkan jumlah anggaran biaya yang dikeluarkan serta jumlah anggaran biaya yang telah disepakati sesuai rencana awal pelaksanaan proyek. Metode *earned value* dapat mengetahui kinerja dari proyek yang sedang berlangsung.

Menurut Soeharto (1995) menyatakan bahwa metode konsep nilai hasil adalah konsep menghitung besarnya biaya yang menurut anggaran sesuai dengan pekerjaan yang telah dilaksanakan atau diselesaikan. Metode *earned value* dapat digunakan untuk membuat perkiraan kondisi suatu proyek pada masa yang akan datang yang merupakan saran/masukan yang sangat bermanfaat bagi penyedia jasa maupun pengguna jasa, karena dengan demikian penyedia jasa maupun pihak yang lain yang terlibat mempunyai waktu yang cukup untuk mendiskusikan serta memikirkan cara untuk menghadapi segala kendala atau permasalahan di masa depan. Perkiraan atau proyeksi keadaan pada masa depan proyek diantaranya sebagai berikut :

- a. Apakah *progress* kemajuan pelaksanaan proyek senilai dengan anggaran yang telah digunakan apabila diukur dengan rencana awal
- b. Berapa besar proyeksi perkiraan anggaran biaya untuk menyelesaikan proyek
- c. Berapa besar proyeksi keterlambatan proyek, apabila kondisi pelaksanaan masih seperti saat pelaporan

Biaya

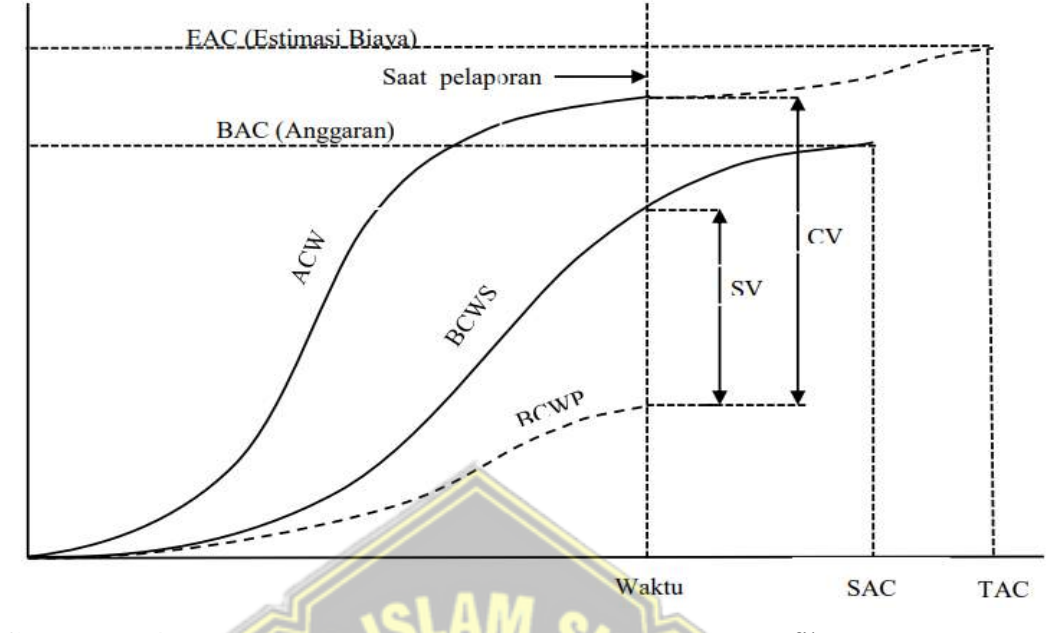

**Gambar 2.4.** Analisis Varian Terpadu disajikan dengan Grafik "S" (Nurtsani et al. 2017)

## <span id="page-33-0"></span>**2.5. Indikator – indikator** *Earned Value*

Menurut Ervianto (2005) menyatakan bahwa terdapat 3 (tiga) indikator dalam analisa *earned value*, yaitu *Actual Cost Work Performed* (ACWP), *Budgeted Cost of Work Performed* (BCWP), dan *Budgeted Cost of Work Schedule* (BCWS).

Ketiga indikator tersebut dapat digunakan untuk menghitung berbagai faktor kinerja pelaksanaan proyek, diantaranya :

- a. *Schedule variance* (SV) dan *cost variance* (CV)
- b. Indeks produktivitas dan kerja
- c. Perkiraan biaya dan waktu penyelesaian proyek

### <span id="page-33-1"></span>**2.5.1.** *Budgeted Cost of Work Scheduled* **(BCWS)**

BCWS (*Budgeted Cost of Work Schedule*) adalah jumlah anggaran yang direncanakan berdasarkan rencana kegiatan yang dilaksanakan terhadap waktu tertentu atau anggaran yang sudah direncanakan sesuai jadwal pelaksanaan. BCWS dapat dihitung dari akumulasi anggaran biaya yang direncanakan untuk pekerjaan dalam periode waktu tertentu seperti pada persamaan 2.1.

 $BCWS = \%$  rencana pekerjaan x rencana anggaran biaya  $(BAC)$ .......(2.1)

#### <span id="page-34-0"></span>**2.5.2.** *Budgeted Cost of Work Performed* **(BCWP)**

BCWP (*Budgeted Cost of Work Performed*) adalah jumlah anggaran yang dikeluarkan untuk pekerjaan yang telah dilaksanakan selama periode waktu tertentu atau biaya sebenarnya yang dikeluarkan sesuai dengan *progress* pekerjaan yang dilaksanakan. BCWP dapat dihitung berdasarkan akumulasi dari pekerjaan – pekerjaan yang telah diselesaikan seperti pada persamaan 2.2.

 $BCWP = \%$  aktual pekerjaan x rencana anggaran biaya  $(BAC)$ .........(2.2)

### <span id="page-34-1"></span>**2.5.3.** *Actual Cost of Work Performed* **(ACWP)**

ACWP (*Actual Cost Work Performed*) adalah jumlah anggaran biaya aktual dari pekerjaan yang telah dilaksanakan. ACWP dapat digunakan untuk membantu menganalisa dan mengevaluasi kinerja proyek apakah biaya dan waktu pelaksanaan proyek masih dalam batas rencana atau tidak.

ACWP diperoleh dari data – data keuangan proyek pada masa pelaporan (laporan keuangan mingguan atau laporan keuangan bulanan). ACWP dapat berupa kumulatif sampai periode perhitungan kinerja atau jumlah biaya aktual pengeluaran dalam waktu tertentu.

#### <span id="page-34-2"></span>**2.6. Analisa Varians**

Analisa varians digunakan untuk mengetahui suatu pekerjaan sesuai rencana awal atau tidak ditinjau dari aspek biaya dan waktu. Analisa varians terdiri dari *schedule varians* (SV) dan *cost varians* (CV). SV digunakan untuk mengetahui apakah suatu proyek yang sedang berjalan sesuai dengan *time schedule* rencana atau tidak. Sedangkan CV digunakan untuk mengetahui apakah suatu proyek yang sedang berjalan masih dalam anggaran biaya rencana atau tidak. **Tabel 2.1** memperlihatkan analisa varians hasil dari perhitungan SV dan CV.

<span id="page-35-1"></span>

| <b>Cost Varians</b><br>$\mathbf{(CV)}$       | <b>Schedule Varians</b><br>(SV)     | Keterangan                                                               |
|----------------------------------------------|-------------------------------------|--------------------------------------------------------------------------|
| Positif                                      | Positif                             | Biaya lebih kecil dari anggaran,<br>pelaksanaan lebih cepat dari jadwal  |
| Positif                                      | <b>Nol</b>                          | Biaya lebih kecil dari anggaran,<br>pelaksanaan sesuai jadwal            |
| <b>Nol</b>                                   | Positif                             | Biaya sesuai anggaran, pelaksanaan<br>lebih cepat dari jadwal            |
| <b>Nol</b>                                   | <b>Nol</b>                          | Biaya sesuai anggaran, pelaksanaan<br>sesuai jadwal                      |
| Negatif                                      | Negatif                             | Biaya lebih besar dari anggaran,<br>pelaksanaan lebih lambat dari jadwal |
| Negatif                                      | <b>Nol</b>                          | Biaya lebih besar dari anggaran,<br>pelaksanaan sesuai jadwal            |
| <b>Nol</b>                                   | Negatif                             | Biaya sesuai anggaran, pelaksanaan<br>lebih lambat dari jadwal           |
| Negatif<br>$\mathbf{C}$ 1 M $\mathbf{A}$ 1 M | Positif<br>$\bigcap_{n=1}^{\infty}$ | Biaya lebih besar dari anggaran,<br>pelaksanaan lebih cepat dari jadwal  |

**Tabel 2.1.** Analisis Varians Terpadu

Sumber : Nurtsani et al., 2017

### <span id="page-35-0"></span>**2.6.1.** *Schedule Variance* **(SV)**

SV adalah hasil selisih antara BCWP dan BCWS. Apabila hasil selisih perhitungan menghasilkan angka positif (+) maka menunjukan pelaksanaan pekerjaan lebih cepat dari rencana. Apabila perhitungan menghasilkan angka negative (-) maka menunjukan jadwal pekerjaan lebih lambat dari jadwal rencana. Sedangkan hasil perhitungan nol (0) maka menunjukan waktu pelaksanaan tepat sesuai jadwal.

$$
SV (Varians Jadwal) = BCWP - BCWS
$$
 (2.3)

Keterangan,

SV = *schedule varians*

BCWP = biaya sebenarnya yang dikeluarkan sesuai dengan *progress* pekerjaan yang dilaksanakan

BCWS = jumlah anggaran yang direncanakan berdasarkan rencana kegiatan yang dilaksanakan terhadap waktu tertentu
#### **2.6.2.** *Cost Variance* **(CV)**

CV adalah hasil selisih antara BCWP dan ACWP. Apabila hasil selisih perhitungan menghasilkan angka positif (+) maka menunjukan anggaran biaya pelaksanaan lebih kecil dari anggaran rencana. Apabila perhitungan menghasilkan angka negative (-) maka menunjukan anggaran biaya pelaksanaan lebih besar dari anggaran biaya rencana. Sedangkan hasil perhitungan nol (0) maka menunjukan biaya pelaksanaan sesuai dengan biaya rencana pelaksanaan.

( ) = − …………………………………....(2.4)

Keterangan,

 $CV = cost \, varians$ 

BCWP = biaya sebenarnya yang dikeluarkan sesuai dengan *progress* pekerjaan yang dilaksanakan

ACWP = jumlah anggaran biaya aktual dari pekerjaan yang telah dilaksanakan

#### **2.7. Analisa Indeks Performansi**

Indeks performansi digunakan untuk mengetahui efisiensi penggunaan sumber daya. Analisa indeks performansi terdiri dari :

#### **2.7.1.** *Schedule Permormance Index* **(SPI)**

Indeks kinerja jadwal (SPI) digunakan untuk membandingkan nilai pekerjaan yang telah dilaksanakan (BCWP) dengan rencana pengeluaran biaya berdasarkan bobot rencana pekerjaan (BCWS). Rumus perhitungan indeks kinerja jadwal sebagai berikut :

 $SPI = \frac{BCWP}{BCHIG}$ …………………………………………………………………...(2.5)

Keterangan,

 $SPI = 1$ : proyek tepat waktu

 $SPI > 1$ : proyek lebih cepat

 $SPI \leq 1$ : provek terlambat

 $SPI$  = indeks kinerja jadwal

BCWP = biaya sebenarnya yang dikeluarkan sesuai dengan *progress* pekerjaan yang dilaksanakan

BCWS = jumlah anggaran yang direncanakan berdasarkan rencana kegiatan yang dilaksanakan terhadap waktu tertentu

#### **2.7.2.** *Cost Performance Index* **(CPI)**

Indeks kinerja biaya (CPI) adalah faktor efisiensi biaya yang telah dikeluarkan. CPI digunakan untuk membandingkan nilai pekerjaan yang telah dilaksanakan (BCWP) dengan biaya aktual dalam periode yang sama (ACWP). Rumus perhitungan indeks kinerja biaya sebagai berikut:

 $CPI = \frac{BCWP}{ACMP}$ ACWP …………………………………………………………………...(2.6)

Keterangan,

 $CPI = 1$ : biaya sesuai rencana

 $CPI > 1$ : biaya lebih kecil

 $CPI \leq 1$ : biaya lebih besar

 $CPI$  = indeks kinerja biaya

BCWP = biaya sebenarnya yang dikeluarkan sesuai dengan *progress* pekerjaan yang dilaksanakan

ACWP = jumlah anggaran biaya aktual dari pekerjaan yang telah dilaksanakan

### **2.8. Perkiraan Waktu dan Biaya Penyelesaian Proyek**

Perkiraan biaya dan waktu penyelesaian proyek didasarkan atas hasil analisis yang diperoleh. Perkiraan ini digunakan untuk memberikan gambaran penyelesaian proyek kedepannya sehingga dapat melakukan perbaikan terhadap permasalahan – permasalahan yang ada sehingga proyek dapat selesai sesuai dengan rencana (*plan*). Perkiraan biaya penyelesaian proyek dihitung menggunakan rumus ETC dan EAC, sedangkan perkiraan jadwal penyeselaian proyek dihitung menggunakan rumus ETS dan EAS.

#### **2.8.1. Perkiraan Biaya Pekerjaan Tersisa (***Estimate To Completion***)**

ETC merupakan perkiraan anggaran biaya untuk pekerjaan tersisa, dengan asumsi kinerja proyek akan tetap (konstan) sampai akhir proyek. Rumus perhitungan perkiraan biaya untuk pekerjaan tersisa sebagai berikut:

= − ………………………………………………...……..(2.7)

Keterangan,

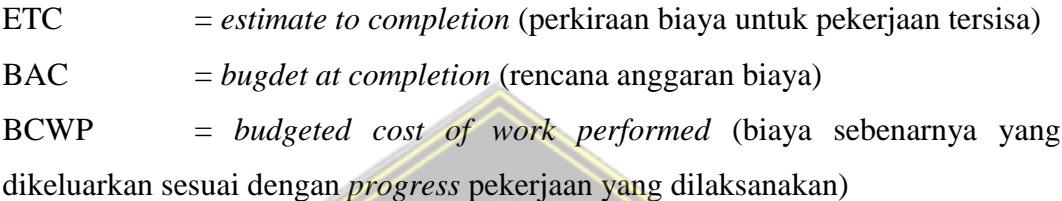

## **2.8.2. Perkiraan Total Biaya Proyek (***Estimate At Completion***)**

*Estimate At Completion* (EAC) merupakan perkiraan biaya total pada akhir proyek yang diperoleh dari biaya aktual (ACWP) ditambahkan dengan perkiraan biaya untuk pekerjaan tersisa (ETC).

$$
EAC = ACWP + ETC
$$
 (2.8)

Keterangan,

EAC = *estimate at completion* (perkiraan biaya total penyelesaian) ACWP = *actual cost work performed* (jumlah anggaran biaya aktual dari pekerjaan yang telah dilaksanakan)

ETC = *estimate to completion* (perkiraan biaya untuk pekerjaan tersisa)

#### **2.8.3. Perkiraan Waktu Pekerjaan Tersisa (***Estimate to Schedule***)**

*Estimate to Schedule* (ETS) adalah perkiraan waktu yang dibutuhkan untuk menyelesaikan pekerjaan tersisa dengan asumsi kinerja proyek akan tetap (konstan) sampai akhir proyek.

 = …………………………………………….……….....……..(2.9)

#### Keterangan

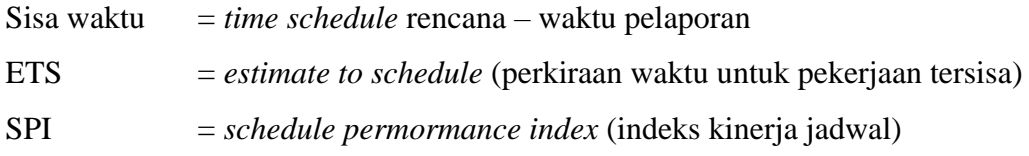

#### **2.8.4. Perkiraan Total Waktu Seluruh Pekerjaan (***Estimate At Schedule***)**

*Estimate at Schedule* (EAS) merupakan perkiraan waktu total untuk menyelesaikan seluruh pekerjaan. Rumus perhitungan EAS sebagai berikut:

= + ………………………………..…….…..(2.10)

 $LAM_{SL}$ 

Keterangan,

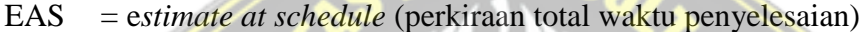

ETS = *estimate to schedule* (perkiraan waktu untuk pekerjaan tersisa)

## **2.9. Jaringan Kerja (***Network Planning***)**

Menurut Soeharto (1990) *Network Planning* adalah salah satu metode yang menjelaskan hubungan antara waktu dan kegiatan yang mencerminkan urutan rencana kegiatan pekerjaan suatu proyek. jaringan kerja merupakan hubungan ketergantungan antara bagian – bagian pekerjaan yang divisualisasikan atau digambarkan dalam sebuah diagram *network*. Dengan demikian dapat diketahui pekerjaan yang termasuk kedalam lintasan kritis dan harus diutamakan pelaksanaannya.

Menurut Prasetya dan Wijaya (2019) langkah – langkah dalam menyusun *network planning* adalah sebagau berikut :

- 1. Menentukan lingkup proyek dan menjelaskan menjadi unsur unsur pekerjaan.
- 2. Mengurutkan unsur pekerjaan sesuai urutan relationship.
- 3. Membuat estimasi durasi setiap kegiatan.
- 4. Menentukan durasi waktu serta lintasan kritis pada penyelesaian proyek.
- 5. Menambah daya guna serta hasil dari penggunaan sumber daya.

Manfaat *network planning* pada penjadwalan pelaksanaan proyek (Muhammad, 2014) :

- 1. Mengestimasi permasalahan yang akan terjadi selama kegiatan proyek berlangsung.
- 2. Alat dokumentasi yang menyajikan informasi dalam bentuk durasi waktu pekerjaan.
- 3. Membantu dalam perencanaan proyek secara detail dan logis sehingga proyek berjalan sesuai dengan waktu yang direncanakan sebelumnya.
- 4. Sebagai alat komunikasi yang efektif.
- 5. Terdiri atas metode *Activity on Arrow* (CPM) dan *Activity on Node* (PDM).
- 6. Menyediakan kemampuan analisis untuk mencoba mengubah sebagai dari proses, dan mampu mengamati efek terhadap proyek secara keseluruhan.
- 7. Waktu penyelesaian yang bisa ditunda atau harus disegerakan terlihat dengan jelas.

#### **2.10. Lintasan Kritis**

Penjadwalan proyek dengan memperhitungkan durasi dan ketergantungan antara pekerjaan saja tidak memenuhi tujuan perencanaan penjadwalan. Hal ini disebabkan karena bertambahnya faktor – faktor yang harus diperhitungkan dalam menjadwalkan suatu proyek. Salah satu faktor yang dinilai yaitu *time schedule* proyek, sehingga banyak metode – metode yang bisa digunakan untuk menyelesaikan permasalahan. Metode tersebut yaitu metode lintasan kritis atau jalur kritis. Lintasan kritis adalah lintasan dalam suatu jaringan kerja (*network planning*) sehingga kegiatan pada lintasan kritis terdapat keterlambatan.

Metode lintasan kritis (*Critical Path Method*) merupakan lintasan yang memiliki kumpulan aspek – aspek kegiatan dengan akumulasi waktu terlama. Jalur kritis terdiri dari sekumpulan kegiatan kritis dari awal sampai dengan akhir penyelesaian proyek. Menurut Badri (1997) jalur kritis penting dalam menetapkan durasi penyelesaian suatu proyek yang digambarkan dengan garis tebal atau anak panah.

Manfaat mengetahui jalur kritis pada pekerjaan proyek antara lain :

- 1. Pengendalian diperketat hanya pada jalur kritis. Semua pekerjaan di lintasan kritis perlu dilakukan pengendalian sehingga tidak terjadi keterlambatan serta pertukaran waktu dengan anggaran yang efisien atau dilakukan percepatan waktu dengan menambahkan biaya atau jam kerja lembur.
- 2. Penyelesaian proyek dapat lebih cepat apabila semua pekerjaan yang berada pada jalur kritis dipercepat.
- 3. Karena lintasan kritis saling berhubungan, maka apabila terjadi penundaan satu pekerjaan dapat mengakibatkan tertundanya pekerjaan lain.

#### **2.11. Percepatan Proyek (***Crashing***)**

*Crashing* merupakan sebuah upaya yang dilakukan untuk mempercepat waktu penyelesaian proyek atau memangkas durasi dari pekerjaan yang sebelumnya masuk kedalam lintasan kritis proyek tersebut. Percepatan proyek dibagi menjadi dua landasan, landasan pertama adalah percepatan proyek yang merurpakan perintah dari pemilik proyek atau MK kepada kontraktor untuk menambah jumlah pekerja, waktu kerja (lembur), atau pekerrjaan bergantian (shift work). Sedangkan landasan yang kedua disebut percepatan aktual yaitu percepatan proyek yang dilakukan oleh kontraktor tanpa adanya perintah dari pemilih proyek atau konsultan MK. Percepatan ini dilakukan untuk memenuhi tanggang waktu penyelesaian pekerjaan (Hansen, 2015).

Percepatan proyek (*crashing*) dalam suatu pekerjaan yang mengalami keterlambatan (*delay*) dapat dilakukan dengan menambah jam lembur bagi tenaga kerja. Adapun rumus untuk menghitung crashing dengan penambahan jam kerja (lembur) :

Rumus menghitung produktifitas harian :

ℎ = () …………………...……..…..(2.11)

Rumus menghitung produktifitas per tenaga kerja :

= ℎ ℎ …...…...…..…..(2.12)

Rumus menghitung produktifitas normal per jam :

$$
Product if it as normal per jam = \frac{Product if it as per tenaga kerja \dots (2.13)}{Jam kerja normal harian}
$$

Rumus menghitung produktifitas lembur :

 = ..…………..……..(2.14)

Penambahan jam lembur bisa dilakukan dengan menambahkan 1 jam, 2 jam, 3 jam, atau 4 jam lembur. Semakin lama lembur, maka dapat menyebabkan penurunan produktivitas tenaga kerja. Nilai indikasi penurunan produktivitas tenaga kerja terlihat pada **Gambar 2.5**.

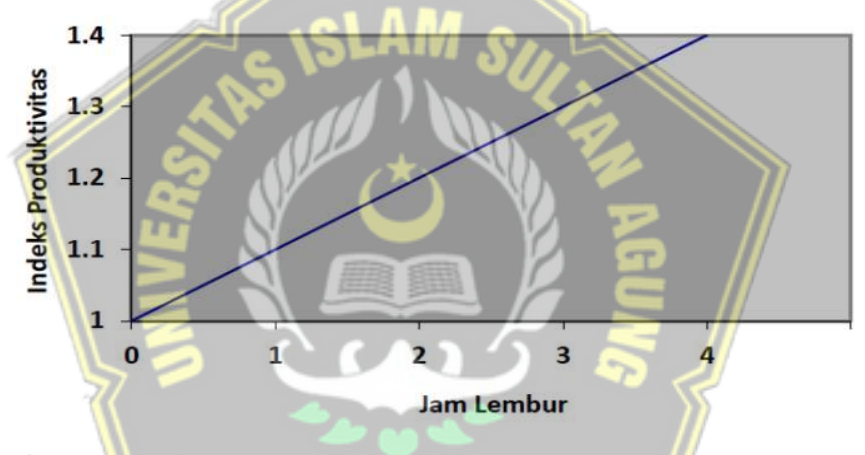

**Gambar 2.5.** Indikasi Penurunan Produktivitas Akibat Penambahan Jam Kerja (Sumber: Soeharto, 1997)

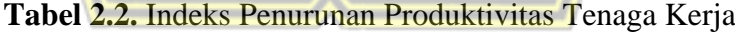

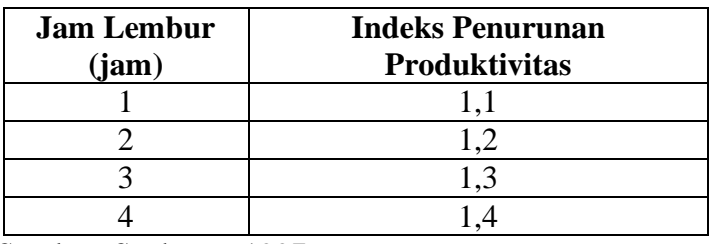

Sumber: Soeharto, 1997

Rumus menghitung efektivitas tenaga kerja :

*Efektivitas tenaga kerja* = 
$$
\frac{productivitas lembur}{productivitas normal} x 100\%
$$
.................(2.15)

Rumus menghitung durasi *crash :*

 = ℎ ℎ+(ℎ ) ………………...…………………………………...…….…..(2.16)

Keterangan :

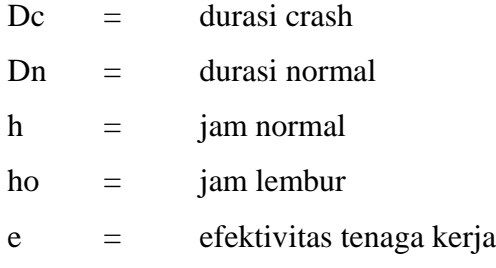

Setiap penambahan jam kerja/ lembur perlu dilakukan perhitungan biaya *crash*  pada setiap pekerjaan yang dilakukan *crashing*. Adapun rumus untuk menghitung biaya *crash* untuk penambahan jam kerja (lembur) :

#### Upah lembur

= ℎ …………………………….……(2.17)

Total biaya crash per hari  $=$  Jumlah pekerja x (upah harian normal  $+$  upah lembur) ............(2.18)

```
Total biaya tambah untuk crashing
= Total biaya crash per hari x selisih durasi crash.......................(2.19)
```

```
Cost slope
```

```
=
```
Total biaya peker jaan crash-biaya normal peker jaan Durasi normal-durasi crash ..……………………….….(2.20)

#### **2.12.** *Primavera Project Planner P6*

Program Primavera *Project Management* merupakan aplikasi yang dikembangkan oleh perusahaan Oracle untuk memudahkan pekerjaan proyek konstruksi dari segi perencanaan, penjadwalan, serta pengelolaan data secara efektif dan efisien. Primavera diluncurkan pada tahun 1983 oleh Primavera Systems Inc. yang diakuisisi oleh Oracle Corporation pada tahun 2008. Pada tahun 2005 versi pertama Primavera diluncurkan yaitu Primavera P6 versi 5, kemudian hampir setiap tahun software primavera diperbaharui dengan versi yang berbeda – beda. Pada penelitian ini menggunakan software Primavera Professional P6 versi 20.12 yang dikeluarkan pada tahun 2020.

Primavera System Inc merupakan suatu perusahaan yang bergerak dalam bidang program (*software*) manajemen konstruksi. Perusahaan tersebut menyediakan berbagai program dengan lingkup yang lengkap, terukur, dan terintegrasi untuk pengaturan (*organizing*), perencanaan (*planning*), koordinasi (*coordinating*), dan pengawasan (*controlling*) proyek (Kareth, 2012).

Menurut Prasetya dan Wijaya (2019) Primavera Project Planner adalah sebuah software untuk mempermudah suatu proses pengelolaan proyek mulai dari perancangan serta merencanakan network planning secara cepat dan mudah, sehingga dapat memberikan sebuah informasi yang terperinci dan menghasilkan informasi lain yang sangat berguna yang disajikan dalam sebuah grafik.

Software Primavera Project Planner P6 mempunyai kelebihan yaitu dapat menyimpan berbagai informasi – informasi proyek (cost and resource) pada suatu database dan memisahkan data dalam bentuk berbeda secara detail dan ditampilkan dalam bentuk grafik. Software ini sangat membantu dalam manajemen proyek, pengumpulan data – data proyek seperti AHSP (Analisa Harga Satuan Pekerjaan), volume pekerjaan, serta kurva S yang diinput dalam aplikasi Primavera Project Planner P6 (Alfiandi, 2016).

Dalam *software* Primavera terdapat beberapa istilah – istilah khusus antara lain (Kusuma, 2015) :

- 1. *Start* adalah tanggal dimulainya pekerjaan.
- 2. *Finish* adalah tanggal berakhirnya pekerjaan.
- 3. *Cost* adalah biaya yang digunakan untuk biaya gaji maupun material yang digunakan.
- 4. *Task* adalah salah satu bentuk lembar karja yang berisi rincian pekerjaan proyek dan dapat melakukan proses pengelompokkan pekerjaan.
- 5. *Duration* adalah jangka waktu yang diperlukan untuk menyelesaikan suatu pekerjaan
- 6. *Resources* adalah sumber daya baik sumber daya manusia atau material.
- 7. *Predecessor* adalah hubungan keterkaitan antara satu pekerjaan dengan pekerjaan lain
- 8. *Milestone* adalah penanda yang diletakkan pada pekerjaan agar mudah diketahui. Milestone tidak mewakili suatu kegiatan melainkan digunakan sebagai petunjuk perkembangan proyek

Dalam perencanaan proyek konstruksi menggunakan Primavera Project Planner P6, ada beberapa tahap persiapan antara lain (Kusuma, 2015) :

1. Perencanaan Proyek

Perencanaan proyek dijadikan kerangka proyek dan data – data yang tersimpan merupakan suatu target sebagai Laporan Perencanaan Proyek yang meliputi :

- Penetapan tanggal mulai proyek
- Penetapan tanggal penyelesaian proyek
- Penyusunan jenis jenis pekerjaan yang ada
- Penentuan waktu yang dibutuhkan
- Penetapan hubungan antar pekerjaan
- Pembuatan perencanaan sumber daya
- Estimasi biaya yang diperlukan
- 2. Pengawasan Proyek

Pengawasan proyek digunakan untuk mengendalikan jalannya proyek dengan menjalankan fungsi aktualisasi atau tracking.

3. Laporan Proyek

Laporan proyek berisi output yang menunjukan posisi proyek meliputi :

- Pembuatan output file yang sesuai dengan kebutuhan
- Pembuatan filter untuk melakukan seleksi dari setiap infromasi yang akan ditampilkan pada sebuah laporan
- Pencetakan sebuah laporan tertulis

#### **2.13. Penelitian Terdahulu**

Penelitian terdahulu menjadi sebuah referensi dan tolak ukur untuk melaksanakan penelitian sehingga memperbanyak teori dalam mengkaji penelitian yang akan dilaksanakan. Beberapa penelitian yang relevan mengenai pembahasan metode *Earned Value Analysis* (EVA) dan metode *crashing* menggunakan *software Primavera Project Planner P6* terdapat pada **Tabel 2.3**.

| No. | <b>Judul</b>                                                                                                    | Peneliti &<br><b>Tahun</b>                                                             | <b>Metode</b>   | <b>Hasil Penelitian</b>                                                                                                    |
|-----|----------------------------------------------------------------------------------------------------|----------------------------------------------------------------------------------------|-----------------|----------------------------------------------------------------------------------------------------|
| 1.  | Metode Earned<br>Value untuk<br>Analisa Kinerja<br>Biaya dan Waktu<br>Pelaksanaan pada<br>Proyek<br>Pembangunan<br>Condotel De Vasa | Muhammad<br>Izeul<br>Maromi dan<br>Retno<br>Indryani<br>(2015)                         | Earned<br>Value | Berdasarkan hasil<br>analisa<br>diketahui bahwa biaya yang<br>dikeluarkan lebih rendah dari<br>biaya<br>dianggarkan<br>yang<br>ditunjukkan dengan nilai CPI =<br>1,424 dan waktu pelaksanaan<br>lebih<br>dari<br>lambat<br>jadwal<br>ditunjukkan dengan<br>rencana                                      |
|     | Surabaya                                                                                                    |                                                                                        |                 | nilai<br>$SPI = 0,838$ . Hasil perhitungan<br>perkiraan biaya akhir proyek<br>sebesar Rp. 103.417.974.488<br>perkiraan<br>dan<br>waktu<br>mengalami keterlambatan 16<br>minggu.                                                                                                    |
| 2.  | Analisa Earned<br>Value pada<br>Proyek<br>Pembangunan<br>Vimala Hills<br>Villa dan Resort<br>Bogor                                  | Yomelda dan<br>Christiono<br>Utomo<br>(2015)                                           | Earned<br>Value | analisa<br>Hasil<br>menunjukan<br>bahwa biaya yang dikeluarkan<br>lebih<br>besar<br>dari<br>yang<br>waktu<br>direncanakan<br>dan<br>lebih<br>pelaksanaannya<br>lama<br>dari rencana yang ditunjukan<br>dengan nilai CPI = $0.9237$ (CPI<br>$\langle 1 \rangle$ dan nilai SPI =<br>0.5828<br>$(SPI<1)$ . |
| 3.  | Pengendalian<br>Biaya Dan Waktu<br>Proyek Dengan<br>Metode Konsep<br>Nilai Hasil<br>(Earned Value)                                  | Rifqi Auzan<br>N, Daniar<br>Rizky S,<br>Suharyanto,<br>dan Frida<br>Kistiani<br>(2017) | Earned<br>Value | Hasil peneltian<br>menyatakan<br>bahwa SPI dan CPI < 1 berarti<br>mengalami<br>proyek<br>pembengkakan<br>biaya<br>dan<br>keterlambatan<br>waktu.<br>Nilai<br>EAC<br>188,67M,<br>sebesar<br>melebihi kontrak awal yaitu<br>188,4 M. Nilai TAC adalah 106<br>minggu (terlambat 30 minggu).                |

**Tabel 2.3.** Penelitian Terdahulu

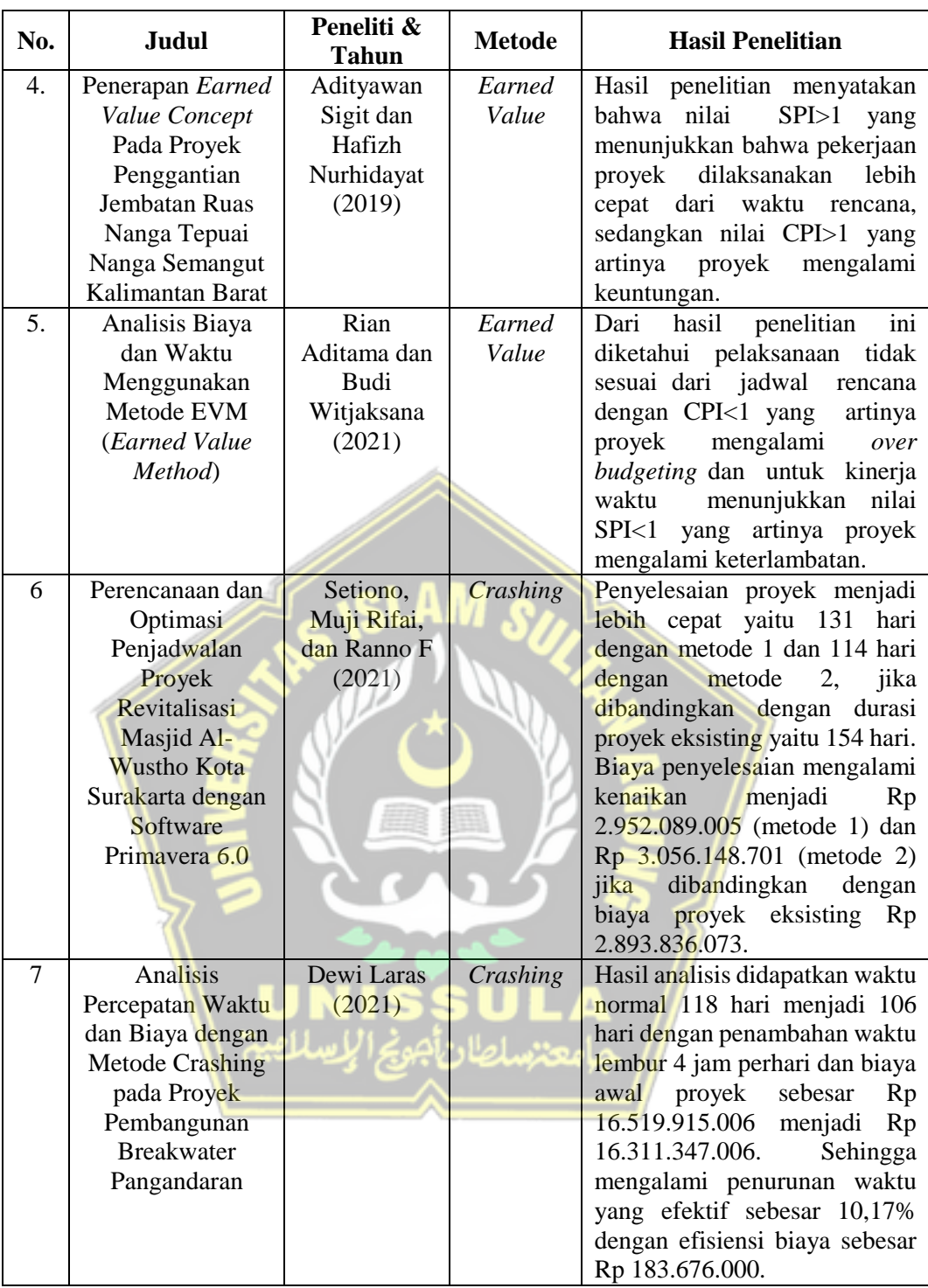

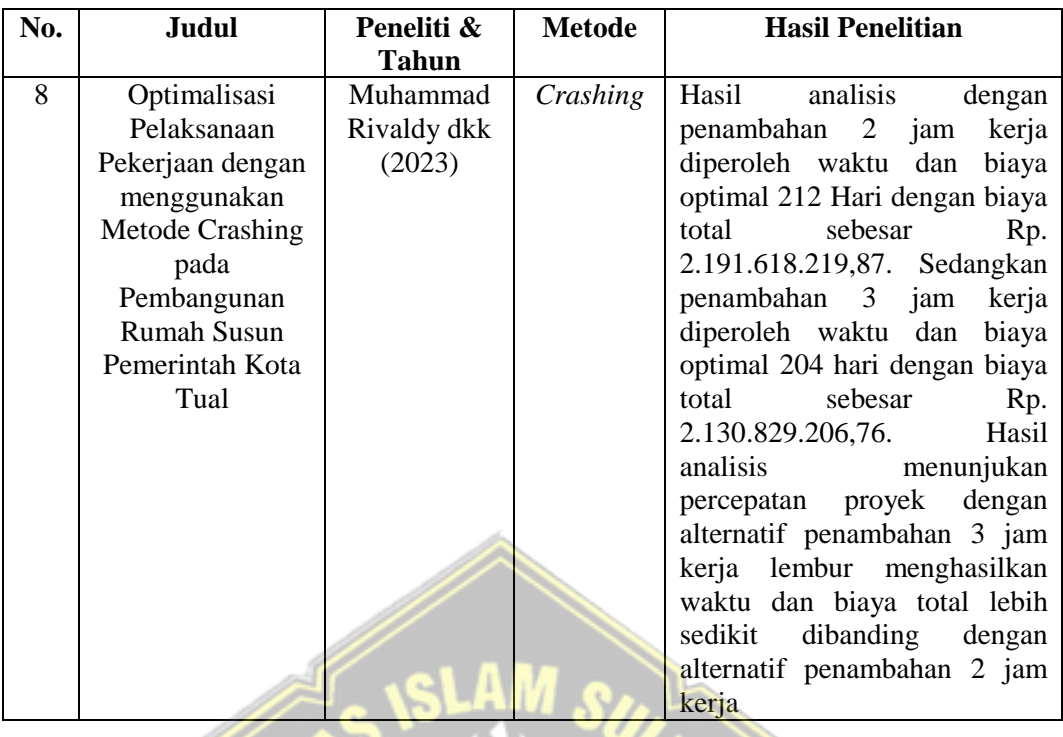

Berdasarkan **Tabel 2.2.** didapatkan adanya persamaan penelitian ini dengan penelitian terdahulu yang sejenis, yaitu :

Penelitian membahas tentang metode hasil nilai untuk pengendalian biaya dan waktu. Pada penelitian terdahulu maupun penelitian ini digunakan pendekatan kuantitatif dengan menggunakan analisa perhitungan dan deskriptif untuk memperjelas hasil analisis.

Berikut perbedaan penelitian ini dengan penelitian terdahulu yang sejenis, yaitu :

Studi kasus penelitian ini memiliki studi kasus yang berbeda dengan penelitian sebelumnya. Studi kasus pada penelitian ini yaitu Proyek Pembangunan Ruko 3 Lantai yang berlokasi di Jalan Ki Ageng Panjawi, Kecamatan Klaten Utara, Kabupaten Klaten. Memperhatikan persamaan dan perbedaan penelitian terdahulu yang sejenis dapat disimpulkan penelitian ini dapat dijamin keasliannya.

# **BABIII METODOLOGI**

### **3.1. Lokasi Penelitian**

Penelitian ini dilaksanakan pada Pembangunan Ruko 3 Lantai yang berlokasi di Jalan Ki Ageng Panjawi, Kecamatan Klaten Utara, Kabupaten Klaten, Jawa Tengah seperti terlihat pada **Gambar 3.1**. Lokasi ini digunakan sebagai obyek penelitian berdasarkan pada kriteria seperti proyek masih dalam tahap pembangunan atau masih berlangsung, proyek mengalami kendala pada pelaksanaanya, serta proyek memiliki data penelitian yang dibutuhkan.

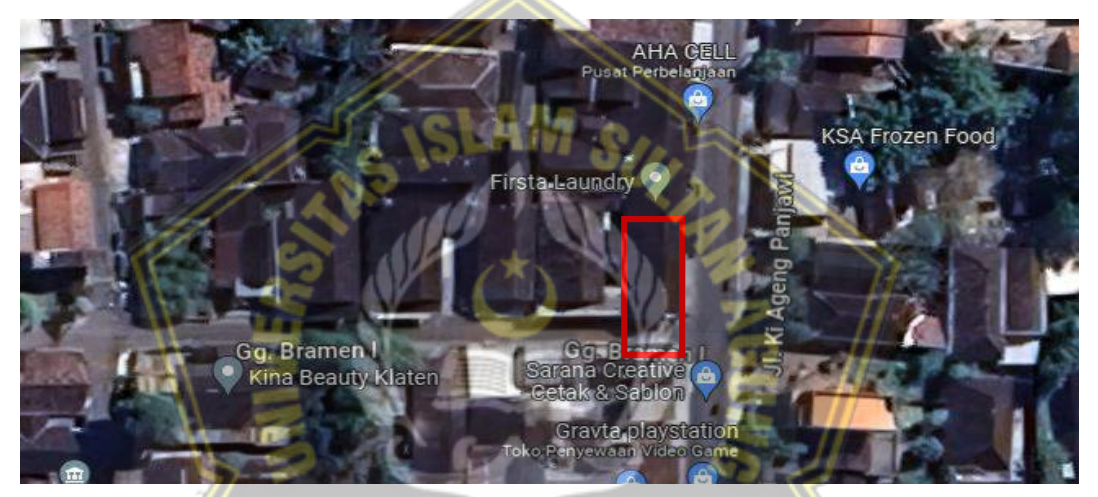

**Gambar 3.1.** Lokasi Penelitian (Sumber: *Google Maps*)

#### **3.2. Tahapan Penelitian**

Tahapan penelitian merupakan urutan langkah-langkah penelitian yang dilakukan secara sitematis. Adapun uraian tahapan pada penelitian ini sebagai berikut:

- 1. Tahap Persiapan
	- a. Identifikasi Masalah

Pada tahapan persiapan, hal yang pertama dilakukan adalah dengan mengidentifikasi atau merumuskan permasalahan yang akan diteliti. Perumusan masalah ini menjadi sangat penting dalam penelitian karena menjadi sumber utama dari unsur penelitian yang dilakukan.

b. Studi Literatur

Studi literatur menjadi salah satu cara untuk mendapatkan beberapa informasi dan pengetahuan yang selanjutnya dijadikan dasar dalam penelitian. Studi literatur dapat dilakukan melalui beberapa media seperti buku, jurnal, atau penelitian terdahulu yang berkaitan dengan penelitian yang dilakukan.

c. Penentuan Judul Penelitian

Judul penelitian merupakan gambaran dari keseluruhan isi penelitian, dimana di dalamnya digambarkan obyek, lokasi serta tujuan yang ingin dicapai dari penelitian tersebut.

d. Penyusunan Proposal

Dalam sebuah proposal penelitian tersaji pendahuluan yang berisi latar belakang, rumusan masalah, tujuan penelitian, manfaat dan sistematika penelitian. Selain itu, juga tersaji tinjauan pustaka serta metodologi dari penelitian.

- 2. Tahap Pelaksanaan
	- a. Pengumpulan Data

Pengumpulan data dilakukan untuk mendapatkan data yang dibutuhkan dalam rangka untuk mencapai tujuan penelitian. Data yang diperoleh berupa data primer maupun data sekunder.

a. Analisis Data

Data yang sebelumnya telah terkumpul lalu dilakukan proses analisis. Analisis data ini bertujuan untuk mendapatkan jawaban dari perumusan masalah.

3. Tahap Pelaporan

Tahap pelaporan Tugas Akhir dilakukan sejalan dengan proses analisis data. Pada tahap ini dijelaskan hasil penelitian serta kesimpulan yang didapatkan.

#### **3.3. Metode Pengumpulan Data**

Metode pengumpulan data dapat dilakukan dalam berbagai *setting*, cara, dan sumber. Berdasarkan sumbernya, pengumpulan data dapat menggunakan sumber data primer dan data sekunder. Data primer merupakan data yang dapat diperoleh langsung dari obyek penelitian. Sementara data sekunder adalah data secara tidak langsung diperoleh dari obyek penelitian (Sugiyono, 2015).

Pengumpulan data pada penelitian ini terdiri dari pengumpulan data primer dan data sekunder yaitu:

1. Data Primer

Data primer yang digunakan berupa foto-foto pelaksanaan proyek yang didapat pada saat pelaksanaan kunjungan proyek.

2. Data Sekunder

Data sekunder berupa pengambilan data yang diperoleh dari Proyek Pembangunan Ruko 3 Lantai di Jalan Ki Ageng Panjawi, Kecamatan Klaten Utara, Kabupaten Klaten. Adapun data sekunder penelitian ini sebagai berikut:

- a. *Time schedule* yang merupakan data berisikan item pekerjaan, volume pekerjaan serta kurva S pekerjaan.
- b. Laporan kemajuan pekerjaan mingguan yang berisikan laporan dari prestasi pekerjaan, di dalamnya dapat terlihat apakah terjadi keterlambatan atau kemajuan fisik proyek.
- c. Rencana Anggaran Biaya (RAB) merupakan anggaran biaya proyek untuk pelaksanaan pembangunan proyek hingga akhir penyelesaian.
- d. Biaya aktual yaitu biaya yang sesungguhnya dikeluarkan untuk pelaksanaan proyek.
- e. Analisa Harga Satuan Pekerjaan (AHSP) merupakan perhitungan dari kebutuhan tenaga kerja, bahan dan alat untuk suatu pekerjaan tertentu.

**THE A** 

### **3.4. Metode Pengolahan Data**

Pada penelitian ini, data-data yang telah terkumpul kemudian dilakukan pengolahan data sebagai berikut :

- A. Evaluasi Proyek dengan Metode *Earned Value*
	- 1. Kinerja Biaya dan Waktu
		- a. CV = BCWP ACWP

Dimana :

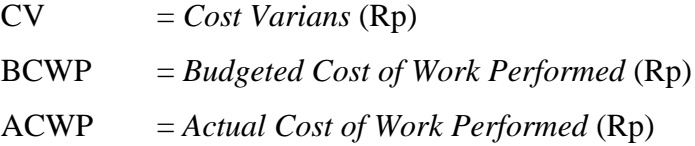

b.  $SV = BCWP - BCWS$ 

Dimana :

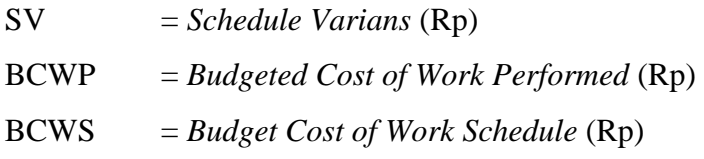

c.  $SPI = BCWP / BCWS$ 

Dimana :

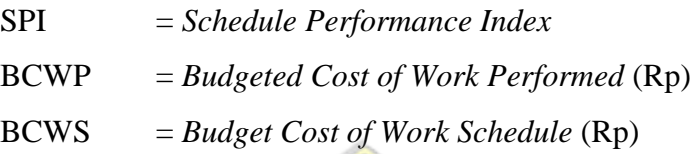

d.  $CPI = BCWP / ACWP$ 

Dimana :

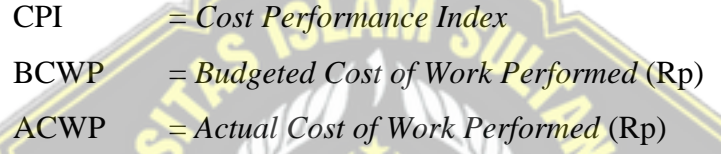

2. Perkiraan Biaya dan Waktu

a. Biaya

 $\circ$  ETC = (BAC – BCWP) Dimana : ETC = *Estimate to Complete* (Rp) BAC = *Base Actual Cost* (Rp) BCWP = *Budgeted Cost of Work Performed* (Rp)  $O$  EAC = ACWP + ETC Dimana : EAC = *Estimate at Complete* (Rp)

- ACWP = *Actual Cost of Work Performed* (Rp)
- ETC = *Estimate to Complete* (Rp)

b. Waktu

 $\circ$  ETS = Sisa waktu / SPI

Dimana :

ETS = *Estimate To Schedule* SPI = *Schedule Performance Index*   $\circ$  EAS = Waktu selesai + ETS Dimana : EAS = *Estimate All Schedule* ETS = *Estimate To Schedule*

- B. Percepatan Durasi Proyek (*Crashing*)
	- 1. Menambah Jam Kerja Lembur

 *Crashing* dilakukan dengan menambah jam lembur, adapun rumus yang digunakan adalah sebagai berikut:

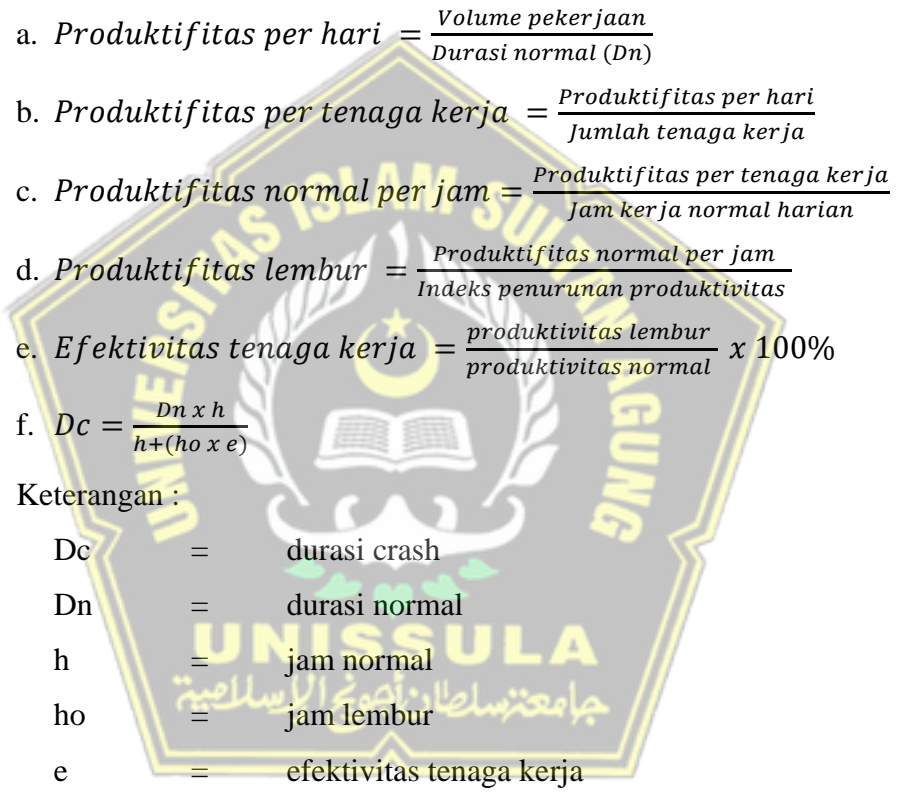

Jam Kerja Normal = 8 jam

Pada penambahan jam lembur diperhitungkan pula biaya lembur dengan rumus sebagai berikut :

- a. Upah lembur
	- $=$  Upah lembur per jam x jam lembur
- b. Total biaya crash per hari
	- $=$   $|$ umlah pekerja x (upah harian normal  $+$  upah lembur)

c. Total biaya tambah untuk crashing

 $=$  Total biaya crash per hari x selisih durasi crash

d. Cost slope

= Total biaya pekerjaan crash — biaya normal pekerjaan Durasi normal – durasi crash

2. Mengubah *Relationship* Item Pekerjaan

Pada penelitian ini, *crashing* juga dilakukan dengan cara mengubah *relationship* antar pekerjaan pada *Software* Primavera. Hal ini dilakukan pada item pekerjaan untuk merubah *start* pada pekerjaan.

#### **3.5. Metode Analisis Data**

Menurut Sugiyono (2015), analisis data merupakan proses mencari dan menyusun data secara sistematis lalu menyusunnya ke dalam pola hingga membuat kesimpulan. Pada penelitian dengan pendekatan kuantitatif maka teknik analisis data berkenaan dengan perhitungan untuk menjawab perumusan masalah.

## **3.5.1. Metode** *Earned Value*

Menurut Nurtsani et al. (2017), analisa varian untuk SV (*Schedule Varians*) dan CV (*Cost Varians*) ditabelkan menjadi seperti **Tabel 3.1.** di bawah:

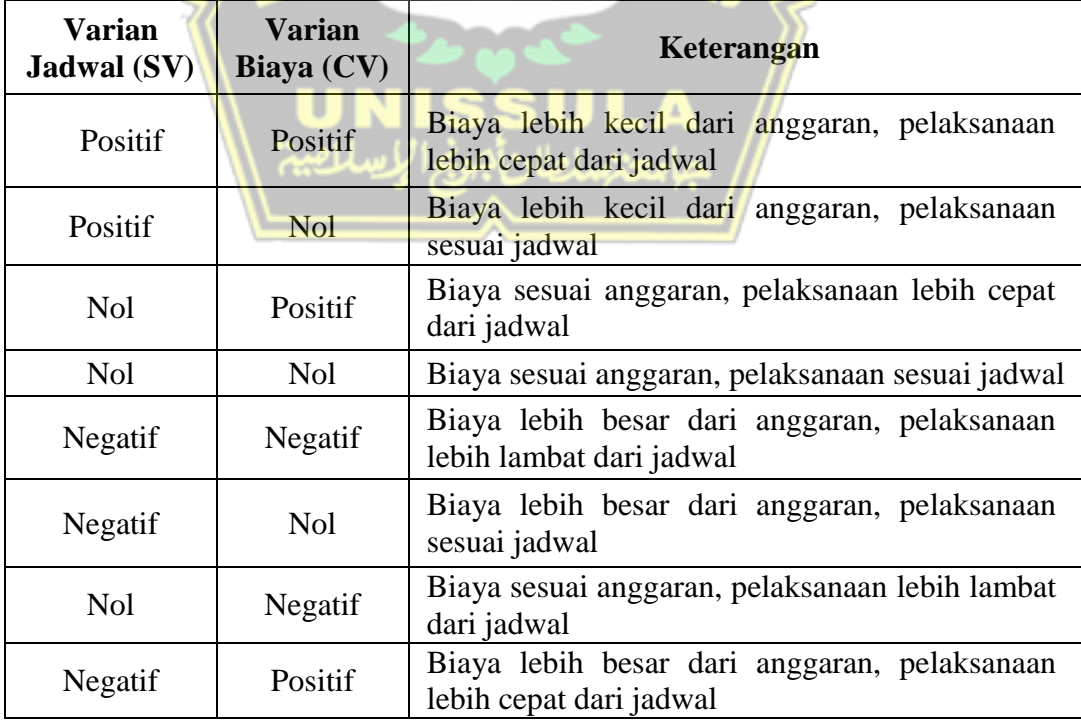

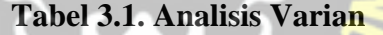

Sumber : Nurtsani et al. (2017)

Menurut Widiasanti dan Lenggogeni (2013), penilaian elemen nilai hasil (*Earned Value*) ditabelkan menjadi seperti **Tabel 3.2.** di bawah ini :

| N <sub>0</sub> | <b>Indikator</b> | <b>Varian</b> | <b>Nilai</b> | <b>Kinerja</b> | <b>Nilai</b> | Penilaian               |
|----------------|------------------|---------------|--------------|----------------|--------------|-------------------------|
|                | Biaya            | CV            | $^{+}$       | <b>CPI</b>     | >1           | Untung                  |
|                |                  | CV            | 0            | <b>CPI</b>     | $=1$         | Biaya aktual $=$ biaya  |
|                |                  |               |              |                |              | rencana                 |
|                |                  | CV            |              | <b>CPI</b>     | $\leq 1$     | Rugi                    |
|                | Jadwal           | <b>SV</b>     | $^{+}$       | <b>SPI</b>     | >1           | Lebih cepat dari jadwal |
|                |                  | <b>SV</b>     |              | <b>SPI</b>     | $=1$         | Sesuai Jadwal           |
|                |                  | <b>SV</b>     |              | <b>SPI</b>     | $\lt 1$      | Terlambat dari jadwal   |

**Tabel 3.2. Penilaian Elemen Nilai Hasil (***Earned Value***)**

Sumber : Widiasanti dan Lenggogeni (2013)

#### **3.5.2. Simulasi Percepatan Durasi Proyek dengan Menggunakan Primavera**

Pada penelitian ini, simulasi percepatan durasi proyek dilakukan dengan *Softaware* Primavera P6. Adapun tahapan penyusunan penjadwalan dan biaya proyek dengan *software* Primavera P6 sebagai berikut :

- 1. *Input* Item Pekerjaan Proyek
- 2. *Input Activity ID*
- 3. *Input Activity Duration*
- 4. *Input Activity Relationship*
- 5. Membuat *Work Breakdown Structure*

Secara detail, penyusunan penjadwalan dan biaya proyek dengan *software*  Primavera P6 adalah sebagai berikut :

- 1. Membuka lembar kerja baruhj Klik tombol *Start* > **Program** > **Primavera 6** > *Project Management*.
- 2. Membuat1file1proyek baru

Klik menu **File >** *New*. Setelah itu, *Create a New Project Wizart* seperti **Gambar 3.2.** pada kotak dialog pilih *Enterprise Project Structure* **(EPS)**, klik tombol kecil disebelah kanan pada kelompok *Select EPS*, pilih salah satu **EPS** pada kotak daftar, kemudian klik *Next.*

| - Layout Cassic Ser Create a New Project<br>Aug 13<br>Aug 29<br>Aug 27<br>Activity D<br>Jug 06<br>Sep 03<br><b>Select EPS</b><br><b>GD</b> A2270<br>$-42280$<br>Select the Enterprise Project Structure level for the new project.<br><b>IL TAL Peke</b><br>$\frac{1}{2}$ $\frac{1}{2}$ $\frac{2}{2}$ $\frac{2}{3}$ $\frac{1}{2}$<br>$- A2300$<br><b>GB</b> A2310<br>$-42320$<br><b>IL TAM Pek</b><br>$\bullet$ $A2330$<br>42340<br>Select EPS<br>GD A2350<br>All inhittives<br>$- A2360$<br>GB A2370 | <b>Activities</b> | α      |
|----------------------------------------------------------------------------------------------------|-------------------|--------|
|                                                                                                    |                   |        |
|                                                                                                    |                   | Sep 10 |
|                                                                                                    |                   |        |
| <b>R</b> Fnan<br>4 (1997) 19800 P<br><b>O</b> Cancel                                                                                                    | <b>NEWPROJ</b>    |        |
| General Status Resources Predecessors Successors                                                                                                    |                   |        |
| $\hat{.}$<br>Activity 41040<br>Penticatan pagar sementara dari seng gelombang tinggi 2 m<br>Project TA                                                                                                    |                   |        |
| Authrity Name<br>Lag Activity Status Resource Name<br>Relations<br><b>Activity D</b>                                                                                                    |                   |        |

**Gambar 3.2.** Tampilan Layar untuk *Create New Project*

Selanjutnya akan ditampilkan *Project Name* seperti yang terlihat pada **Gambar 3.3**, tentukan kode identitas proyek pada kotak masukan *Project ID*, tentukan nama proyek pada kotak masukan *Project Name*. Klik tombol *Next***.**

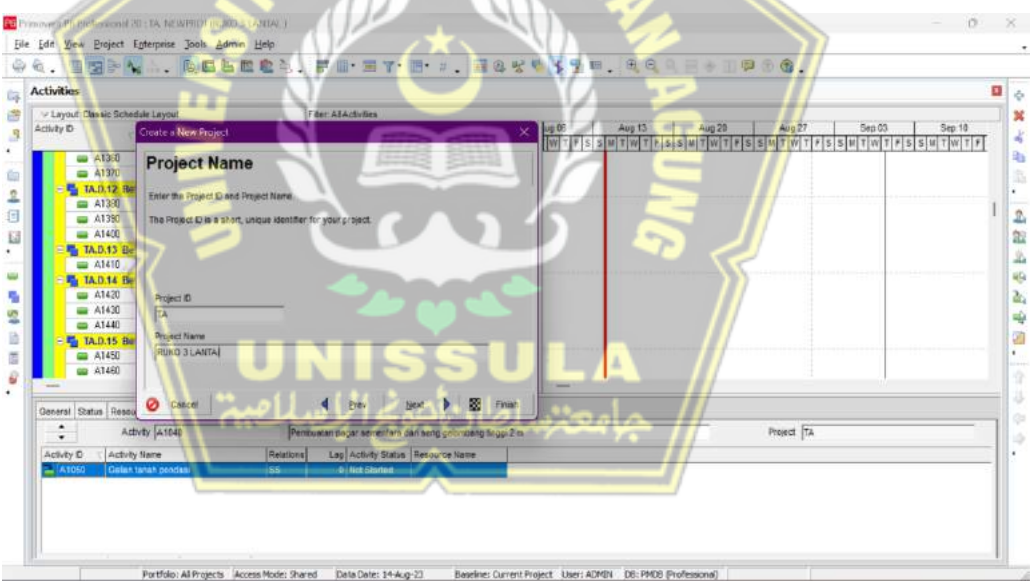

**Gambar 3.3.** Tampilan Layar untuk *Project Name*

Selanjutnya akan ditampilkan *Project Start and End Dates* seperti yang terlihat pada **Gambar 3.4.** Klik kotak kecil pada kelompok *Planned Start* untuk menentukan tanggal dimulainya proyek. Klik kotak kecil pada kelompok *Must Finish by* untuk menentukan tanggal berakhirnya proyek. Klik *Select* untuk menentukan tanggal yang telah dipilih. Klik tombol *Next*.

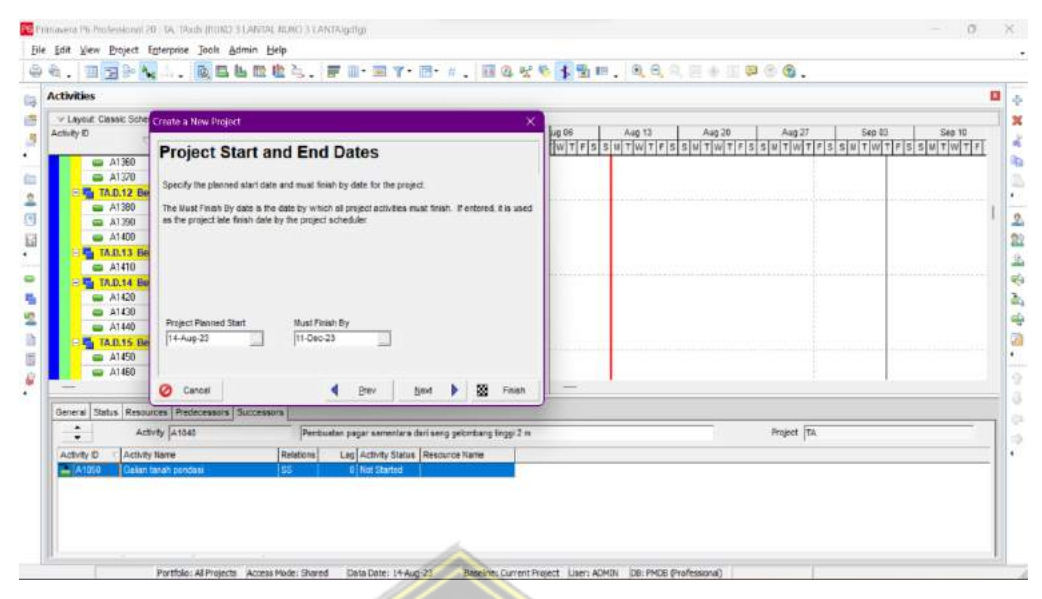

**Gambar 3.4.** Tampilan Layar untuk *Project Start and End Dates*

Selanjutnya muncul tampilan *Responsible Manager* seperti pada **Gambar 3.5.** klik kotak kecil pada kelompok *Responsible Manager* untik mengetahui orang yang diberi tanggung jawab untuk memimpin proyek, lalu klik *Next.*

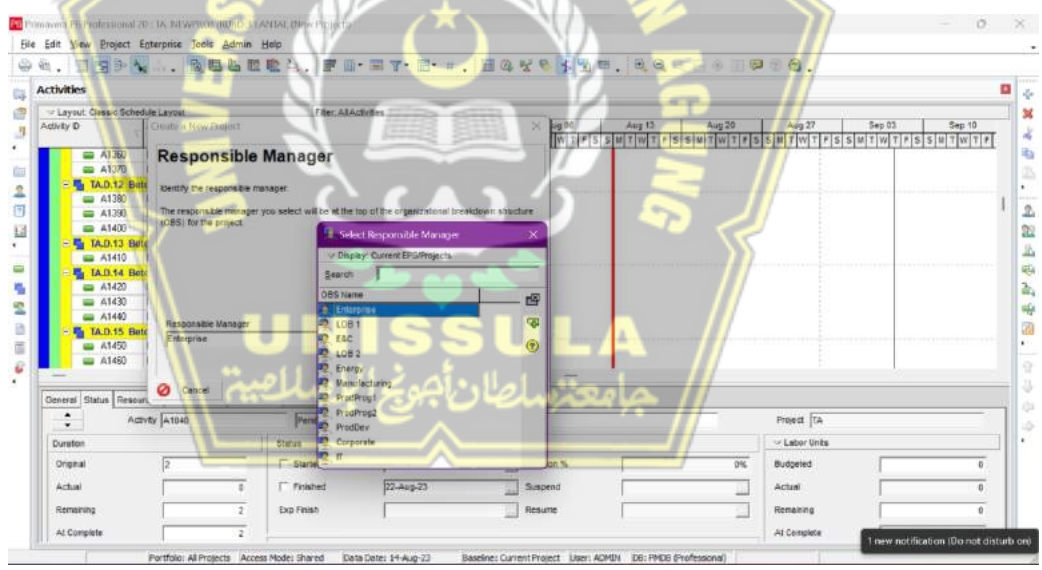

**Gambar 3.5.** Tampilan Layar untuk *Responsible Manager*

Selanjutnya muncul *Assignment Rate Type* seperti pada **Gambar 3.6.** klik menu combo pada kelompok *Rate Type* untuk menentukan sistem satuan pada proyek, lalu klik *Next*.

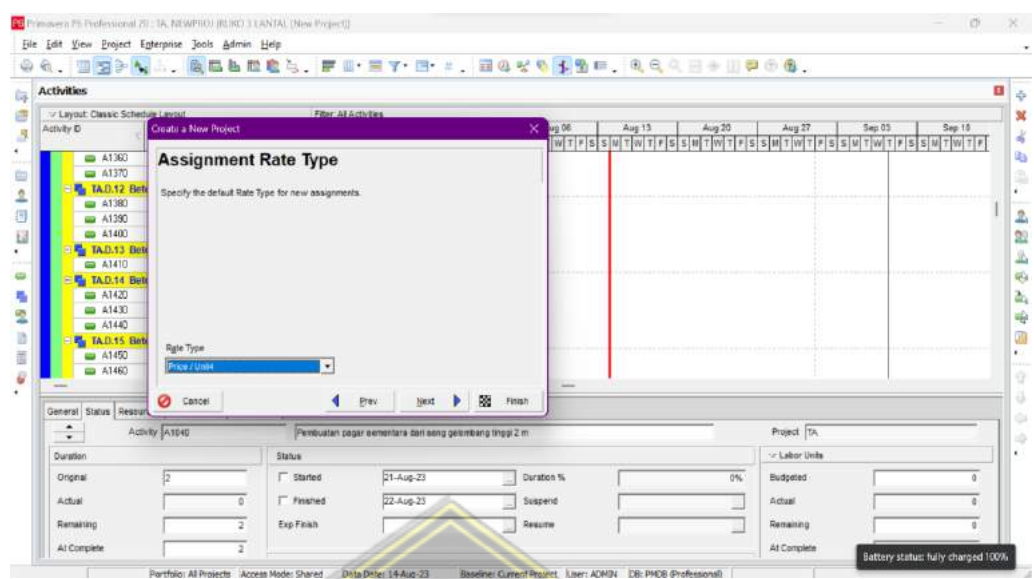

**Gambar 3.6.** Tampilan Layar untuk *Assignment Rate Type*

Kemudian akan tampil akhir dari *wizard* yaitu konfirmasi *Congratulaion* seperti **Gambar 3.7.** bagian akhir ini pemberitahuan bahwa *project* baru telah dibuat, lalu klik *Finish*.

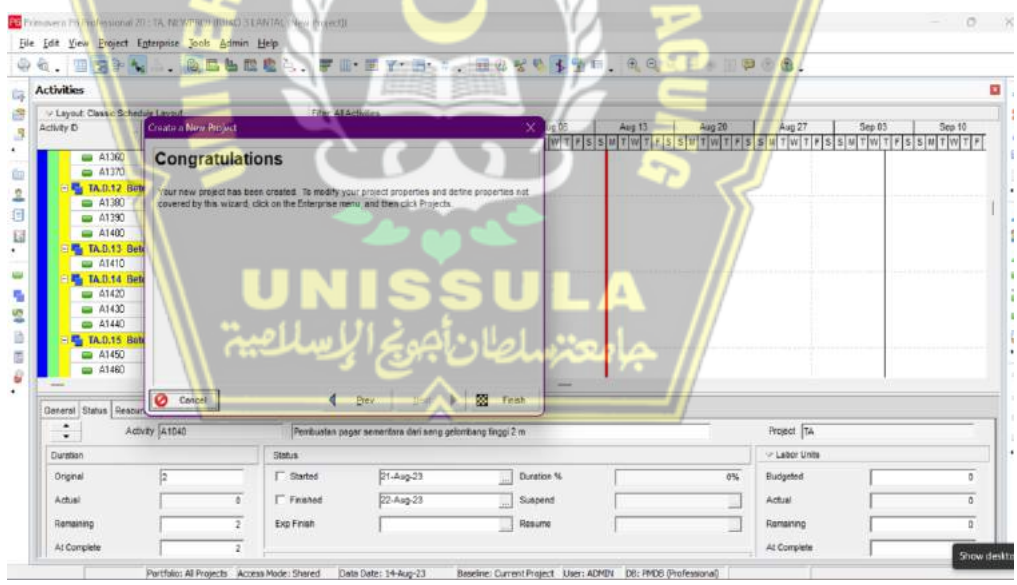

**Gambar 3.7.** Tampilan Layar untuk *Congratulaion*

3. Membuat *schedule* data pekerjaan

Klik menu *Tools* > *Schedule*. Selanjutnya akan ditampilkan kotak dialog *Schedule* seperti yang terlihat pada **Gambar 3.8.**

| 4、田园之间。 医吕后亚隆之,严重"三子"后"三,西日子石本鱼叫,头风人三十日中山名。<br><b>Activities</b>                                                                                                    |                                                                                                    |                                                                       |                  |                                                                                                    |                  |
|----------------------------------------------------------------------------------------------------|----------------------------------------------------------------------------------------------------|-----------------------------------------------------------------------|------------------|----------------------------------------------------------------------------------------------------|------------------|
| - Layout: Classic Schedule Layout<br>Activity (D)<br>Schedule                                                                                                    | Fiter All Actuales                                                                                   |                                                                       | Aug 13<br>Jug 06 | Aug 20<br>Aug 27<br>$\frac{1}{2} \left[ \frac{1}{2} \left[ \frac{1}{2} \left[$ | Sep 03<br>Sap.10 |
| ٠<br>Project(s) to achedule<br><b>Fig. TA</b><br>Ξ<br>(# All Projects use their own data date<br>E<br>- Apply salected data data to all open projects<br>Project Pionecast Start Date<br>唱码<br>$\equiv$<br><b>WE TAL</b><br>$\equiv$<br>T Log to file<br>≕<br>C:\Usersizyta Asri AintCocuments\SchedLog.txt<br>唱 14<br>-<br><b>F.</b> Dominik woulder, C. Accounts woulders | 14-Aug-23<br>E. Settles the seathered itset in hilled financial that during emerging<br><b>FAIRS</b> | Ø<br>Cancel<br>Schedule<br>Visit Line<br>$\circ$<br>Help:<br>Options. | <b>Single 1</b>  |                                                                                                    |                  |
|                                                                                                    |                                                                                                    |                                                                       |                  | Project TA                                                                                                    |                  |
| Resources Predecessors Successors<br>General Status<br>÷<br>Activity A1849                                                                                                    |                                                                                                    | Pentuatan pagar sementara dari song pelonbang tinggi 2 m              |                  |                                                                                                    |                  |
| Duration                                                                                                    | <b>Status</b>                                                                                        |                                                                       |                  | - Labor Units                                                                                                    |                  |

**Gambar 3.8.** Tampilan Layar untuk Kotak *Dialog Schedule*

Klik tombol *Option*. Selanjutnya akan ditampilkan dialog *Schedule Option* seperti yang trelihat pada **Gambar 3.9.** Pada kotak dialog diaktifkan *checkbox Schedule automatically when a change affects dates*. Klik tombol *Close* . Pada kolom *Current Data Date* pilih tanggal dimulainya proyek. Pada kotak dialog *Schedule* klik tombol *Schedule* untuk memulai penjadwalan proyek.

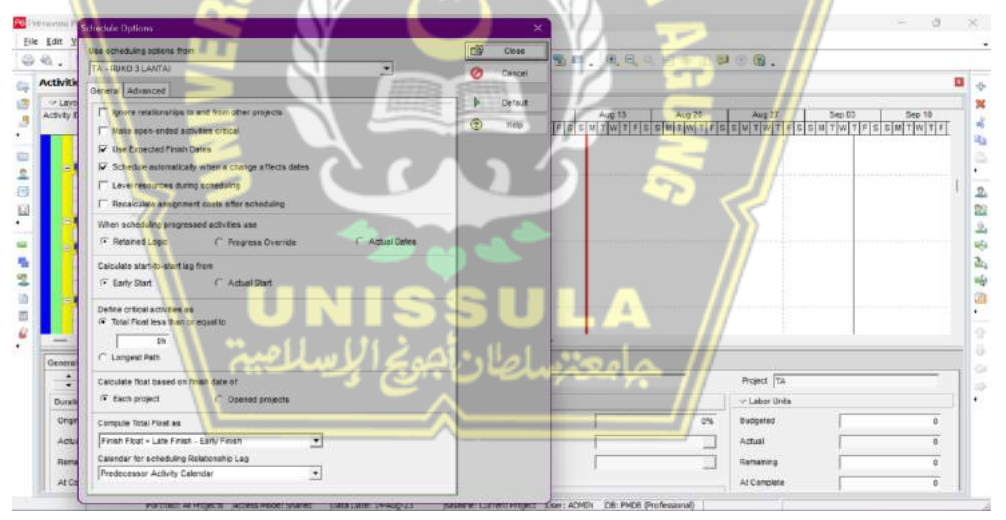

**Gambar 3.9.** Tampilan Layar untuk *Schedule Option*

- 4. *Input* datazkegiatanzproyek
	- 5. Klik menu *Projec*t > *Activities*, lanjut klik menu *Edit* > *Add* selanjutnya akan muncul baris kegiatan yang diberi kode secara otomatis oleh Primavera. Ketik nama kegiatan proyek pada kolom *Activity Name*, lalu masukkan kode kegiatan pada kolom *Code*. Pada penambahan jenis kegiatan lakukan pengulangan langkah tersebut sehingga hasilnya pada **Gambar 3.10.**

| <b>Activities</b>                 |                                                                               |                             |                        |                            |                                                           |                    |                |
|-----------------------------------|-------------------------------------------------------------------------------|-----------------------------|------------------------|----------------------------|-----------------------------------------------------------|--------------------|----------------|
| - Layout: Classic Schedule Layout |                                                                               | leared smaining sdule Start | Filter: All Activities |                            | Finish.                                                   |                    |                |
| Activity ID                       | Activity Name                                                                 |                             |                        |                            |                                                           | Calendar           | Aug 06<br>WTFS |
| <b>ata TA RUKO 3 LANTAI</b>       |                                                                               | 120                         | 1291                   | 03 14 Aug 23 A 11 Dec-23   |                                                           | 7 days works week  |                |
|                                   | TAA Pekerjaan Persiapan                                                       | 120                         | $120^{\circ}$          | 01 144up23A 11-Dec-23      |                                                           | 7 days works week  |                |
| <b>A1000</b>                      | Pengukuran dan Pemasangan Bowolar                                             | $\overline{a}$              |                        | 0% 18-Aug-23*              | 20-Aug-23                                                 | 7 days works week  |                |
| GB A1010                          | Pembershan awal policipan                                                     | 25                          |                        | 0% 16 Aug 231              | 17 Aug-23                                                 | 7 days works week  |                |
| <b>MA1020</b>                     | Penbershan akhir pekerisan                                                    |                             |                        | 01 11 Dec 23 <sup>-1</sup> | 11-Dec-23                                                 | 7 days works week  |                |
| <b>ED A1030</b>                   | Bongkar bangunan eksisting dan penit                                          |                             |                        | 03 14 Aug 23 A 16 Aug 23   |                                                           | 7 days works week  |                |
| $= 11043$                         | (Penbuatan pagar senentara dan seng)                                          | -28                         |                        | 2 03121Aug 231             | 22 Aug 23                                                 | 7 days works week  |                |
|                                   | <b>F. TAB Pekerjaan Tanah dan Pasir</b>                                       | 21                          |                        | 21 03 22 Aug 23            | 11-5ep-23                                                 | 7 days works week  |                |
| <b>BB</b> A1950                   | Gaian tanah ponderi                                                           | $\overline{z}$              |                        | 03 22 Aug 23               | 23-Aug-23                                                 | 7 days works week  |                |
| <b>BB</b> A1000                   | Pengurugan kembali galian tanah                                               | T.                          | T.                     | 05 (1) Sep 231             | 03-Sep-23                                                 | 7 days works week. |                |
| A1070                             | Pengurugan tanah peninggian                                                   |                             |                        | 0% 11-Sep-23*              | 11-5 ap-23                                                | 7 days works week. |                |
| LD A1080                          | Pani usug bawah pondasi                                                       |                             |                        | 0% 234up 23                | 234up-23                                                  | 7 days works week  |                |
| Lui 41090                         | Pask urug bawah lantai                                                        |                             |                        | 01 11-Sep-231              | 11-5 ep-23                                                | 7 days works week  |                |
|                                   | TAC Pekerjaan Pondasi                                                         | 6                           |                        | 6 0% 23Aug 23              | 28 Aug 23                                                 | 7 dans works week. |                |
| General Status                    | Resources Predecessors Successors                                             |                             |                        |                            |                                                           |                    | $\frac{1}{2}$  |
|                                   |                                                                               |                             |                        |                            |                                                           |                    |                |
| ÷                                 | Adivity A1040                                                                 |                             |                        |                            | Pembuatan pagar sementara dari seng pelontang tinggi 2 m  | Project TA         |                |
|                                   | Resource D Name   vary Resou Resource 1 g Units / Time   Original Lag   Start |                             |                        | Finan                      | objeted Units Lubial Regular Units Ining Early Units Role |                    |                |

**Gambar 3.10.** Tampilan Layar untuk Data *Activities*

6. Membuatz*WorkzBreakdowzSchedulez(WBS)*

Setelah membuat data pekerjaan selanjutnya membuat pemodelan WBS, dengan melakukan langkah sebagai berikut. Klik menu *Project* > *WBS*. Selanjutnya akan ditampilkan *interface Work Breakdown Schedule* seperti yang terlihat pada **Gambar 3.11.**

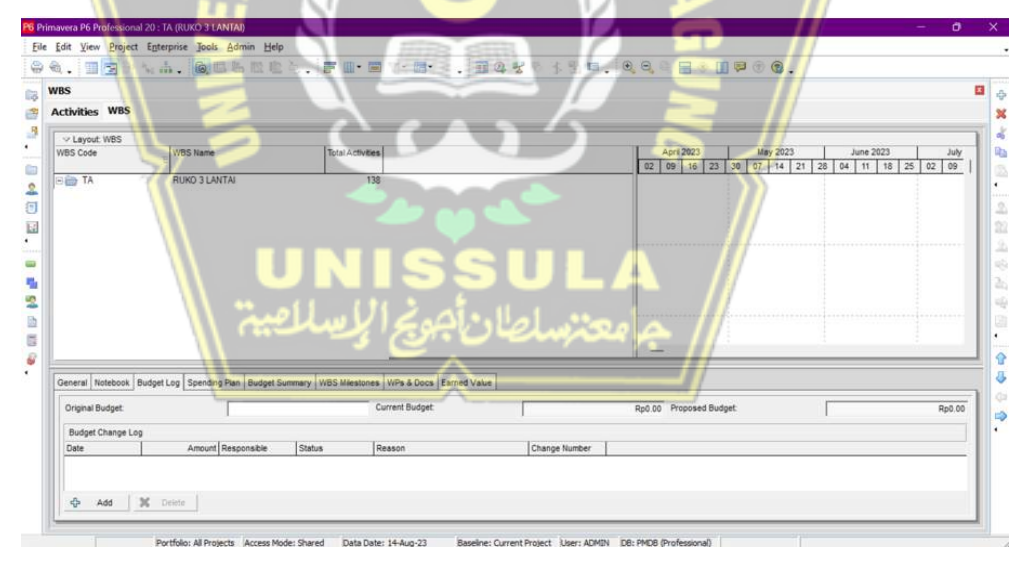

**Gambar 3.11.** Tampilan Layar untuk *Interface WorkzBreakdowzSchedule*

Arahkan mouse pada item **PROJ.** Pilih menu *Edit* **>** *Add* kemudian pada kolom *WBS Code* ketik *WBS* yang diinginkan misalnya A- lalu tekan *Enter*. Selanjutnya pada kolom *WBS Name* ketik nama pekerjaan misalnya **PEKERJAAN PERSIAPAN** lalu tekan *Enter*. Ulangi langkah-langkah tersebut sehingga hasilnya terlihat pada **Gambar 3.12.**

| <b>WBS</b><br><b>Activities WBS</b> |                                                                                                    |                  |                                                                                                    |                               |
|-------------------------------------|----------------------------------------------------------------------------------------------------|------------------|----------------------------------------------------------------------------------------------------|-------------------------------|
| - Layout WBS                        |                                                                                                    |                  |                                                                                                    |                               |
| WBS Code                            | WRS Name                                                                                                    | Total Activities | September 2023<br>July 2023<br>August 2023<br>Dotober 2023<br>November 2023<br>02 09 16 23 30 08 13 29 27 03 10 17 24 01 05 15 22 23 05<br>12 19 26 | Deceniber 2623<br>03 10 17 24 |
| <b>FIED TA</b>                      | RUKO 31ANTAJ                                                                                                    | 138              | 14-Aug-23-A 17                                                                                                    | T7 11-Dec-23                  |
| <b>ITAA</b>                         | <b>Pekeriaan Persia:</b>                                                                                                    |                  | 14-Aug-23-A 1                                                                                                    | $11-Dec-72$                   |
| <b>F</b> TAB                        | <b>Reketaan Tanah dan Pasir</b>                                                                                                    |                  | 22-Aug-23 <b>EXECUTIVE 11-Sep-23</b>                                                                                                    |                               |
| <b>B</b> TAC                        | <b>Pekeraan Pondas</b>                                                                                                    |                  | 23 Aug 23   28 Aug 23                                                                                                    |                               |
| 日略 TAD                              | Pekerjaan Beton                                                                                                    | 45               | 25-Aug-23<br>24-Nov-23                                                                                                    |                               |
| <b>B</b> TAD.1                      | Bawah lantai T-5cm K-100                                                                                                    |                  | 12-Sep-23   13-Sep-23                                                                                                    |                               |
| <b>B</b> 7AD 2                      | Lantai kerja beton campuran 1Pc 3Ps.5K                                                                                                    |                  | 25-Aug-23 000 26-Aug-23                                                                                                    |                               |
|                                     | <b>M</b> TAD.3<br>Beton foot plate FP1-100x100cm<br><b>F</b> TAD4<br>Beton foot plate FP3-120x120cm<br><b>M</b> TAD5<br>Behan alock \$1-15-30cm |                  | 25Aq23 <b>123</b> 02-5ep-23<br>29-Aug-23 23 02-Sep-23                                                                                               |                               |
|                                     |                                                                                                    |                  | 04-Sep-23 <b>12 07-Sep-23</b>                                                                                                    |                               |
| <b>B</b> TAD.6                      | Beton doof \$2-15-20cm                                                                                                    |                  | 04-5ep-23 @ 06-5ep-23                                                                                                    |                               |
| <b>B</b> TAD.7                      | Beton kolom K1-20x30cm telv. + 4.10)                                                                                                    |                  | 29-Aug-23 ( The Contract 17-Sep-23)                                                                                                    |                               |
| <b>UL TADS</b>                      | Beton kolom praktis-15x15cm (etv. + 4.1)                                                                                                    |                  |                                                                                                    |                               |
|                                     | General fictebook Bugget Log Spending Pain Budget Summary WBS Milestones WPs & Docs Earned Value                                                |                  |                                                                                                    |                               |
| <b>Original Budget:</b>             |                                                                                                    |                  | Current Budget<br>Red 00 Proposed Budget:                                                                                                    | Rp0.00                        |
| <b>Budget Change Log</b>            |                                                                                                    |                  |                                                                                                    |                               |
| Date                                | Amount Responsible<br><b>Status</b>                                                                                                    | Resson           | Change Number                                                                                                    |                               |

**Gambar 3.12.** Tampilan Layar untuk *WorkzBreakdowzSchedule*

Menentukan pekerjaan yang diterapkan ke dalam *Workx Breakdown Schedule* dapat dilakukan dengan pilih menu *Project > Activities*. Pilih *tab General*, pada kelompok **WBS**, klik kotak kecil disebalah kanan, maka akan muncul tampilan *select* **WBS**. Seperti **Gambar 3.13.**

| <b>Activities</b>                | 6. 四月下的后 地区名尼尼                                   |                                    |                                             |            |                   | ■ 国 国 子 忌 # 三 豆 3 必 必 予 予 日 . 6 0 - 日 | ※ 田甲子色.                                             |                     | o, |
|----------------------------------|--------------------------------------------------|------------------------------------|---------------------------------------------|------------|-------------------|---------------------------------------|-----------------------------------------------------|---------------------|----|
| <b>Activities WES</b>            |                                                  |                                    |                                             |            |                   |                                       |                                                     |                     |    |
| - Layout Classic Schedule Layout |                                                  | Fiter: All Activities              |                                             |            |                   | <b>B</b> Select WBS                   |                                                     |                     |    |
| Activity D                       | Activity Name                                    | Inginal Imaming squie Start        |                                             | Finish     | Calen             | - Cisplay, WBS                        |                                                     |                     |    |
| <b>B TA RUKO 3 LANTAL</b>        |                                                  | 120<br>120                         | Ші 144-ю 234 11 Оль 23                      |            | 7 days weeks      | <b>Search</b>                         |                                                     |                     |    |
|                                  |                                                  |                                    |                                             |            | <b>Zdaryworks</b> | <b>WBS Code</b>                       | WBS Name                                            | Responsible Manager | 凹  |
|                                  | <b>TA.A Pekerjaan Persiapan</b>                  | TЛ                                 | 120 03 MAL023A 11-Dec-23                    |            |                   | <b>DETA</b>                           | <b>REKO S BINTAL</b>                                | Manufacturing       |    |
| $-141000$                        | Periodi use dan Pemasangan Bondar                | 31                                 | 1846.073°                                   | 20-040-23  | 7 days workers    | <b>E.</b> TAA                         | Fekedann Fersiasan                                  | Manufacturing       |    |
| <b>COTA CO</b>                   | Print makes awal pekeasan                        | 2ì                                 | III 16Aug 23                                | 17-Aug-23  | Z days works w    | <b>FL</b> TAB                         | Peketsan Tanah dan Pasir                            | Manufacturing       |    |
| $-41020$                         | Penbershan akhir pekerjaan                       |                                    | (0): 11 Окс-23*<br>US 14 Aug 23 A 15 Aug 23 | 11-Dec-23  | 7 days works as   | <b>B</b> TAC                          | Rekessan Pondas                                     | Manufacturing       |    |
| <b>ED</b> A1030                  | Bongkar bangunan eksisting dan pemb              |                                    |                                             |            | 7 days warks      | <b>BL</b> TAD                         | <b>Reketean Beton</b>                               | Manufacturing       |    |
| $-41040$                         | Penbustan pagar cementara das seng-              |                                    | 图 214.973                                   | 22-сказ-23 | 7 своих насействи | <b>M</b> <sub>B</sub> TAD.1           | Bayyah Jantai T+5cm K-100                           | Manufacturing       |    |
|                                  | <b>1. TA.B Pekerjaan Tanah dan Pasir</b>         | 21.                                | 01 22 Aug 23                                | 11-Sep-23  | 7 days works      | <b>ReilTAD2</b>                       | Lanta keria beton campuran 1Pc 3Ps SK Manufacturing |                     |    |
| GB AT050                         | Galan Latah pondani                              |                                    | DI 724xx23                                  | 23-Анго-23 | 7 days works w    | <b>L</b> TAD3                         | Beton foot plate FP1-100x100cm                      | Manufacturing       |    |
| A1060                            | Pengurugan kembali galan tahah                   |                                    | 01 03 Sep 23                                | 03 Sep 23  | 7 days works      | <b>EL</b> TAD4                        | Beton fact plate FP2-120x120cm                      | Marxfacturing       |    |
| $-41070$                         | Pengurugan tanah peninggian                      |                                    | Bt. 11-Sep-231                              | TI-Sep-23  | 7 cam woka to     | <b>F</b> TADS                         | Beton sloof S1-15x30cm                              | Manufacturing       |    |
| $-41080$                         | Patir urug barrah pondasi                        |                                    | DT 2340023                                  | 234ug-23   | 7 days works we   | <b>N</b> TADS                         | Beton slock S2-15x20cm                              | Manufacturing       |    |
| $-41090$                         | Patir urug barreh lantar                         |                                    | US 11-Sep-23                                | 11-Sep-23  | 7 days works w    | <b>B</b> <sub>B</sub> TAD.7           | Beton kolon K1-20x30cm lelv. + 4.10)                | Manufacturing       |    |
|                                  | TA.C Pekerjaan Pondasi                           |                                    | 03 Zieup 27                                 | 28-4ay-23  | 7 Care works a    | 嚂<br>TADE                             | Beton kolon praktis 15x15cm lelv. + 4 1             | Manufacturing       |    |
| A1100                            | Pasang pondasi batu kal TPC:3KP TOP              |                                    | Б 03 234 хо 23 29 Анд 23                    |            | 7 days warks      | <b>F</b> <sub>1</sub> TAD 9           | Beton balok B1-15x20cm (ehr. +4.10)                 | Maradacturing       |    |
|                                  |                                                  |                                    |                                             |            |                   | <b>PL</b> TAD 10                      | Beton balok 82-15x30cm (etv. +4.10).                | Manufacturing       |    |
|                                  | General Status Resources Predecessors Successors |                                    |                                             |            |                   | <b>B. TAD 11</b>                      | Beton plat lantai T=12cm (eiv. +4.10)               | Manufacturing       |    |
| ÷                                | Advity 41000                                     | Pengukuran dan Pemasangan Bowplank |                                             |            |                   |                                       | Project TA                                          |                     |    |
| Activity Type:                   | Duration Type                                    |                                    |                                             |            | % Complete Type   |                                       | Activity Calendar                                   |                     |    |
| <b>Task Dependent</b>            | ×                                                | Food Duration & Units              |                                             | $\bullet$  | Dutation          |                                       | em 7 days works week<br>$\blacksquare$              |                     |    |
|                                  |                                                  |                                    | Responsible Manager                         |            |                   |                                       |                                                     |                     |    |

**Gambar 3.13.** Tampilan Layar untuk *Select* WBS

Pada kotak dialog pilih **Pekerjaan Pembersihan Awal** kemudian klik tombol *Assign*, pekerjaan tersebut akan ditambahkan pada kelompok WBS. Pada *form Activities*, dapat dilihat **Pekerjaan Pembersihan Awal** telah dipindahkan di bawah WBS **PEKERJAAN PERSIAPAN** dan ini berarti pekerjaan "Pembersihan Lahan " merupakan sub pekerjaan dari "Pekerjaan Persiapan".

Ulangi langkah-langkah tersebut diatas, maka hasilnya dapat dilihat pada **Gambar 3.14.**

| <b>Activities</b>    |                                   |                                                  |                               |                     |                                    |               |                                                    |                    | E            |
|----------------------|-----------------------------------|--------------------------------------------------|-------------------------------|---------------------|------------------------------------|---------------|----------------------------------------------------|--------------------|--------------|
|                      | <b>Activities was</b>             |                                                  |                               |                     |                                    |               |                                                    |                    |              |
|                      | V Leyout: Classic Schedule Leyout |                                                  |                               | Fiter AllActivities |                                    |               |                                                    |                    |              |
| Activity ID          |                                   | <b>Activity Name</b>                             | Inigioal Imwainig edule Start |                     |                                    | <b>Firinh</b> |                                                    | Calenda            | Aug 06<br>WT |
|                      | <b>B TA RUKO 3 LANTAI</b>         |                                                  | \$201                         |                     | 120 0s 14 Aug 23 A 11 Dec 23       |               |                                                    | 7 days works wool  |              |
|                      |                                   | - M. TA.A Pekerjaan Persiapan                    | 120                           | 120                 | 0% 14Aug 23A 11-Dec 23             |               |                                                    | 7 days works week  |              |
|                      | $= 14100$                         | Penguliumn dan Pemasangan Borque                 | -78                           |                     | Da 19Aug 27 20Aug 23               |               |                                                    | 7 days worky week  |              |
|                      | $\rightarrow$ $\triangle 1010$    | Peribershan awal pekerjaan                       | 25                            | $\overline{z}$      | 01: 16-Aug-23"                     | 17-Aug-23     |                                                    | 7 days works week. |              |
|                      | A1020                             | Pembersihan akhir pekerjaan                      |                               |                     | 02 11-Dec-23*                      | 11-Dec-23     |                                                    | 7 days works week  |              |
|                      | <b>up</b> A1030                   | Bongkar bangunan eksisting dan penit             |                               |                     | DE 14-Ашр 23 А 16-Ашр 23           |               |                                                    | 7 days works week  |              |
|                      | A1040                             | Pembuatan pagar sementara dari seng              |                               | $\mathbf{z}$        | 0% 21-Aug-23*                      | 22-Aug-23     |                                                    | 7 days works week  |              |
|                      |                                   | <b>L. TAB Pekerjaan Tanah dan Pasir</b>          | 21                            | 21                  | DI: 22-Aug-23                      | 11-Sep-23     |                                                    | 7 days works week  |              |
|                      | $-$ A1050                         | Galian tanah pondasi                             | $\overline{2}$                |                     | 0% 22-Aug-23"                      | 23-Aug-23     |                                                    | 7 days works week. |              |
|                      | A1060                             | Pengurugan kembali galian tanah                  |                               |                     | DX 03-5ep-23*                      | 035ep-23      |                                                    | 7 days works week  |              |
|                      | A1070                             | Pengurugan tanah peninggian                      |                               |                     | Dt 11-5ep-23*                      | 11-Sep-23     |                                                    | 7 days works week. |              |
|                      | Gi A1080                          | Pasir usug bawah pondesi                         |                               |                     | DI: 23-Aug-23"                     | 23-Aug-23     |                                                    | 7 days works week. |              |
|                      | $-41090$                          | Pasr usup bayer lanter                           |                               |                     | Dt: 11-Sep-23"                     | 11-Sep-23     |                                                    | 7 days works week. |              |
|                      |                                   | TA.C Pekeriaan Pondasi                           |                               |                     | Ot 234ug-23                        | 28-Aug-23     |                                                    | 7 decements week   |              |
|                      | $\approx 41100$                   | Pasarig pondesi belu kali 1PC: 3KP 10F           | 5 <sup>1</sup>                |                     | 6 0% 23Aug-23*                     | 284up23       |                                                    | 7 days works week  |              |
|                      |                                   | General Status Resources Predecessors Successors |                               |                     |                                    |               |                                                    |                    |              |
| $\overline{\bullet}$ | $\bullet$                         | Activity 41000                                   |                               |                     | Pengukuran dan Pemasangan Bowplack |               | Project TA                                         |                    |              |
|                      | Activity Type                     | <b>Duration Type</b>                             |                               |                     |                                    |               | Ni Complete Type<br>Activity Calendar              |                    |              |
|                      | <b>Task Dependent</b>             | - Fixed Ouration & Lista                         |                               |                     |                                    | ⊣             | <b>PH 7 days works week</b><br>Diretton<br>$\cdot$ |                    |              |

**Gambar 3.14.** Tampilan Layar untuk *Activity* yang sudah diterapkan ke dalam WBS

7. Input hubungan antara pekerjaan satu dengan lainnya Contoh pengisian:

Letakkan *mouse* pada salah satu pekerjaan lalu klik *Relationship*, pada kelompok *Predecessors* klik *Assign*, kemudian muncul kotak dialog *Assign Prodecessors* seperti **Gambar 3.15.**

| <b>Activities</b>                 |                                                |                |                           |                                      |                         |                                                                               |                      |
|-----------------------------------|------------------------------------------------|----------------|---------------------------|--------------------------------------|-------------------------|-------------------------------------------------------------------------------|----------------------|
|                                   | <b>Activities WBS Resource Assignments</b>     |                |                           |                                      |                         |                                                                               |                      |
| V Lavout: Classic Schedule Lavour |                                                |                | <b>Filer Al Artistive</b> |                                      | <b>Field</b> & Miller & | Assign Predecessors                                                           | ×                    |
| Activity ID                       | Activity Name                                  |                |                           | Intensit membre soule Start          | Fisish                  | y Display AllActivities                                                       | i DE<br>$\mathbb{F}$ |
| <b>B TA RUKO 3 LANTAL</b>         |                                                | 120            | 129                       | 03 14 days 23 A 11-Dec-23            |                         | Search                                                                        |                      |
|                                   | <b>TAA Pekerjaan Persiapan</b>                 | 120            | 120                       | 07 144us23A 11-0ec-23                |                         | Activity Name<br><b>Activity Status</b><br>Activity (3)                       | 國                    |
| $-4100$                           | Peng Augen dan Pemasangan Bowday               |                |                           | (四) 194.622   354.623                |                         | <b>E</b> All Initiatives                                                      |                      |
| $= 41018$                         | Pemberohan awal pekerisan                      | $\overline{2}$ |                           | 0% 16-Aug-23*                        | 17-Aug-23               | - Manufacturing                                                               | 中                    |
| $-41020$                          | Pembershan akhir pekeriaan                     | $\overline{1}$ |                           | 0% 11-Dec-23*                        | 11-Dec-23               | <b>RUKO 3 LANTAI</b>                                                          | 驆                    |
| <b>EDITA ED</b>                   | Bongkar bangunan eksisting dan peret           | 3              |                           | 0% 14 Aug 23 A 16 Aug 23             |                         | <b>Pekeriaan Persiapan</b>                                                    |                      |
| as A1948                          | Penbuatan pagar rementara dari seng            | $\mathfrak{p}$ | 21                        | DE 214xx23                           | 22-Aug-23               | GD A1000<br>Peripuliuran dan Pemasangan Bowplank, Not Started                 |                      |
|                                   | <b>I. TA.B Pekerjaan Tanah dan Pasir</b>       | 21             | 21                        | 0% 22-Aug-23                         | 11-Sep-23               | Pendershan awal pekersaan<br><b>Test Stated</b><br>$ A1010$                   | $\odot$              |
| ep 41050                          | Galantanah pondasi                             | $\overline{z}$ |                           | US 224up23                           | 73-Aug-23               | <b>GB</b> A1020<br>Pembersihan akhir pekerjaan<br>Not Stated                  |                      |
| $=$ $A1060$                       | Pengurugan kembali galan tanah                 | $\blacksquare$ |                           | 0% 03 Sep 23                         | 03-Sep 23               | <b>BB</b> A1030<br>Bongkar bangunan eksisting dan pembui in Progress          |                      |
| $-41070$                          | Pengurugan tanah peninggian                    |                |                           | [片 11-Sep 23]                        | 11-Sep-23               | A1040<br>Pembuatan pagar sementara dari seng pi Not Started                   |                      |
| A1030                             | Pasi usuo bawah pondesi                        |                |                           | DI 234ug 23                          | Z3-Aug-23               | <b>Pekerjaan Tanah dan Pasir</b>                                              |                      |
| $ A1090$                          | Pasir urug bawah lantai                        |                |                           | Dt 11-Sep 23                         | 11-Sep-23               | A1050<br>Gallan tarrah pondas<br>Not Stated                                   |                      |
|                                   | <b>TA.C Pekerjaan Pondasi</b>                  | в              |                           | 0% 234ug 23                          | 26-Aug-23               | Not Stated<br>CD A1060<br>Pengurugan kembali galian tanah                     |                      |
| A1108                             | Pasang pondasi batu kali 1PC 3KP 10F           | 6 <sup>1</sup> |                           | 6 0% 23 Aug 23                       | 26-Aug-23               | <b>二 A1070</b><br>Pengurugan tanah peninggian<br>Net Stated                   |                      |
| General                           | Status   Resources   Predecessors   Successors |                |                           |                                      |                         | A1080<br>Pasir usug bawah pondasi<br>Not Stated                               |                      |
| ۰                                 |                                                |                |                           |                                      |                         | Ga A1090<br>Fannung bewahlants<br>Net Stated<br><b>Pekeriaan Pondasi</b><br>н |                      |
| $\cdot$                           | Activity A1000                                 |                |                           | Pengukuran dan Pemasangan Bowplank   |                         | Paseng pondasi batu kaji 1PC 3KP 10PS Nixt Started<br><b>GBT AT 100</b>       |                      |
| Activity ID                       | Activity Name<br><b>Relations</b>              |                |                           | Lap Activity Status Primary Resource |                         | Pekeripan Beton                                                               |                      |
| <b>A1010</b>                      | Pembershan awal colorisan<br>lЕS               |                |                           | O Not Started                        |                         | <sup>to</sup> <sup>(b)</sup> Bawah lantai T=5cm K-100                         |                      |

**Gambar 3.15.** Tampilan Layar untuk *Assign Predecessors*

Pada kotak dialog pilih pekerjaan lalu klik *Assign*,selanjutnya pekerjaan tersebut akan ditambahkan pada kelompok *Prodecessors*, lalu tentukan jenis *Relationship* pada *Relationship Type*. Seperti pad **Gambar 3.16.**

| <b>Activities</b>                |                                                  |                |                  |                                      |           |                    |                  |
|----------------------------------|--------------------------------------------------|----------------|------------------|--------------------------------------|-----------|--------------------|------------------|
|                                  | <b>Activities WBS Resource Assignments</b>       |                |                  |                                      |           |                    |                  |
| - Layout: Dassic Schedule Layout |                                                  |                | Fiter ATActuries |                                      |           |                    |                  |
| Activity ID                      | Activity Name                                    |                |                  | Iniginal   imaining   edule   Start  | Frish     | Calendar           | Aug 05<br> W T F |
| <b>B TA RUKO 3 LANTAL</b>        |                                                  | 120            | 1201             | Dt   14 Aug 23 A   11 Dec 23         |           | 7 days works week  |                  |
|                                  | - IL TAA Pekerjaan Persiapan                     | 120            | $120 -$          | 08 14 Aug 23 A 11 Dec 23             |           | 7 days works week  |                  |
| $-41000$                         | Pengukuran dan Pemasangan Bowplar                |                |                  | 0% 18 Aug 23 20-Aug 23               |           | 7 days works week  |                  |
| @ A1010                          | Penbershan awal pekesisan                        |                |                  | Dt: 16-Aug-23*                       | 17-Aug-23 | 7 days works week  |                  |
| $-41020$                         | Pembersihan akhir pekerjaan                      |                |                  | 0% 11-Dec-23*                        | 11-Dec-23 | 7 days works week  |                  |
| A1030                            | Bongkar bangunan eksisting dan pemb              |                |                  | 0% 14Aug 23 A 16Aug 23               |           | 7 days works week  |                  |
| $-41040$                         | Pembuatan pagar sementara das seng               | 21             | $\mathfrak{D}$   | 0% 21-Aug-23"                        | 224up23   | 7 days work a week |                  |
|                                  | <b>L. TAB Pekeriaan Tanah dan Pasir</b>          | 21             | 2T               | Dk 22Aug 23                          | 11-5eb-23 | 7 days works week  |                  |
| A1050                            | Galantanah pondasi                               | $\overline{2}$ | $\mathcal{D}$    | 0% 22 Aug 23*                        | 23-Aug-23 | 7 days works week  |                  |
| GB A1060                         | Pengurugan kembali galan tanah                   |                |                  | O%: 03-Sep-23"                       | IGS#0-23  | 7 dees works week  |                  |
| $-41070$                         | Pengurugan tanah peninggian                      |                |                  | 0% 11-Sep 23*                        | 11-Sep-23 | 7 days works week  |                  |
| $- A1080$                        | Pasir urug bawah pondasi                         |                |                  | 0% 23 Aug 23                         | 28Aug-23  | 7 days works week  |                  |
| A1090                            | Patri urug bawah lanke                           |                |                  | Dt 11-Sep-23                         | 116.023   | 7 days works week  |                  |
|                                  | <b>TAC Pekerjaan Pondasi</b>                     | 6.             |                  | CT 23 Mag 23                         | 2840723   | 7 days works week  |                  |
| $-41100$                         | Pasang pondasi batu kali 1PC: 3KP 10F            | 63             |                  | 6 04 23 Aug 23                       | 28 Aug-23 | 7 days works week  |                  |
|                                  | General Status Resources Predecessors Successors |                |                  |                                      |           |                    |                  |
| ٠<br>Ψ                           | Activity A1000                                   |                |                  | Phogulturan dan Pemasangan Bowplank  |           | Project TA         |                  |
| Actyly D                         | <b>Activity Name</b><br>Relations                |                |                  | Lap Activity Status Primary Resource |           |                    |                  |
| <b>A1010</b>                     | Penbershan awal pelerisan                        |                |                  | <b>Net Started</b>                   |           |                    |                  |

**Gambar 3.16.** Tampilan Layar untuk *Relationship Type*

Ulangi langkah-langkah tersebut pada semua pekerjaan sehingga gambar hubungan antar pekerjaan dapa dilihat pada **Gambar 3.17.** dengan klik *Activity Network.*

| PG Primavera PG Professional 201: IA (RUICO 3 LANITAL)           |                                                     |                                       |         | $\sigma$<br>$\mathbf x$    |
|------------------------------------------------------------------|-----------------------------------------------------|---------------------------------------|---------|----------------------------|
| File Edit View Project Friterprise Tools Admin Help              |                                                     |                                       |         |                            |
| ※ 4 . 面面多小 , 我看看我看, F . 工不 图 , . 面包皮 + 9 8 . 6 Q 4 图 - 图 9 / 6 . |                                                     |                                       |         |                            |
| <b>Activities</b><br>E8                                          |                                                     |                                       |         | $\mathbf{u}$ $\rightarrow$ |
| <b>Activities WBS Resource Assignments</b>                       |                                                     |                                       |         |                            |
| - Layout Classic Schedule Layout                                 | Fiter: At Activities                                |                                       |         |                            |
| WBST<br>WBS-Code<br>٠<br><b>PURO</b>                             | TA.D.6 Beton sloof \$2-15x20cm                      |                                       |         | ъ                          |
| <b>ELECTA</b><br>自<br><b>Pa</b> TAA<br>Pekers                    |                                                     |                                       |         | illi)                      |
| 2<br><b>FL</b> TAB<br>Pekar)                                     |                                                     |                                       |         | $\ddot{\phantom{1}}$       |
| <b>吧</b> 14.0<br>Pekerj<br>同                                     |                                                     |                                       |         | $\Sigma$                   |
| ■ 7AD<br>Pekers                                                  |                                                     |                                       |         |                            |
| 國<br><b>P.</b> TAD.1<br>Bawa<br>$\cdot$                          |                                                     | <b>Golden and Service And Service</b> |         | 22                         |
| <b>B</b> 74.0.2<br>Lentai                                        |                                                     |                                       |         | 国                          |
| <b>B</b> TAD3<br>Betan                                           |                                                     |                                       |         | VG.                        |
| <b>Pa</b> TA.D.4<br>Beton.<br>ą                                  |                                                     |                                       |         | b,                         |
| <b>LADS</b><br>Beton.                                            |                                                     |                                       |         |                            |
| 엪<br><b>HIMDE</b><br>Betzn                                       |                                                     |                                       |         | 座                          |
| <b>P.</b> TAD7<br>Beton                                          |                                                     |                                       |         | 20                         |
| <b>程 TA.0.8</b><br>Bieton:                                       |                                                     |                                       |         | $\ddot{\phantom{1}}$       |
| Ш<br><b>B</b> TAD.9<br>Betan<br>TAD.10<br>Beton                  |                                                     |                                       |         | $14 - 1$<br>ğ,             |
| ü<br><b>P.</b> TA.D.11<br><b>Deton</b>                           |                                                     |                                       |         |                            |
|                                                                  |                                                     |                                       |         | ä                          |
| General Status Resources Predecessors Successors                 |                                                     |                                       |         |                            |
|                                                                  |                                                     |                                       |         | ÷<br>٠                     |
| $\ddot{\cdot}$<br>Activity                                       |                                                     |                                       | Project |                            |
| - Activity Name<br>Adivity D                                     | Belatines<br>Las Activity Status   Primary Resource |                                       |         |                            |
|                                                                  |                                                     |                                       |         |                            |
|                                                                  |                                                     |                                       |         |                            |
|                                                                  |                                                     |                                       |         |                            |
|                                                                  |                                                     |                                       |         |                            |
|                                                                  |                                                     |                                       |         |                            |

**Gambar 3.17.** Tampilan Layar untuk *Activity Network*

#### **3.6. Bagan Alir Penelitian**

Bagan alir penelitian yang digunakan pada penelitian analisis biaya dan waktu dengan metode *Earned Value* seperti berikut :

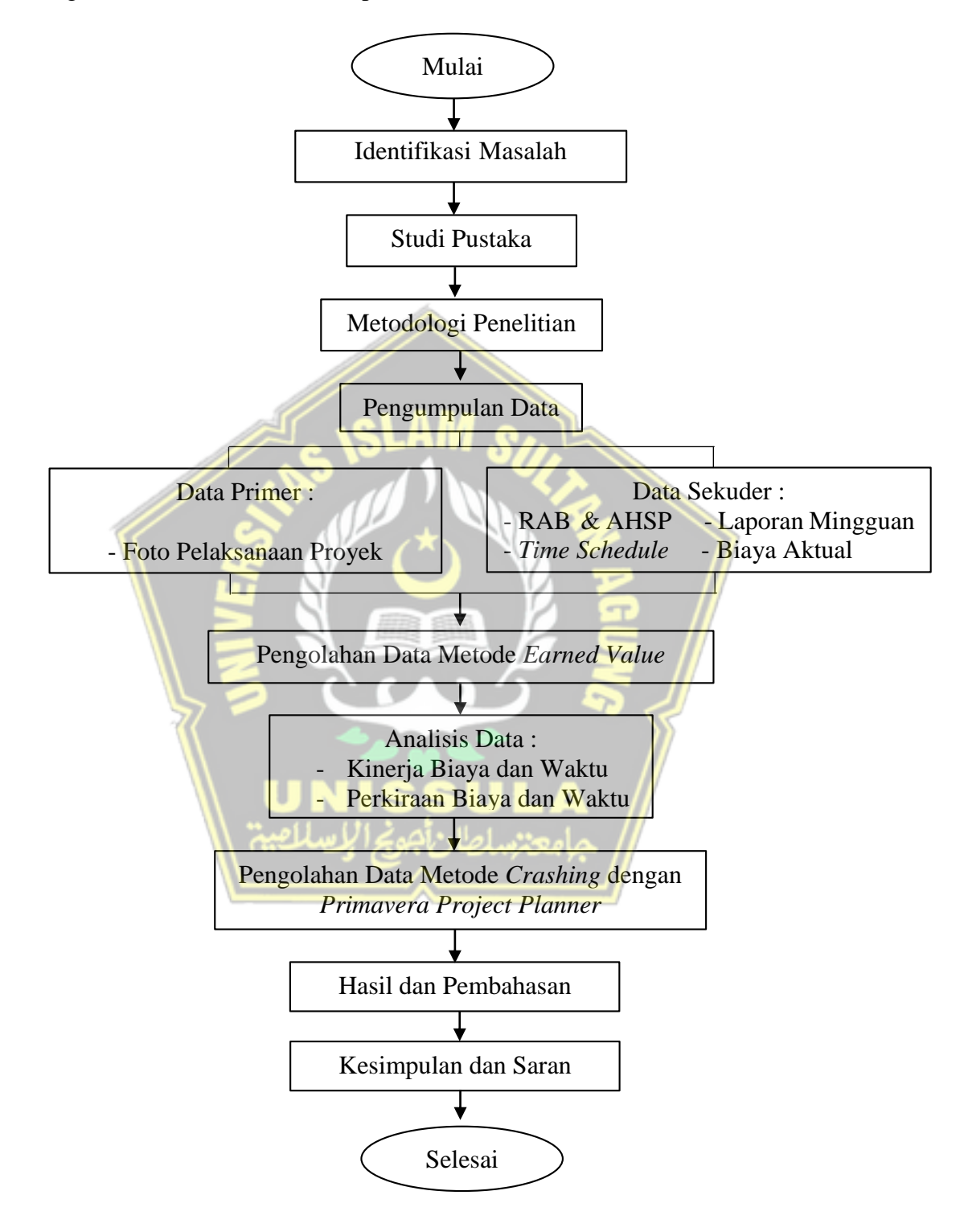

**Gambar 3.18.** Bagan Alir Penelitian

# **BABIV HASIL DAN PEMBAHASAN**

#### **4.1. Data Umum Proyek**

Ruko merupakan bangunan rumah tinggal yang digunakan sekaligus sebagai tempat usaha atau toko. Pada penelitian ini, ruko 3 lantai di Jalan Ki Ageng Panjawi, Kecamatan Klaten Utara, Kabupaten Klaten dijadikan sebagai obyek penelitian. Ruko tersebut dibangun oleh kontraktor PT Megatama Karya Property dengan nilai kontrak sebesar Rp 1.103.296.272,48. Waktu pelaksanaan proyek yaitu selama 120 hari yang dimulai dari tanggal 14 Agustus hingga 11 Desember 2023. Adapun gambar rencana proyek seperti di bawah ini :

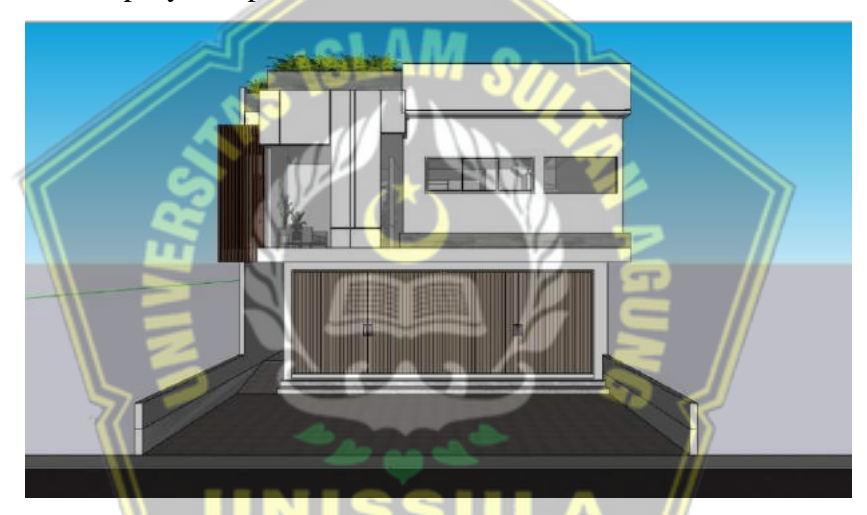

**Gambar 4.1.** Tampak Depan Bangunan (Sumber : PT Megatama Karya Property)

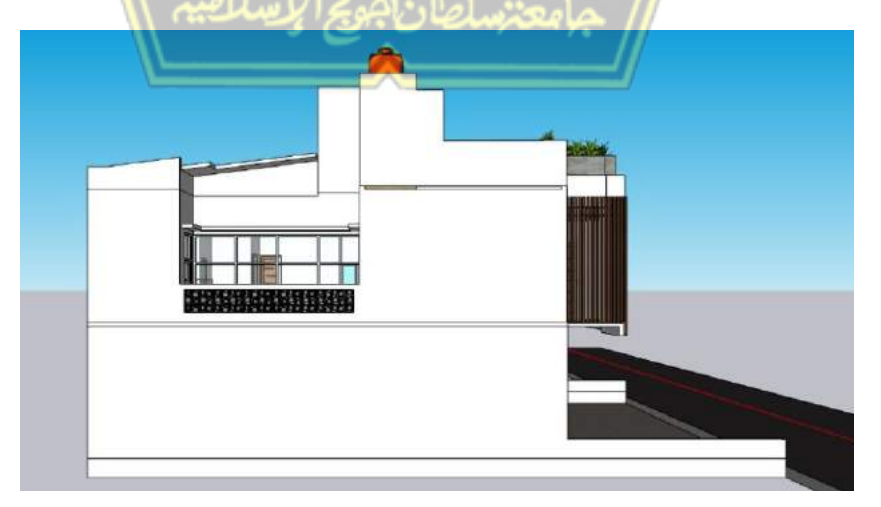

**Gambar 4.2.** Tampak Samping Kanan Bangunan (Sumber : PT Megatama Karya Property)

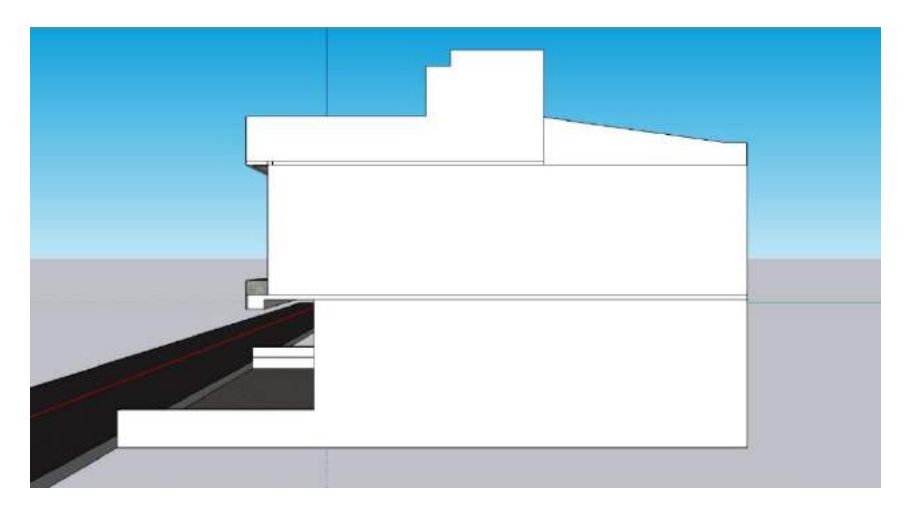

**Gambar 4.3.** Tampak Samping Kiri Bangunan (Sumber : PT Megatama Karya Property)

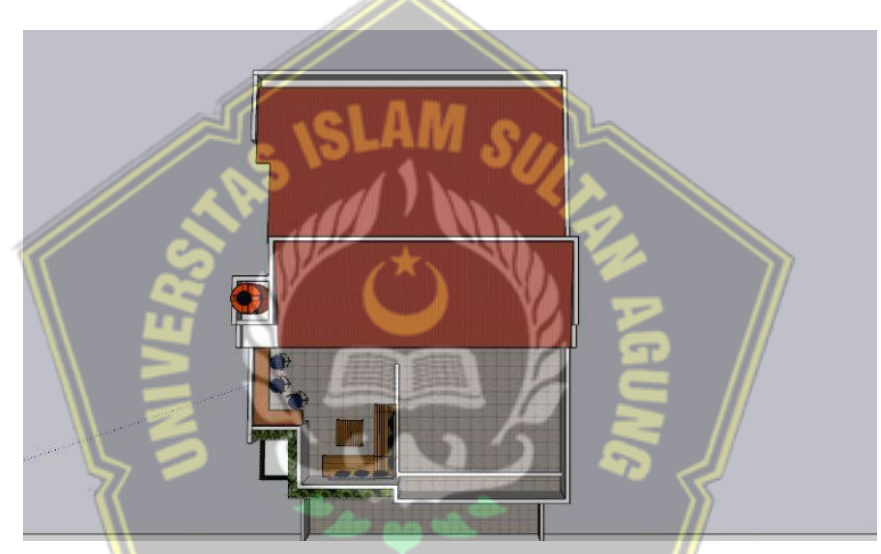

**Gambar 4.4.** Tampak Atas Bangunan (Sumber : PT Megatama Karya Property)

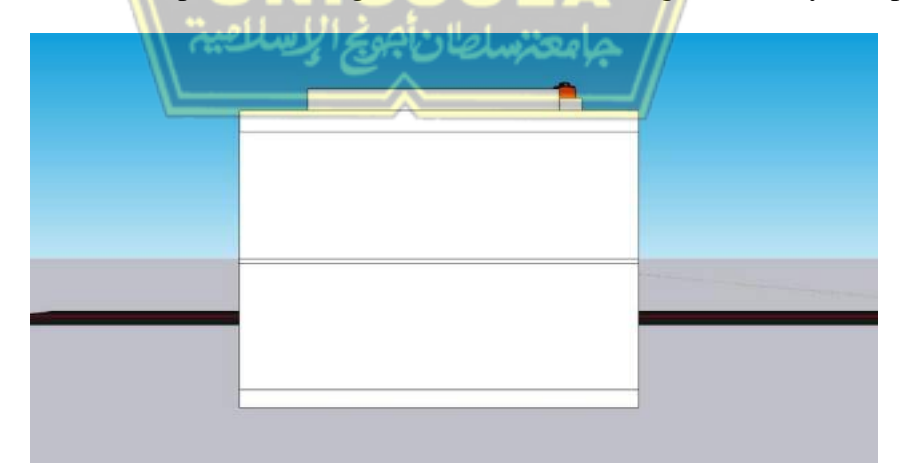

**Gambar 4.5.** Tampak Belakang Bangunan (Sumber : PT Megatama Karya Property)

## **4.2. Tahapan Pelaksanaan Proyek**

Tahapan pelaksanaan Proyek Pembangunan Ruko 3 Lantai dari minggu ke-1 hingga minggu ke-7 meliputi :

## **4.2.1. Pekerjaan Bongkar Bangunan Eksisting dan Pembuangan**

Pekerjaan bongkar bangunan eksisting merupakan awal dari pekerjaan dan dilaksanakan pada minggu ke-1 proyek. Setelah dilakukan pembongkaran bangunan maka sisa bongkaran akan di angkut dan dibuang ke proyek lain untuk pengurugan lahan. **Gambar 4.6** menunjukkan pelaksanaan pembongkaran bangunan.

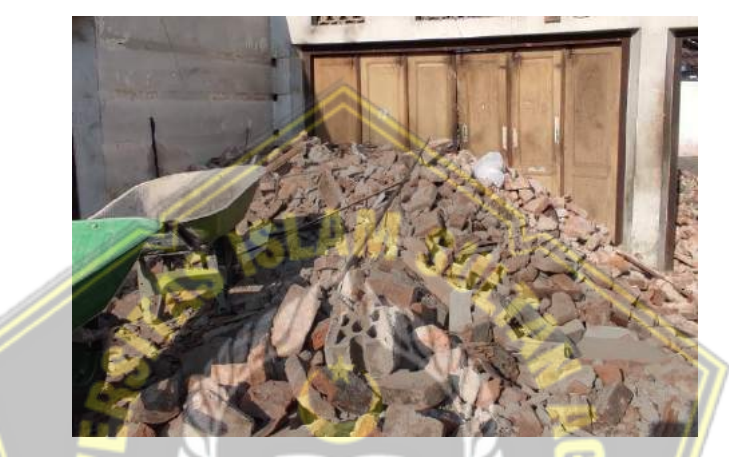

**Gambar 4.6.** Bongkar Bangunan Eksisting dan Pembuangan

## **4.2.2. Pekerjaan Pengukuran dan Pemasangan** *Bowplank*

Pekerjaan yang dilakukan setelah bongkar bangunan yaitu pengukuran lahan yang akan digunakan untuk pembangunan ruko. Area-area yang telah diukur selanjutnya dilakukan pemasangan *bowplank*. *Bowplank* dibuat dengan menggunakan kayu seperti pada **Gambar 4.7.**

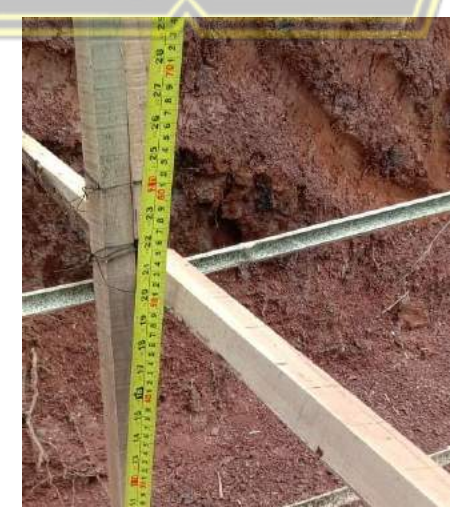

**Gambar 4.7.** Pengukuran dan Pemasangan *Bowplank*

## **4.2.3. Pekerjaan Galian Tanah Pondasi**

Pekerjaan galian tanah untuk pekerjaan pondasi dilakukan pada minggu ke-1 dan minggu ke-2 pelaksanaan proyek. Galian dilakukan secara manual dengan menggunakan cangkul oleh pekerja. Adapun pelaksanaan galian untuk pondasi ditunjukkan pada **Gambar 4.8.** di bawah.

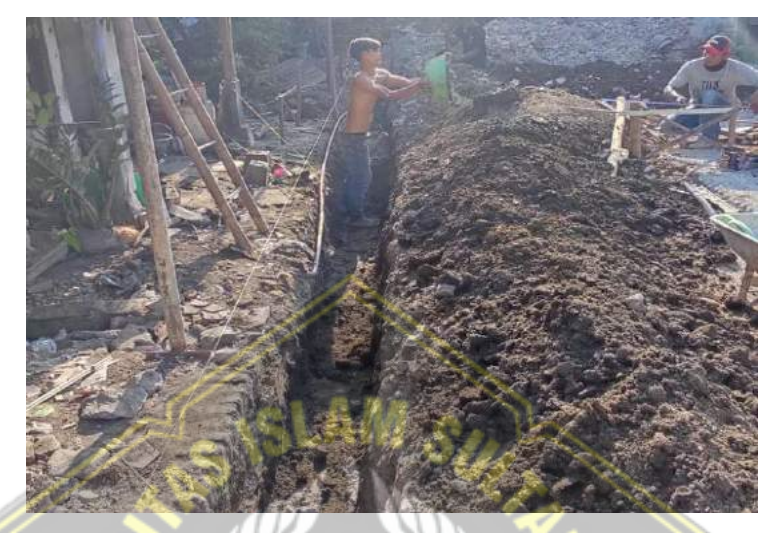

**Gambar 4.8.** Galian Tanah Pondasi

## **4.2.4. Pekerjaan Pondasi Batu Kali**

Pemasangan pondasi batu kali dilaksanakan setelah pekerjaan galian tanah. Pekerjaan ini dimulai pada minggu ke-2 hingga minggu ke-3 proyek. Gambaran dari hasil pemasangan pondasi batu kali seperti pada **Gambar 4.9**.

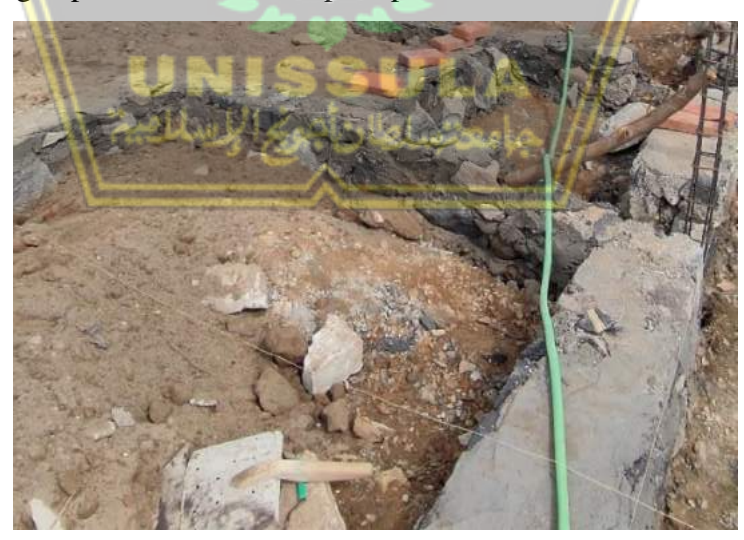

**Gambar 4.9.** Pondasi Batu Kali

## **4.2.5. Pekerjaan** *Foot Plat*

Pekerjaan *foot plat* dilakukan pada minggu ke-3. Pelaksanaannya diawali dengan pemasangan bekisting. Setelah pekerjaan bekisting selanjutnya dilakukan pembesian dan pengecoran dengan beton K-250. **Gambar 4.10.** di bawah menunjukkan proses pengecoran *foot plat.*

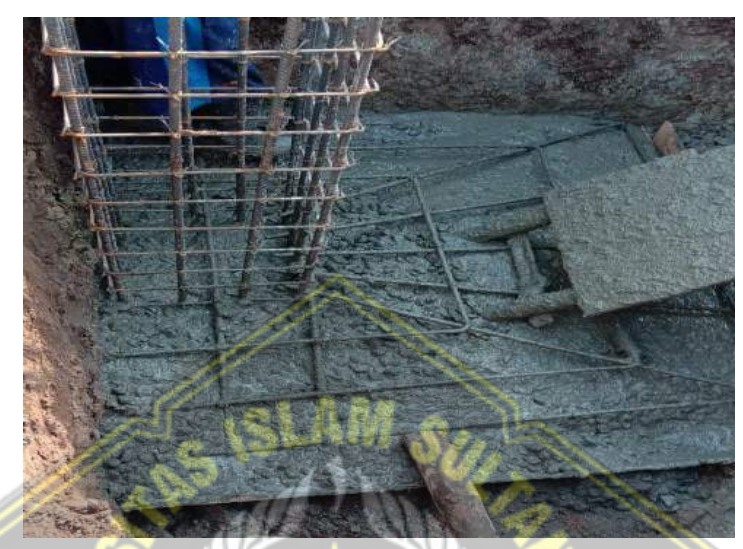

**Gambar 4.10.** *Foot Plat*

## **4.2.6. Pekerjaan** *Sloof*

Pekerjaan *sloof* dilaksanakan pada minggu ke-3 dan minggu ke-4 proyek. Pekerjaan diawali dengan melakukan pembesian seperti pada **Gambar 4.11**. Setelah pembesian dilakukan pemasangan bekisting dan dilanjutkan dengan pengecoran. *Sloof* dicor dengan menggunakan beton mutu K-250.

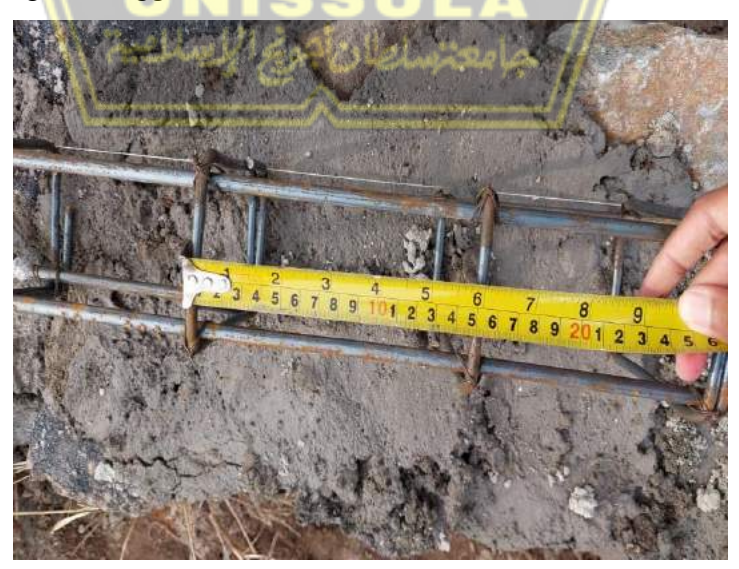

**Gambar 4.11.** Pembesian *Sloof*

## **4.2.7. Pekerjaan Beton Bawah Lantai**

Pada minggu ke-5 proyek dilakukan pekerjaan pengecoran beton bawah lantai. Beton yang digunakan untuk pengecoran memiliki mutu K-100 dan tebal 5 cm. Gambar dari beton bawah lantai ditunjukkan **Gambar 4.12.** di bawah.

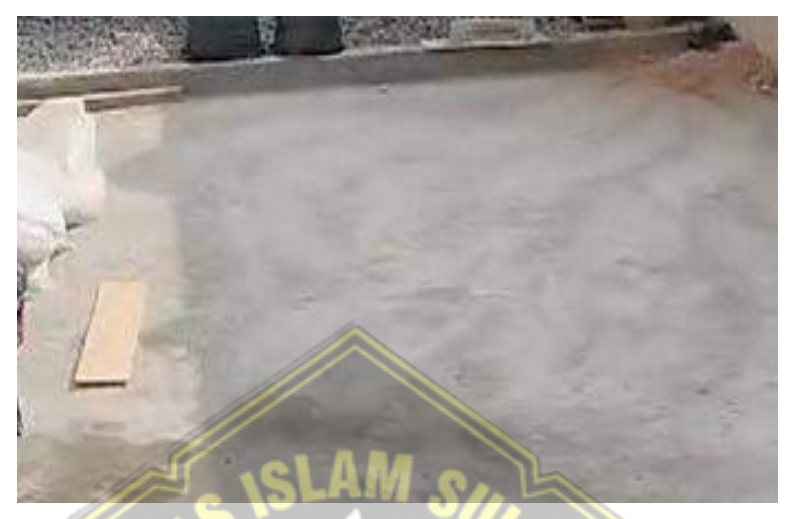

**Gambar 4.12.** Beton Bawah Lantai

## **4.2.8. Pekerjaan Kolom Lantai 1**

Pekerjaan kolom pada lantai 1 dimulai dari minggu ke-3 hingga minggu ke-5 proyek. Pekerjaan kolom dimulai dari pembesian seperti pada **Gambar 4.13.** lalu dilanjutkan dengan pemasangan bekisting dan pengecoran. Pengecoran kolom dilakukan dengan beton mutu K-250.

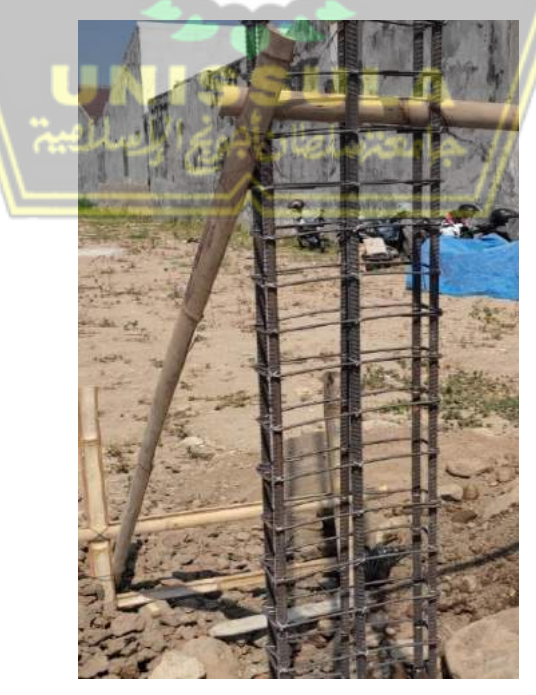

**Gambar 4.13.** Pembesian Kolom

## **4.2.9. Pekerjaan Pasangan Batu Bata Lantai 1**

Pemasangan batu bata dilakukan setelah pekerjaan pembuatan kolom. Pemasangan batu bata pada lantai 1 dilakukan pada minggu ke-4 hingga minggu ke-7 proyek. Adapun pemasangan batu bata seperti pada **Gambar 4.14.** di bawah ini.

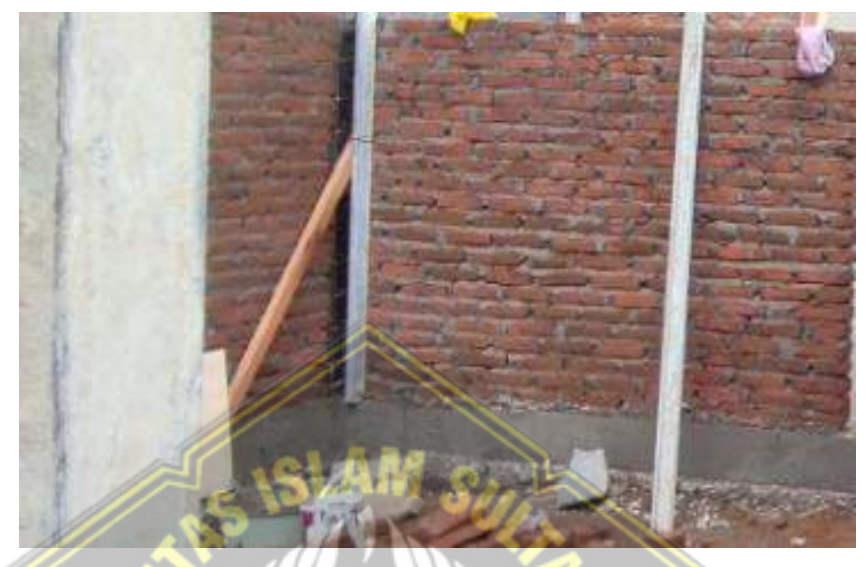

**Gambar 4.14.** Pasangan Batu Bata

## **4.2.10. Pekerjaan Plesteran**

Pekerjaan plesteran dilakukan setelah pemasangan batu bata. Plesteran pada lantai 1 dilakukan pada minggu ke-6 hingga minggu ke-7 proyek. **Gambar 4.15** merupakan hasil pekerjaan plesteran dinding.

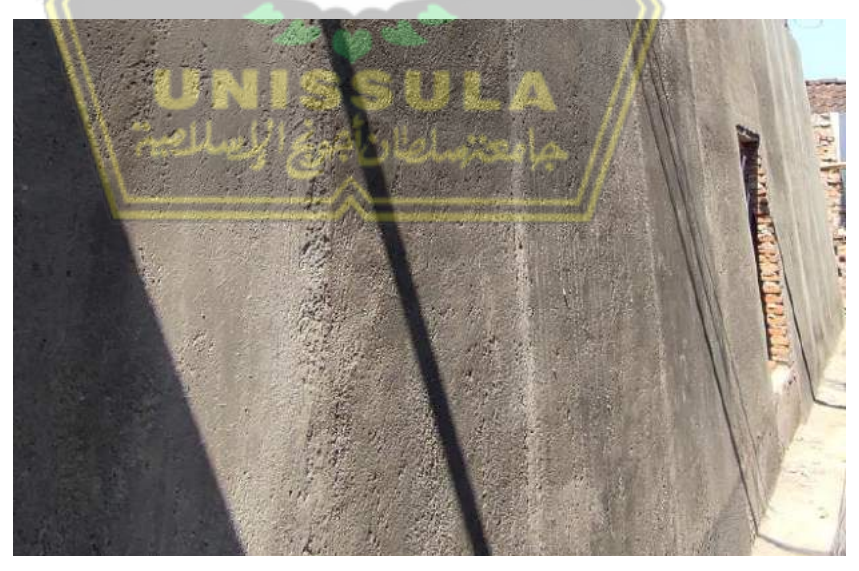

**Gambar 4.15.** Plesteran
### **4.2.11. Pekerjaan Acian**

Dinding yang sudah di plester kemudian dilakukan pengacian. Pengacian dimulai pada minggu ke-7. Adapun proses pengacian dinding ditunjukkan **Gambar 4.16** di bawah ini.

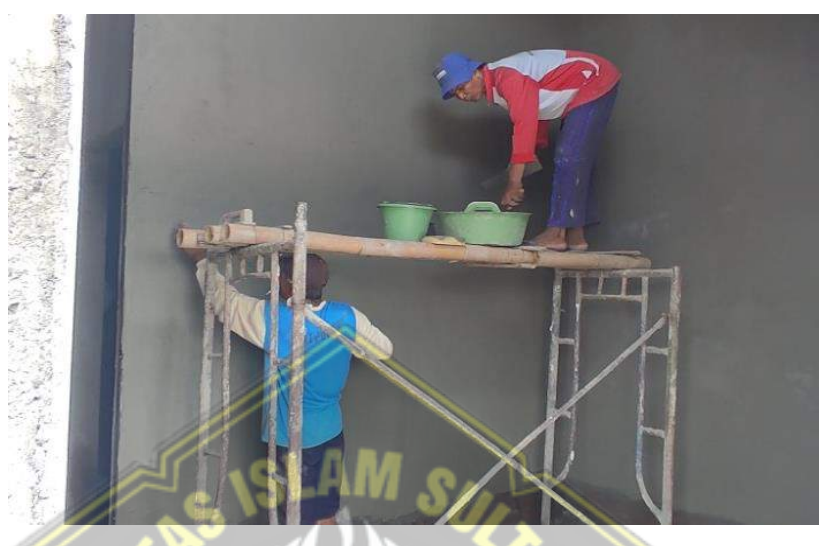

**Gambar 4.16.** Acian

# **4.2.12. Pekerjaan Plat Lantai Elv. +4.10**

Pekerjaan plat lantai pada elevasi +4.10 dimulai dengan pemasangan bekisting seperti pada **Gambar 4.17.** dan dilanjutkan dengan pembesian plat lantai seperti **Gambar 4.18.** Pemasangan bekisting dan pembesian dilakukan pada minggu ke-6 dan minggu ke-7. Setelah itu, pada minggu-7 seharusnya juga dilakukan pengecoran dengan beton K-250, namun pada pelaksanaannya terjadi kendala sehingga beton plat belum dilakukan pengecoran.

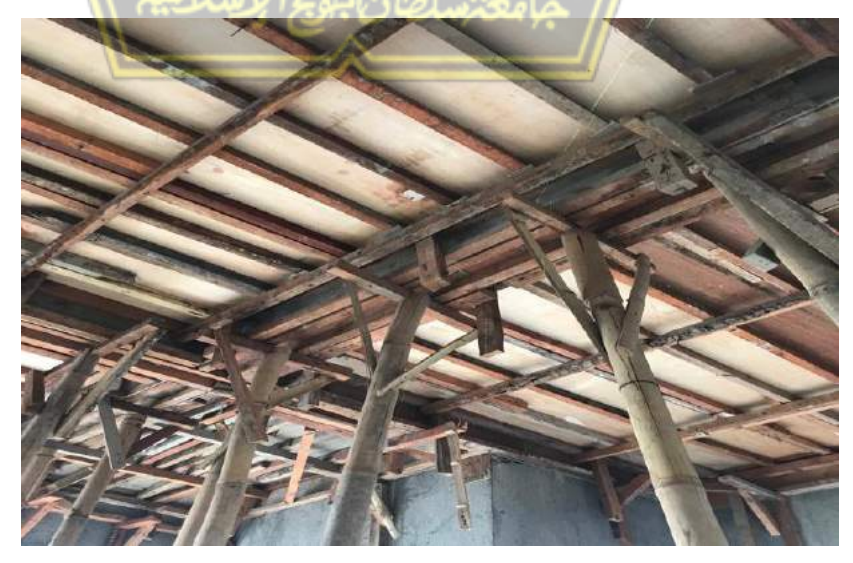

**Gambar 4.17.** Bekisting Plat Lantai Elv. +4.10

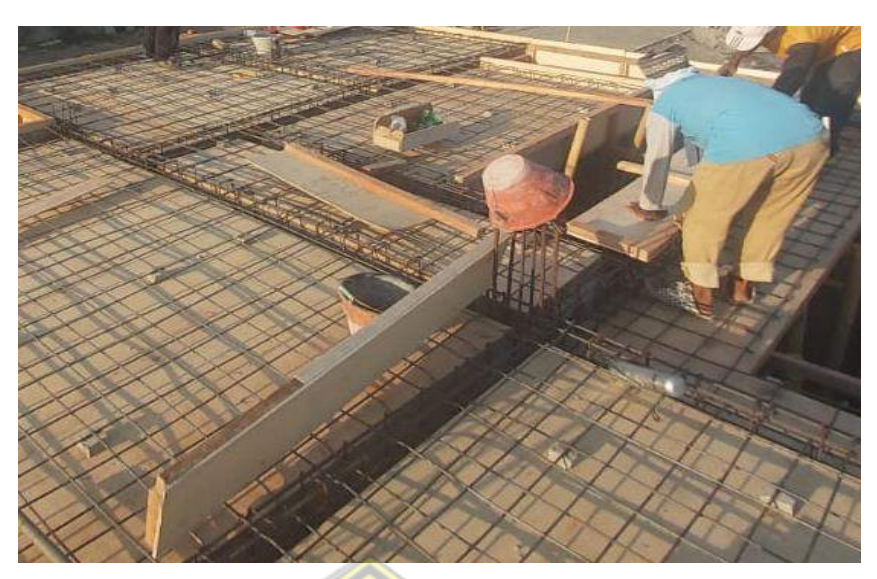

**Gambar 4.18.** Pembesian Plat Lantai Elv. +4.10

# **4.2.13. Pekerjaan Balok Elv. +4.10**

Pekerjaan balok pada elevasi +4.10 diawali dengan pembesian dan pemasangan bekisting yang dilakukan pada minggu ke-6. Pada minggu ke-7 direncanakan balok dilakukan pengecoran bersamaan dengan pengecoran beton plat lantai, namun pada pelaksanaannya terjadi kendala sehingga beton belum dilakukan pengecoran.

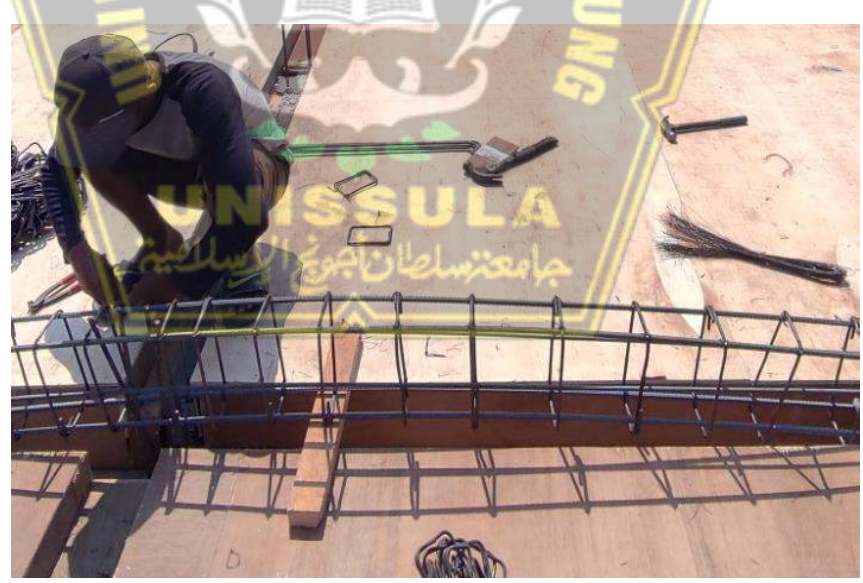

**Gambar 4.19.** Pembesian Balok Elv. +4.10

## **4.3. Biaya dan Durasi Rencana Proyek**

Berdasarkan data-data proyek, ruko ini memiliki beberapa kelompok pekerjaan yang di dalamnya terdapat beberapa sub pekerjaan yang sesuai dengan kelompoknya. Perincian kelompok pekerjaan beserta dengan biaya anggarannya dan durasi pekerjaan terdapat pada **Tabel 4.1**.

| No. | <b>Uraian Pekerjaan</b>               | <b>Durasi</b> | Jumlah           |
|-----|---------------------------------------|---------------|------------------|
|     |                                       | (Hari)        | (Rp)             |
| 1.  | Pekerjaan Persiapan                   | 11            | 34.604.770,28    |
| 2.  | Pekerjaan Tanah dan Pasir             | 6             | 9.090.081,04     |
| 3.  | Pekerjaan Pondasi                     | 6             | 17.423.111,52    |
| 4.  | Pekerjaan Beton                       | 87            | 372.832.091,09   |
| 5.  | Pekerjaan Pasangan                    | 82            | 212.281.943,85   |
| 6.  | Pekerjaan Atap Dan Penutup Atap       | 9             | 30.668.617,16    |
| 7.  | Pekerjaan Penutup Lantai Dan Dinding  | 58            | 95.490.662,64    |
| 8.  | Pekerjaan Plafond                     | 44            | 50.937.213,41    |
| 9.  | Pekerjaan Pintu Dan Jendela Alumunium | 30            | 91.570.618,26    |
| 10. | Pekerjaan Sanitasi                    | 51            | 90.259.126,67    |
| 11. | Pekerjaan Instalasi Listrik           | 20            | 20.548.775,31    |
| 12. | Pekerjaan Pengecatan                  | 29            | 49.944.848,59    |
| 13. | Pekerjaan Lain-Lain                   | 13            | 27.644.412,65    |
|     | Jumlah Kontruksi                      | 120           | 1.103.296.272,48 |

**Tabel 4.1.** Rekapitulasi Biaya dan Durasi Rencana Proyek

Sumber : PT Megatama Karya Property

# **4.4.** *Progress* **Rencana dan Aktual Proyek**

Berdasarkan Laporan Mingguan dapat dilihat rincian item pekerjaan beserta prestasi pekerjaan yang berlangsung dari minggu ke-1 hingga minggu ke-7 sebagai berikut :

| No.              | Uraian Pekerjaan                             | <b>Prestasi</b>                  | <b>Prestasi</b> |
|------------------|----------------------------------------------|----------------------------------|-----------------|
|                  |                                              | Rencana                          | <b>Aktual</b>   |
|                  |                                              | $Kum$ $\left(\frac{9}{6}\right)$ | Kum $(\% )$     |
|                  | Minggu ke-1                                  |                                  |                 |
| 1.               | Pengukuran dan pemasangan bowplank           | 1,134                            | 1,134           |
| 2.               | Pembersihan awal pekerjaan                   | 0,272                            | 0,272           |
| 3.               | Bongkar bangunan eksisting dan pembuangan    | 0,761                            | 0,761           |
| $\overline{4}$ . | Pembuatan<br>Pagar Sementara<br>dari<br>Seng |                                  | 0,412           |
|                  | Gelombang Tinggi 2 m                         |                                  |                 |
| 5.               | Galian tanah pondasi                         |                                  | 0,093           |
|                  | <b>Total Prestasi</b>                        | 2,167                            | 2,672           |

**Tabel 4.2.** *Progress* Rencana dan Aktual Proyek

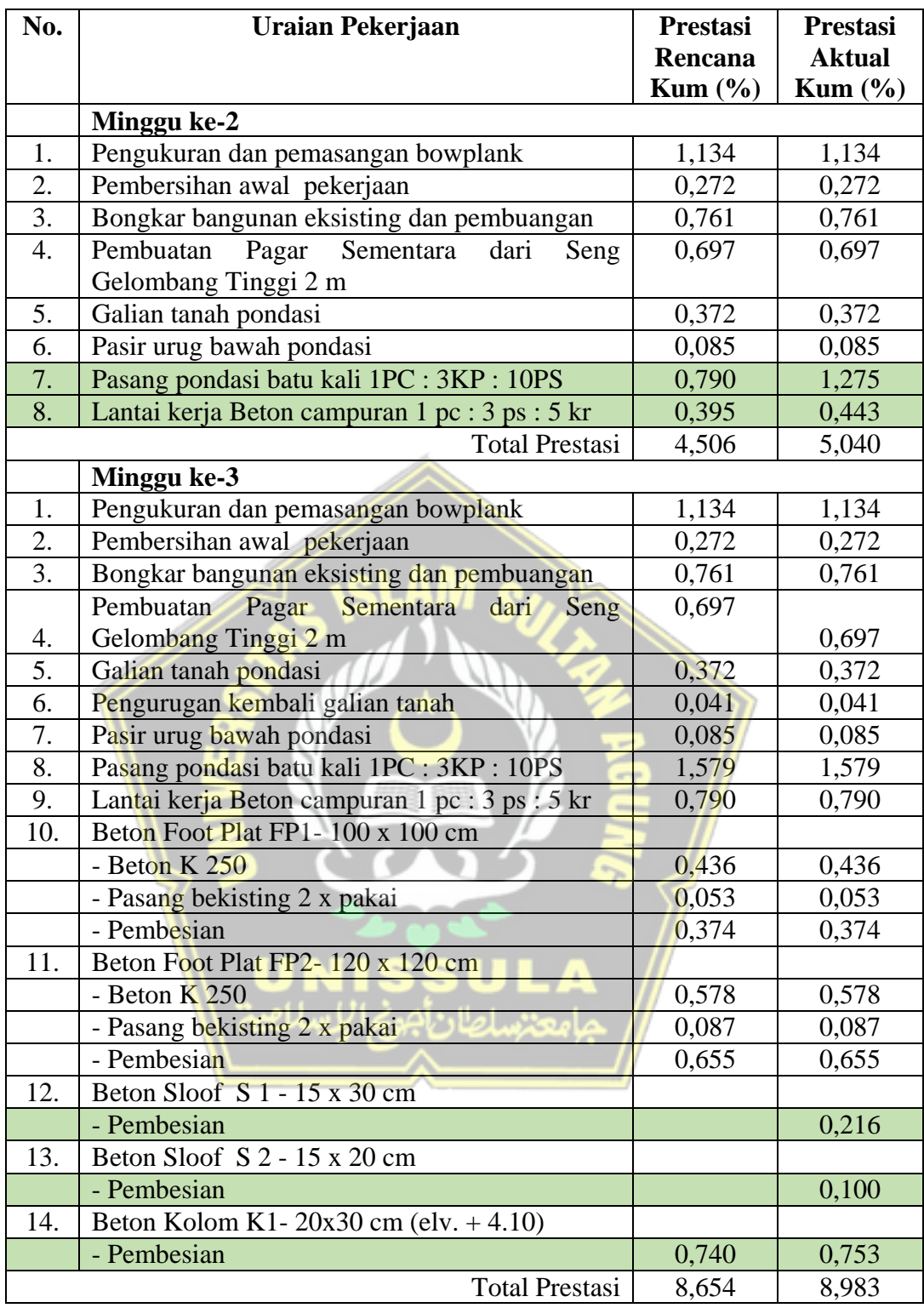

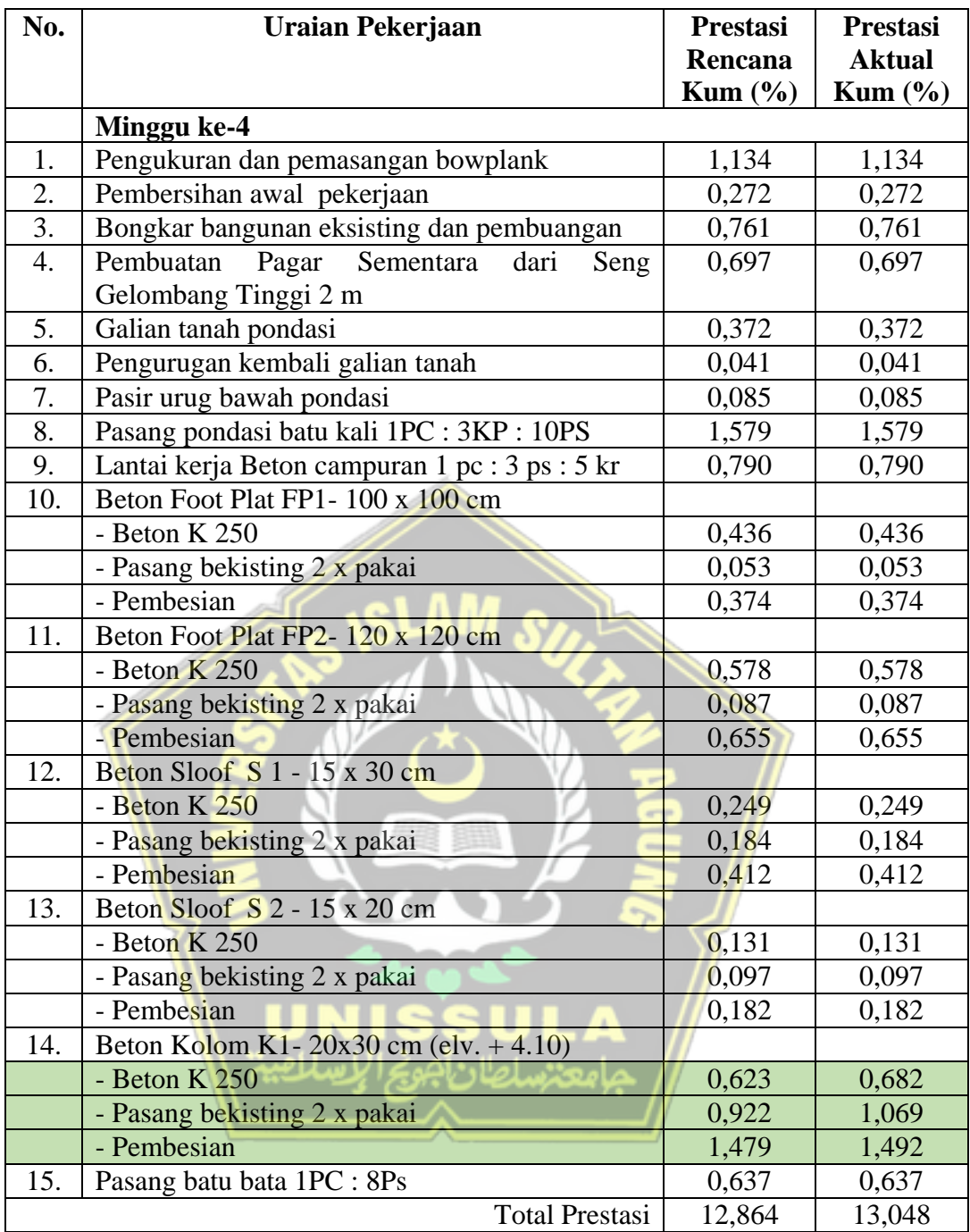

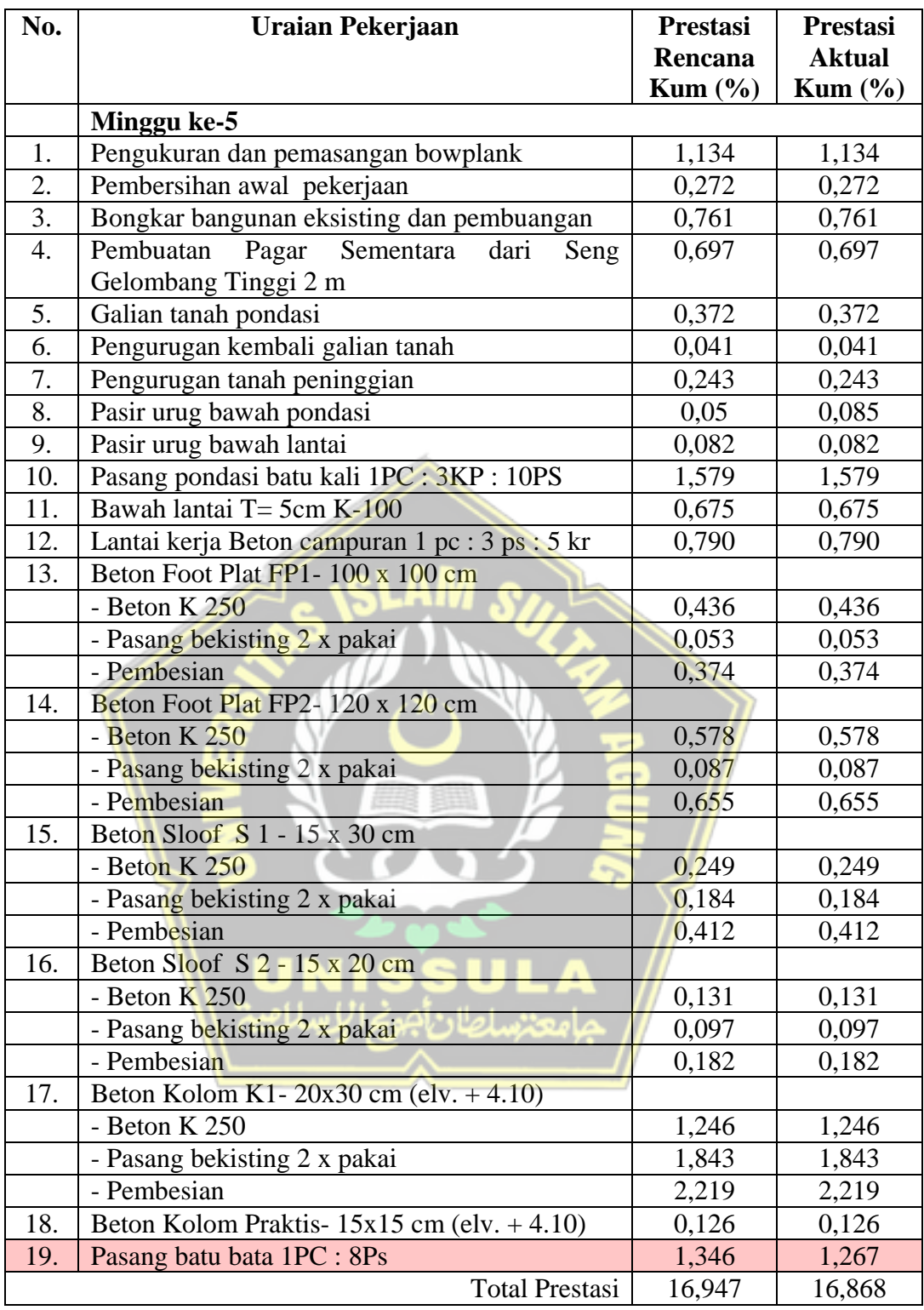

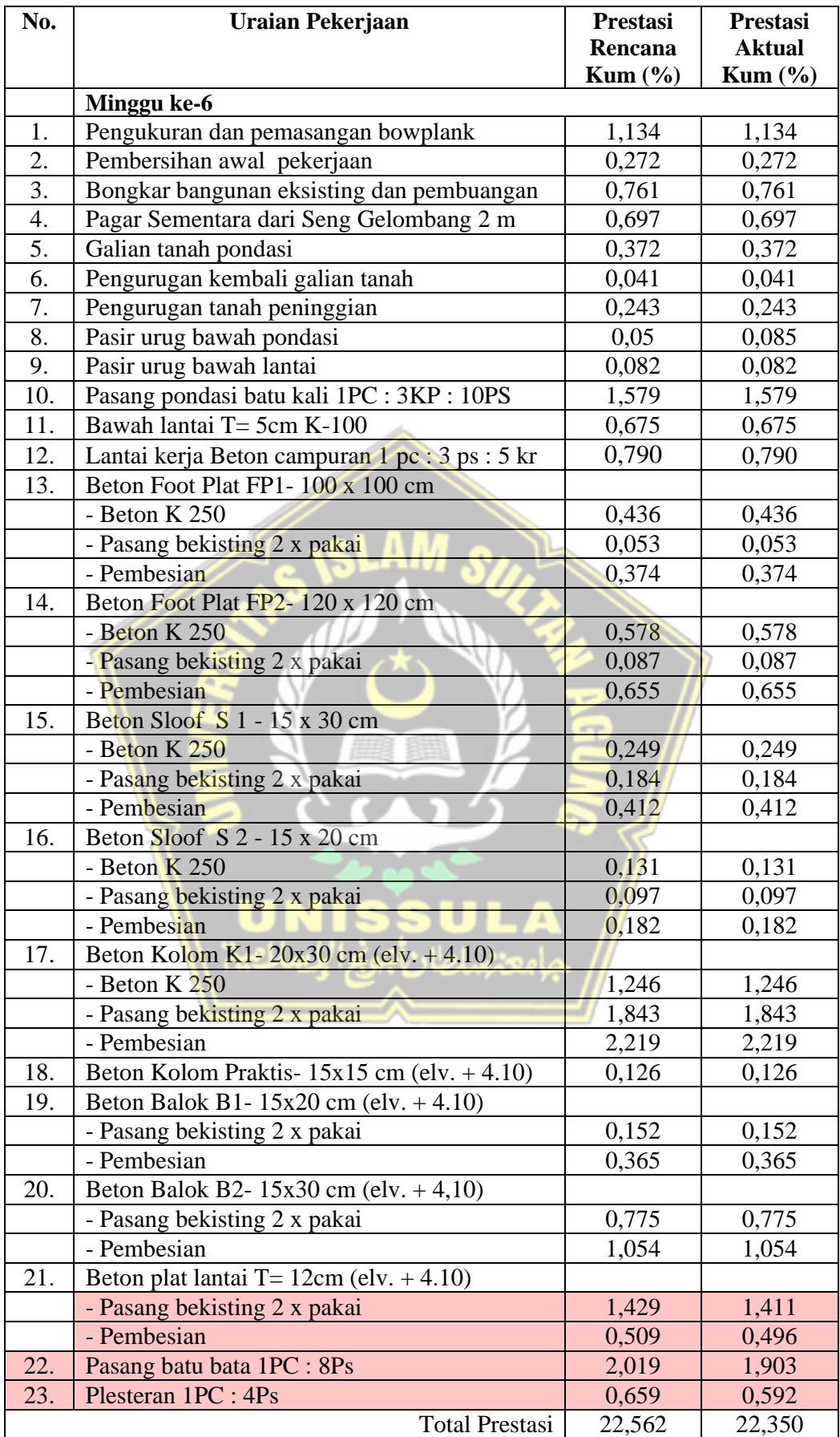

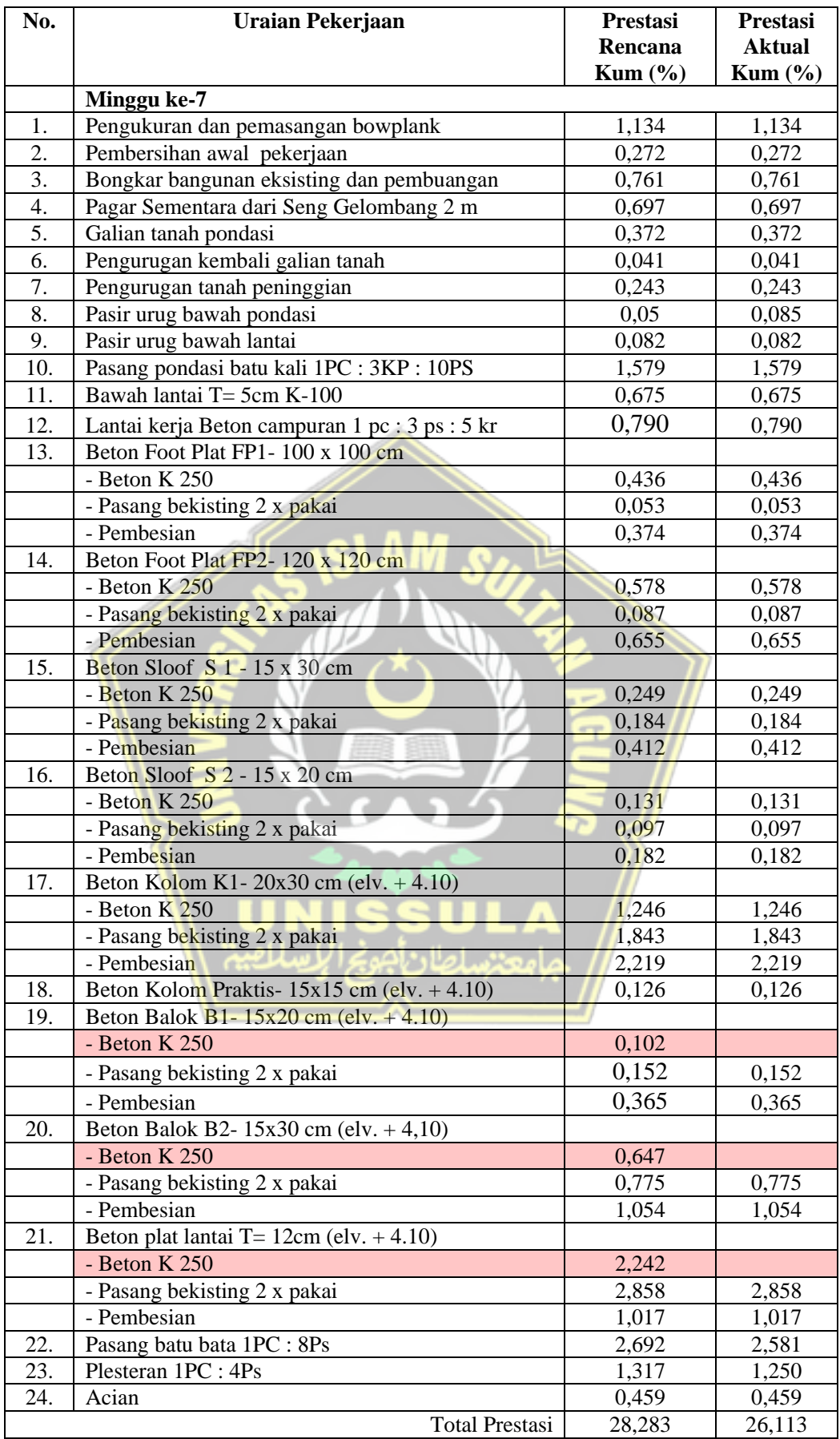

#### **4.5. Kurva S Rencana dan Aktual Proyek**

Berdasarkan kurva S pada **Lampiran 1** dapat dilihat bahwa pada minggu ke-1 hingga minggu ke-4 terjadi percepatan *progress* pekerjaan, dimana pada minggu ke-1 item pekerjaan pembuatan pagar sementara dan galian tanah yang direncanakan untuk dikerjakan pada minggu ke-2 dapat dikerjakan lebih awal. Pada minggu ke-2 terjadi percepatan pada item pondasi batu kali dan lantai kerja, dimana *progress* pekerjaan aktual melebihi *progress* rencana.

Pada minggu ke-3, item pekerjaan pembesian *sloof* S1 dan *sloof* S2 mengalami percepatan karena pekerjaan dimulai lebih awal dari jadwal rencana (minggu ke-4), serta pekerjaan pembesian Kolom K1 yang mengalami percepatan karena *progress* aktual di lapangan melebihi *progress* rencana. Pada minggu ke-4, pekerjaan Kolom K1 secara keseluruhan (pembesian, bekisting dan beton K-250) juga mengalami percepatan dimana *progress* aktual di lapangan melebihi *progress* rencana.

Berbanding terbalik dengan minggu sebelumnya, pada minggu ke-5 hingga ke-7 terjadi keterlambatan *progress* pekerjaan. Adapun item pekerjaan yang terlambat pada minggu ke-5 yaitu pasangan batu bata, dimana *progress* aktual di lapangan lebih kecil dari *progress* rencana. Sedangkan pada minggu ke-6 juga terjadi keterlambatan *progress* aktual di lapangan pada item pasangan batu bata, plesteran, serta plat lantai elv.+4.10 (pembesian dan bekisting). Pada minggu ke-7, keterlambatan terjadi pada pengecoran beton K-250 untuk pekerjaan balok B1, balok B2 dan plat lantai elv.+4.10.

Berdasarkan uraian di atas, dapat diketahui bahwa proyek pada awal minggu hingga minggu ke-4 mengalami percepatan *progress*, sedangkan pada minggu berikutnya yaitu minggu ke-5 secara berturut-turut mengalami penurunan hingga minggu terakhir tinjauan (minggu ke-7). Oleh karena itu, pada proyek ini diperlukan evaluasi biaya dan waktu menggunakan metode *Earned Value*.

### **4.6. Rekapitulasi Kemajuan Prestasi Proyek**

*Progress* atau biasa disebut dengan kemajuan prestasi merupakan pencapaian pekerjaan yang telah dilaksanakan pada sebuah proyek yang berhubungan langsung dengan *schedule* yang direncanakan. Rekapitulasi kemajuan pada proyek ini terhitung dari minggu ke-1 hingga minggu ke-7 terdapat pada **Tabel 4.3.** dan rekapitulasi kemajuan proyek secara kumulatif terdapat pada **Tabel 4.4.**

| <b>Minggu</b><br>ke- | <b>Periode</b> | <b>Progress</b><br>Rencana | <b>Progress</b><br><b>Aktual</b> | <b>Progress</b><br>Mendahului | <b>Progress</b><br><b>Terlambat</b> |
|----------------------|----------------|----------------------------|----------------------------------|-------------------------------|-------------------------------------|
|                      |                | (%)                        | $(\%)$                           | $(\%)$                        | (%)                                 |
|                      | 14/08/2023     |                            |                                  |                               |                                     |
| $\mathbf{1}$         | s.d.           | 2,167                      | 2,672                            | 0,505                         |                                     |
|                      | 20/08/2023     |                            |                                  |                               |                                     |
|                      | 21/08/2023     |                            |                                  |                               |                                     |
| $\overline{2}$       | s.d.           | 2,339                      | 2,368                            | 0,029                         |                                     |
|                      | 27/08/2023     |                            |                                  |                               |                                     |
|                      | 28/08/2023     |                            |                                  |                               |                                     |
| 3                    | s.d.           | 4,148                      | 3,943                            |                               | $-0,204$                            |
|                      | 03/09/2023     |                            |                                  |                               |                                     |
|                      | 04/09/2023     |                            |                                  |                               |                                     |
| $\overline{4}$       | s.d.           | 4,210                      | 4,065                            |                               | $-0,146$                            |
|                      | 10/09/2023     |                            |                                  |                               |                                     |
|                      | 11/09/2023     |                            |                                  |                               |                                     |
| 5                    | s.d.           | 4,083                      | 3,821                            |                               | $-0,262$                            |
|                      | 17/09/2023     |                            |                                  |                               |                                     |
|                      | 18/09/2023     |                            |                                  |                               |                                     |
| 6                    | s.d.           | 5,615                      | 5,482                            |                               | $-0,133$                            |
|                      | 24/09/2023     |                            |                                  |                               |                                     |
|                      | 25/09/2023     |                            |                                  |                               |                                     |
| $\tau$               | s.d.           | 6,720                      | 3,763                            |                               | $-2,958$                            |
|                      | 01/10/2023     |                            |                                  |                               |                                     |

**Tabel 4.3.** Rekapitulasi Kemajuan *Progress* Proyek

Sumber : Laporan Mingguan PT Megatama Karya Property

**Tabel 4.4.** Rekapitulasi Kemajuan *Progress* Proyek Kumulatif

| <b>Minggu</b><br>ke- | <b>Periode</b>                   | <b>Progress</b><br>Rencana<br>Kumulatif<br>(%) | <b>Progress</b><br><b>Aktual</b><br>Kumulatif<br>$(\%)$ | <b>Progress</b><br>Mendahului<br>(%) | <b>Progress</b><br><b>Terlambat</b><br>(%) |
|----------------------|----------------------------------|------------------------------------------------|---------------------------------------------------------|--------------------------------------|--------------------------------------------|
| 1                    | 14/08/2023<br>s.d.<br>20/08/2023 | 2,167                                          | 2,672                                                   | 0,505                                |                                            |
| 2                    | 21/08/2023<br>s.d.<br>27/08/2023 | 4,506                                          | 5,040                                                   | 0,534                                |                                            |

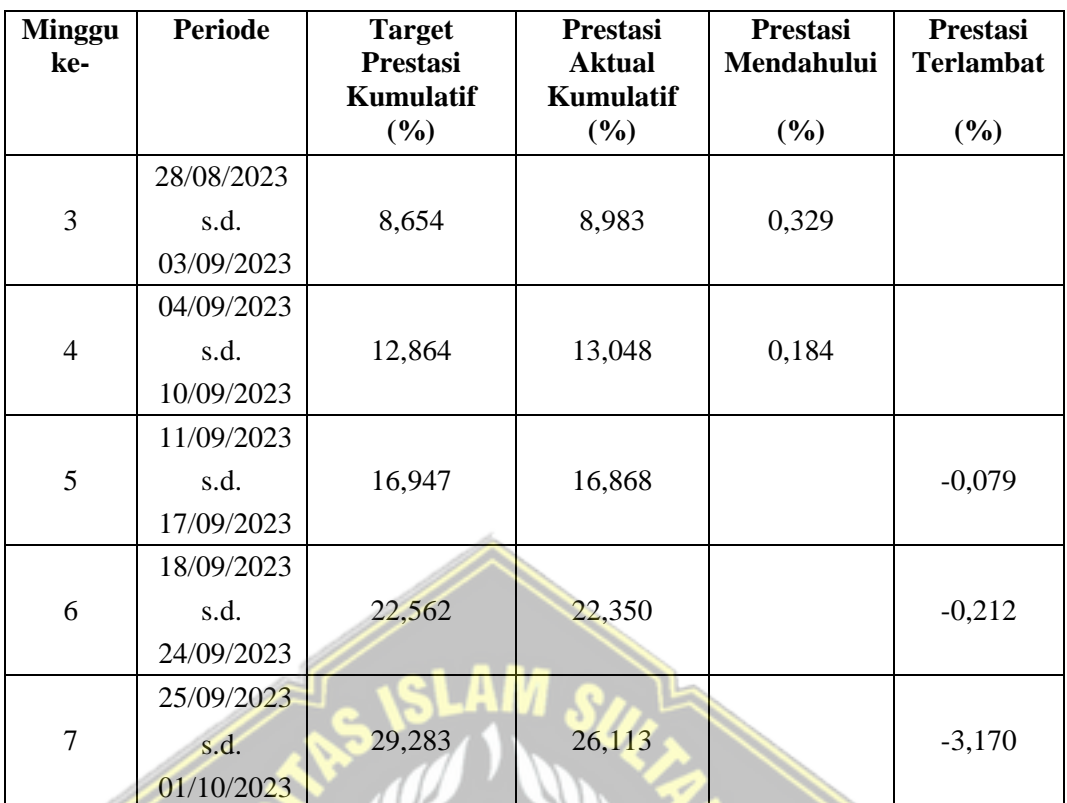

Sumber : Laporan Mingguan PT Megatama Karya Property

### **4.7. Evaluasi Pelaksanaan Proyek dengan Metode** *Earned Value*

Analisis proyek Pembangunan Ruko 3 Lantai di Jalan Ki Ageng Panjawi ditinjau hingga minggu ke-7 yaitu dimulai tanggal 14 Agustus sampai dengan 2 Oktober 2023. Waktu pelaksanaan proyek yaitu selama 120 hari terhitung sejak tanggal 14 Agustus hingga 11 Desember 2023.

# **4.7.1. Perhitungan** *Budgeted Cost of Work Scheduled* **(BCWS)**

Perhitungan BCWS yaitu dengan melakukan perkalian presentase *progress*  rencana (*schedule*) pada minggu yang ditinjau dengan rencana anggaran biaya (BAC) atau nilai kontrak seperti pada persamaan 2.1. Contoh perhitungan BCWS pada minggu ke-1 yaitu :

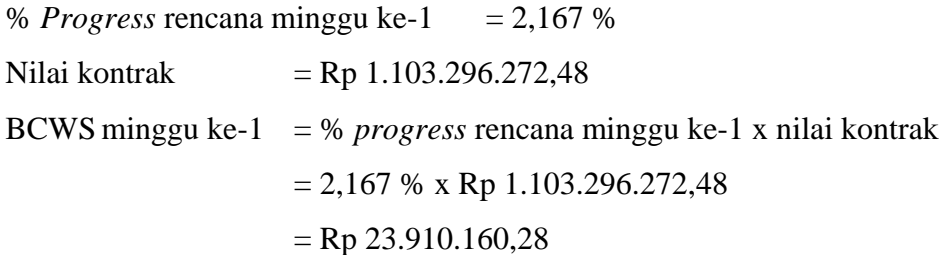

Selanjutnya, perhitungan BCWS untuk minggu-minggu lain dapat dilakukan dengan

cara yang sama seperti perhitungan di atas. **Tabel 4.5.** merupakan perhitungan BCWS pada minggu ke-1 hingga minggu ke-7.

| <b>Minggu</b>  | <b>Progress Rencana</b> | <b>Nilai BCWS</b> | <b>Nilai BCWS Kumulatif</b> |
|----------------|-------------------------|-------------------|-----------------------------|
| ke-            | (%)                     | (Rp)              | (Rp)                        |
|                | 2,167                   | 23.910.160,28     | 23.910.160,28               |
| $\overline{2}$ | 2,339                   | 25.806.135,74     | 49.716.296,02               |
| 3              | 4,148                   | 45.761.949,41     | 95.478.245,43               |
| 4              | 4,210                   | 46.452.930,13     | 141.931.175,56              |
| 5              | 4,083                   | 45.047.097,75     | 186.978.273,30              |
| 6              | 5,615                   | 61.952.583,51     | 248.930.856,81              |
| 7              | 6,720                   | 74.144.196,30     | 323.075.053,11              |

**Tabel 4.5.** Nilai *Budgeted Cost of Work Scheduled* (BCWS)

# **4.7.2. Perhitungan** *Budgeted Cost of Work Performed* **(BCWP)**

Perhitungan BCWP yaitu dengan melakukan perkalian presentase *progress*  aktual (riil) realisasi di lapangan pada minggu yang ditinjau dengan rencana anggaran biaya (BAC) atau nilai kontrak proyek seperti pada persamaan 2.2. Contoh perhitungan BCWP pada minggu ke-1 yaitu :

% *Progress* realisasi minggu ke-1 = 2,672%

Nilai kontrak  $=$  Rp 1.103.296.272,48

BCWS minggu ke-1 = % *progress* riil minggu ke-1 x nilai kontrak

 $= 2,672\%$  x Rp 1.103.296.272,48

 $=$  Rp 29.480.649,72

Selanjutnya, perhitungan BCWP untuk minggu-minggu lain dapat dilakukan dengan cara yang sama seperti perhitungan di atas. **Tabel 4.6.** merupakan hasil dari perhitungan BCWP pada minggu ke-1 hingga minggu ke-7.

| <b>Minggu</b>  | <b>Progress Riil</b> | <b>Nilai BCWP</b> | <b>Nilai BCWP Kumulatif</b> |
|----------------|----------------------|-------------------|-----------------------------|
| ke-            | $(\%)$               | (Rp)              | (Rp)                        |
|                | 2,672                | 29.480.649,72     | 29.480.649,72               |
| $\overline{2}$ | 2,368                | 26.122.532,12     | 55.603.181,85               |
| 3              | 3,943                | 43.506.432,75     | 99.109.614,59               |
| $\overline{4}$ | 4,065                | 44.846.218,43     | 143.955.833,03              |
| 5              | 3,821                | 42.153.313,17     | 186.109.146,20              |
| 6              | 5,482                | 60.481.758,40     | 246.590.904,61              |
|                | 3,763                | 41.513.244,96     | 288.104.149,56              |

**Tabel 4.6.** Nilai *Budgeted Cost of Work Performed* (BCWP)

#### **4.7.3. Perhitungan** *Actual Cost of Work Performed* **(ACWP)**

Nilai ACWP didapatkan dari jumlah biaya aktual selama periode yang ditinjau. Biaya aktual tersebut didapatkan dari rekapitulasi pengeluaran terlapor. Contoh perhitungan ACWP pada minggu ke-1 yaitu :

% pengeluaran aktual minggu ke-1 =  $2,405$  %

Nilai kontrak  $=$  Rp 1.103.296.272,48

BCWS minggu ke-1 = % pengeluaran aktual minggu ke-1 x nilai kontrak

 $= 2,405\%$  x Rp 1.103.296.272,48

 $=$  Rp 26.532.584,75

Selanjutnya, perhitungan ACWP untuk minggu lain dapat dilakukan dengan cara yang sama seperti perhitungan di atas dengan hasil tersaji pada **Tabel 4.7**.

| <b>Minggu</b> | <b>Pengeluaran Aktual</b> | <b>Nilai ACWP</b> | Nilai ACWP            |
|---------------|---------------------------|-------------------|-----------------------|
| ke-           | (9/0)                     | (Rp)              | <b>Kumulatif (Rp)</b> |
|               | 2,405                     | 26.532.584,75     | 26.532.584,75         |
| 2             | 2,398                     | 26.458.343,88     | 52.990.928,63         |
| 3             | 3,786                     | 41.768.042,68     | 94.758.971,32         |
| 4             | 4,053                     | 44.712.239,87     | 139.471.211,18        |
| 5             | 3,845                     | 42.422.603,70     | 181.893.814,88        |
| 6             | 5,316                     | 58.648.913,88     | 240.542.728,77        |
|               | 4,471                     | 49.329.631,08     | 289.872.359,84        |
|               |                           |                   |                       |

**Tabel 4.7.** Nilai *Actual Cost of Work Performed* (ACWP)

### **4.7.4. Analisis Kinerja (Varian dan Indeks Kerja)**

Dari nilai BCWS, BCWP dan ACWP didapatkan nilai varians waktu (SV), varian biaya (CV), indeks kinerja jadwal (SPI) dan indeks kinerja biaya (CPI). Contoh perhitungan SV, CV, SPI dan CPI adalah sebagai berikut :

#### **A.** *Schedule Varians* **(SV)**

Nilai SV dihitung dengan cara mengurangi nilai BCWP kumulatif (**Tabel 4.6.**) dengan nilai BCWS kumulatif (**Tabel 4.5.**) pada periode waktu yang ditinjau seperti pada persamaan 2.3. Adapun contoh perhitungan SV pada minggu ke-1 yaitu sebagai berikut :

 $SV = BCWP - BCWS$ 

 $=$  Rp 29.480.649,72 – Rp 23.910.160,28

 $=$  Rp 5.570.489,44

Untuk perhitungan SV pada minggu selanjutnya dapat dilakukan denga cara yang sama seperti perhitungan di atas. Perhitungan SV pada minggu ke-1 hingga minggu ke-7 terdapat pada **Tabel 4.8**.

| <b>Minggu</b><br>ke- | <b>Nilai BCWP</b><br><b>Kumulatif</b><br>(Rp) | <b>Nilai BCWS</b><br><b>Kumulatif</b><br>(Rp) | $SV = BCWP - BCWS$<br>(Rp) |
|----------------------|-----------------------------------------------|-----------------------------------------------|----------------------------|
| 1                    | 29.480.649,72                                 | 23.910.160,28                                 | 5.570.489,44               |
| $\overline{2}$       | 55.603.181,85                                 | 49.716.296,02                                 | 5.886.885,83               |
| 3                    | 99.109.614,59                                 | 95.478.245,43                                 | 3.631.369,17               |
| 4                    | 143.955.833,03                                | 141.931.175,56                                | 2.024.657,47               |
| 5                    | 186.109.146,20                                | 186.978.273,30                                | $-869.127,10$              |
| 6                    | 246.590.904,61                                | 248.930.856,81                                | $-2.339.952,21$            |
| 7                    | 288.104.149,56                                | 323.075.053,11                                | $-34.970.903,54$           |

**Tabel 4.8.** Nilai *Schedule Varians* (SV)

# **B.** *Cost Varians (***CV)**

Nilai CV dihitung dengan cara mengurangi nilai BCWP kumulatif (**Tabel 4.6.**) dengan nilai ACWP kumulatif (**Tabel 4.7.**) pada periode waktu yang ditinjau seperti pada persamaan 2.4. Adapun contoh perhitungan CV pada minggu ke-1 yaitu sebagai berikut :

 $CV = BCWP - ACWP$ 

 $=$  Rp 29.480.649,72 – Rp 26.532.584,75

 $=$  Rp 2.948.064,97

Untuk perhitungan CV pada minggu selanjutnya dapat dilakukan denga cara yang sama seperti perhitungan di atas. Perhitungan CV pada minggu ke-1 hingga minggu ke-7 terdapat pada **Tabel 4.9**.

| <b>Minggu</b>  | <b>Nilai BCWP</b> | Nilai ACWP       | $CV = BCWP - ACWP$ |
|----------------|-------------------|------------------|--------------------|
| ke-            | <b>Kumulatif</b>  | <b>Kumulatif</b> | (Rp)               |
|                | (Rp)              | (Rp)             |                    |
|                | 29.480.649,72     | 26.532.584,75    | 2.948.064,97       |
| $\overline{2}$ | 55.603.181,85     | 52.990.928,63    | 2.612.253,21       |
| 3              | 99.109.614,59     | 94.758.971,32    | 4.350.643,27       |
| 4              | 143.955.833,03    | 139.471.211,18   | 4.484.621,84       |
| 5              | 186.109.146,20    | 181.893.814,88   | 4.215.331,32       |
| 6              | 246.590.904,61    | 240.542.728,77   | 6.048.175,84       |
| 7              | 288.104.149,56    | 289.872.359,84   | $-1.768.210.28$    |

**Tabel 4.9.** Nilai Cost Varians (CV)

#### **C.** *Schedule Permormance Index* **(SPI)**

Nilai SPI dihitung dengan cara membagi nilai BCWP kumulatif (**Tabel 4.6.**) dengan nilai BCWS kumulatif (**Tabel 4.5.**) pada periode waktu yang ditinjau seperti pada persamaan 2.5. Adapun contoh perhitungan SPI pada minggu ke-1 yaitu sebagai berikut :

 $SPI = BCWP / BCWS$ 

 $=$  Rp 29.480.649,72 / Rp 23.910.160,28

 $= 1.23$ 

Untuk perhitungan SPI pada minggu selanjutnya dapat dilakukan denga cara yang sama seperti perhitungan di atas. Perhitungan SPI pada minggu ke-1 hingga minggu ke-7 terdapat pada **Tabel 4.10**.

| <b>Minggu</b>  | <b>Nilai BCWP</b>        | <b>Nilai BCWS</b>        | $SPI = BCWP / BCWS$ |
|----------------|--------------------------|--------------------------|---------------------|
| ke-            | <b>Kumulatif</b><br>(Rp) | <b>Kumulatif</b><br>(Rp) |                     |
| 1              | 29.480.649,72            | 23.910.160,28            | 1,23                |
| 2              | 55.603.181,85            | 49.716.296,02            | 1,12                |
| 3              | 99.109.614,59            | 95.478.245,43            | 1,04                |
| $\overline{4}$ | 143.955.833,03           | 141.931.175,56           | 1,01                |
| 5              | 186.109.146,20           | 186.978.273,30           | 0,99                |
| 6              | 246.590.904,61           | 248.930.856,81           | 0,99                |
|                | 288.104.149,56           | 323.075.053,11           | 0,89                |
|                |                          |                          |                     |

**Tabel 4.10.** Nilai *Schedule Permormance Index* (SPI)

#### **D.** *Cost Permormance Index* **(CPI)**

Nilai CPI dihitung dengan cara membagi nilai BCWP kumulatif (**Tabel 4.6.**) dengan nilai ACWP kumulatif (**Tabel 4.7.**) pada periode waktu yang ditinjau seperti pada persamaan 2.6. Adapun contoh perhitungan SPI pada minggu ke-1 yaitu sebagai berikut :

 $CPI = BCWP / ACWP$ 

 $=$  Rp 29.480.649,72 / Rp 26.532.584,75

 $= 1.11$ 

Untuk perhitungan CPI pada minggu selanjutnya dapat dilakukan denga cara yang sama seperti perhitungan di atas. Perhitungan CPI pada minggu ke-1 hingga minggu ke-7 terdapat pada **Tabel 4.11**.

| <b>Minggu</b>  | Nilai BCWP<br>Kumulatif | Nilai ACWP<br><b>Kumulatif</b> | $CPI = BCWP / ACWP$ |
|----------------|-------------------------|--------------------------------|---------------------|
| ke-            | (Rp)                    | (Rp)                           |                     |
|                | 29.480.649,72           | 26.532.584,75                  | 1,11                |
| 2              | 55.603.181,85           | 52.990.928,63                  | 1,05                |
| 3              | 99.109.614,59           | 94.758.971,32                  | 1,05                |
| $\overline{4}$ | 143.955.833,03          | 139.471.211,18                 | 1,03                |
| 5              | 186.109.146,20          | 181.893.814,88                 | 1,02                |
| 6              | 246.590.904,61          | 240.542.728,77                 | 1,03                |
|                | 288.104.149,56          | 289.872.359,84                 | 0.99                |

**Tabel 4.11.** Nilai *Cost Permormance Index* (CPI)

# **4.7.5. Analisis Perkiraan Biaya dan Waktu**

Pada analisis perkiraan ini terbagi menjadi dua yaitu perkiraan biaya berupa *Estimate To Completion* (ETC) dan *Estimate At Completion* (EAC), sedangkan perkiraan waktu berupa *Estimate to Schedule* (ETS) dan *Estimate At Schedule* (EAS).

# **A.** *Estimate To Completion* **(ETC)**

Nilai ETC dihitung dengan cara mengurangi nilai rencana anggaran biaya (BAC) pada **Tabel 4.1.** dengan nilai BCWP kumulatif (**Tabel 4.6.**) pada periode waktu yang ditinjau seperti pada persamaan 2.7. Adapun contoh perhitungan ETC pada minggu ke-1 yaitu sebagai berikut :

## $ETC = BAC - BCWP$

 $=$  Rp 1.103.296.272,48 - Rp 29.480.649,72

 $=$  Rp 1.073.815.622,76

Untuk perhitungan ETC pada minggu selanjutnya dapat dilakukan dengan cara yang sama seperti perhitungan di atas. Perhitungan ETC pada minggu ke-1 hingga minggu ke-7 terdapat pada **Tabel 4.12**.

| <b>Minggu</b>  | <b>BAC</b>       | <b>BCWP</b>      | $ETC = (BAC - BCWP)$ | <b>ETC</b> |
|----------------|------------------|------------------|----------------------|------------|
| ke-            |                  | <b>Kumulatif</b> |                      |            |
|                | (Rp)             | (Rp)             | (Rp)                 | (%)        |
| 1              | 1.103.296.272,48 | 29.480.649,72    | 1.073.815.622,76     | 97,33      |
| 2              | 1.103.296.272,48 | 55.603.181,85    | 1.047.693.090,63     | 94,96      |
| 3              | 1.103.296.272,48 | 99.109.614,59    | 1.004.186.657,89     | 91,02      |
| $\overline{4}$ | 1.103.296.272,48 | 143.955.833,03   | 959.340.439,45       | 86,95      |
| 5              | 1.103.296.272,48 | 186.109.146,20   | 917.187.126,28       | 83,13      |
| 6              | 1.103.296.272,48 | 246.590.904,61   | 856.705.367,87       | 77,65      |
| 7              | 1.103.296.272,48 | 288.104.149,56   | 815.192.122,91       | 73,89      |

**Tabel 4.12.** Nilai *Estimate To Completion* (ETC)

#### **B.** *Estimate At Completion* **(EAC)**

Nilai EAC dihitung dengan cara menjumlahkan nilai ETC (**Tabel 4.12.**) dengan nilai ACWP kumulatif (**Tabel 4.7.**) pada periode waktu yang ditinjau seperti pada persamaan 2.8. Adapun contoh perhitungan EAC pada minggu ke-1 yaitu sebagai berikut :

 $EAC = ETC - ACWP$ 

 $=$  Rp 1.073.815.622,76 - Rp 26.532.584,75

 $=$  Rp 1.100.348.207,51

Untuk perhitungan EAC pada minggu selanjutnya dapat dilakukan denga cara yang sama seperti perhitungan di atas dengan hasil seperti pada **Tabel 4.13**.

| <b>Minggu</b> | <b>ETC</b>       | <b>ACWP</b>      | $EAC = ETC + ACWP$ | <b>EAC</b> |
|---------------|------------------|------------------|--------------------|------------|
| ke-           |                  | <b>Kumulatif</b> |                    |            |
|               | (Rp)             | (Rp)             | (Rp)               | (%)        |
| $\mathbf{1}$  | 1.073.815.622,76 | 26.532.584,75    | 1.100.348.207,51   | 99,73      |
| 2             | 1.047.693.090,63 | 52.990.928,63    | 1.100.684.019,27   | 99,76      |
| 3             | 1.004.186.657,89 | 94.758.971,32    | 1.098.945.629,20   | 99,61      |
| 4             | 959.340.439,45   | 139.471.211,18   | 1.098.811.650,64   | 99,59      |
| 5             | 917.187.126,28   | 181.893.814,88   | 1.099.080.941,16   | 99,62      |
| 6             | 856.705.367,87   | 240.542.728,77   | 1.097.248.096,64   | 99,45      |
| 7             | 815.192.122,91   | 289.872.359,84   | 1.105.064.482,76   | 100,16     |

**Tabel 4.13.** Nilai *Estimate At Completion* (EAC)

# **C.** *Estimate To Schedule* **(ETS)**

Nilai ETS dihitung dengan cara membagi sisa waktu pelaksanaan proyek dengan nilai SPI (**Tabel 4.10.**) pada periode waktu yang ditinjau seperti pada persamaan 2.9. Adapun contoh perhitungan ETS pada minggu ke-1 yaitu sebagai berikut :  $ETS = Sisa Waktu / SPI$ 

- = (Total waktu waktu pelaksanaan hingga minggu ke-1) / SPI
- $=(120 7)/1,23$
- $= 113 / 1,23$
- $= 92$  hari

Untuk perhitungan ETS pada minggu selanjutnya dapat dilakukan denga cara yang sama seperti perhitungan di atas. Perhitungan ETS pada minggu ke-1 hingga minggu ke-7 terdapat pada **Tabel 4.14**.

| <b>Minggu</b><br>ke-        | Sisa Waktu<br>(Hari) | <b>SPI</b> | $ETS = Sisa Waktu / SPI$<br>(Hari) |
|-----------------------------|----------------------|------------|------------------------------------|
|                             | 113                  | 1,23       | 92                                 |
| $\mathcal{D}_{\mathcal{A}}$ | 106                  | 1,12       | 95                                 |
| 3                           | 99                   | 1,04       | 96                                 |
| 4                           | 92                   | 1,01       | 91                                 |
| 5                           | 85                   | 0,99       | 86                                 |
| 6                           | 78                   | 0,99       | 79                                 |
| ⇁                           | 71                   | 0,89       | 80                                 |

**Tabel 4.14.** Nilai *Estimate At Schedule* (ETS)

### **D.** *Estimate At Schedule* **(EAS)**

Nilai EAS dihitung dengan cara menjumlahkan waktu selesai proyek dengan nilai ETS pada periode waktu yang ditinjau seperti pada persamaan 2.10. Adapun contoh perhitungan EAS pada minggu ke-1 yaitu sebagai berikut :

 $EAS = W$ aktu Selesai + ETS

 $=$  (Total waktu – sisa waktu minggu ke-1) + ETS

$$
= (120 - 113) + 92
$$

$$
=7+92
$$

$$
= 99 \ \mathrm{hari}
$$

Untuk perhitungan EAS pada minggu selanjutnya dapat dilakukan denga cara yang sama seperti perhitungan di atas. Perhitungan EAS minggu ke-1 hingga minggu ke-7 terdapat pada **Tabel 4.15**. ٠

| <b>Minggu</b> | Waktu Selesai | <b>ETS</b> | $EAS = Waktu Selesai + ETS$ |
|---------------|---------------|------------|-----------------------------|
| ke-           | (Hari)        | (Hari)     | (Hari)                      |
|               |               | 92         | 99                          |
| 2             | 14            | 95         | 109                         |
| 3             | 21            | 96         | 117                         |
|               | 28            | 91         | 119                         |
|               | 35            | 86         | 121                         |
| 6             | 42            | 79         | 121                         |
|               |               | 80         | 129                         |

**Tabel 4.15.** Nilai *Estimate At Schedule* (EAS)

#### **4.8. Hasil Evaluasi Proyek dengan Metode** *Earned Value*

Berdasarkan analisis *Earned Value* terhadap biaya dan waktu yang telah dilakukan terhadap Proyek Pembangunan Ruko 3 Lantai di Jalan Kiageng Panjawi, didapatkan nilai indikator berupa BCWS, BCWP, dan ACWP. Dari indikator tersebut didapatkan nilai kinerja varian biaya atau CV dan varian waktu atau SV. Selain itu, didapatkan juga indeks biaya berupa CPI dan indeks waktu berupa SPI. Selanjutnya dari Earned Value diperoleh perkiraan biaya (ETC dan EAC) serta perkiraan waktu (ETS dan EAS).

### **4.8.1. Hasil Perhitungan BCWS, BCWP dan ACWP**

Grafik hubungan nilai ACWP, BCWP dan BCWS sampai dengan minggu ke-7 dapat dilihat pada gambar berikut :

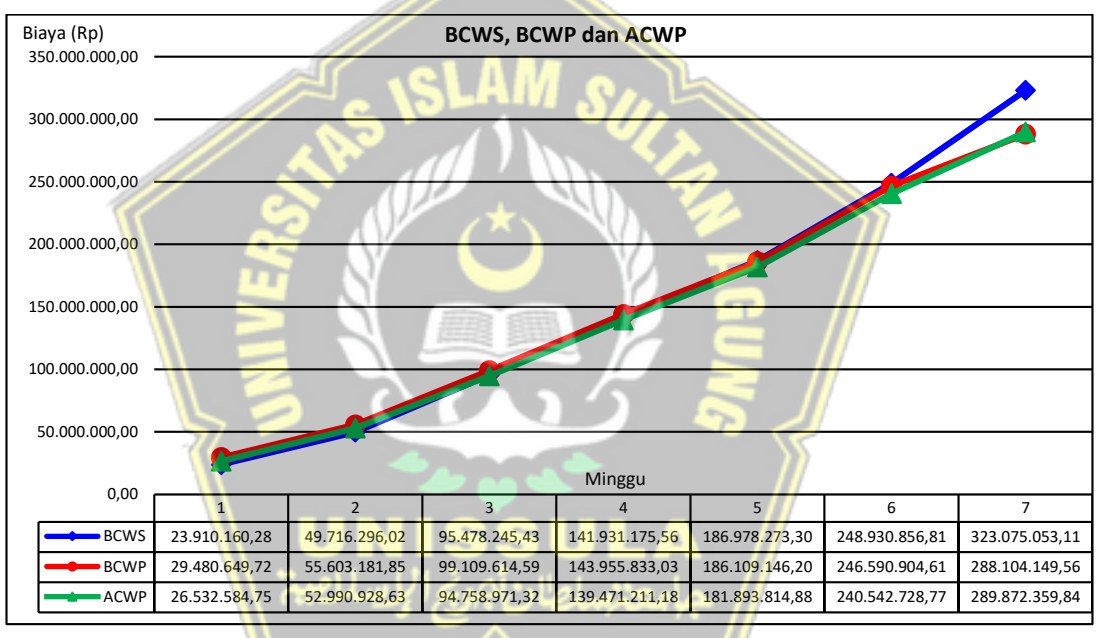

**Gambar 4.20.** Grafik Nilai ACWP, BCWP dan BCWS hingga Minggu ke-7

Berdasarkan **Gambar 4.20.** di atas dapat diketahui hubungan keterkaitan antar indikator *Earned Value* yang dapat dijelaskan sebagai berikut :

1. Perbandingan grafik BCWS dan BCWP

Berdasarkan grafik tersebut terlihat bahwa pada minggu ke-1 hingga minggu ke-4 grafik BCWP berhimpitan namun berada di atas grafik BCWS sedangkan pada minggu ke-5 hingga ke-7 terjadi sebaliknya. Hal tersebut menunjukkan bahwa pada minggu pertama hingga keempat pekerjaan dilakukan lebih cepat dari rencana. Sementara pada minggu kelima hingga ketujuh *progress* aktual lebih kecil daripada rencana atau terlambat.

#### 2. Perbandingan grafik BCWP dan ACWP

Pada minggu ke-1 sampai minggu ke-6 nilai ACWP berada dibawah nilai BCWP. Hal ini berarti biaya aktual kumulatif lebih kecil dari biaya yang seharusnya dikeluarkan menurut *progress* pekerjaan. Akan tetapi nilai ACWP pada minggu ke-7 lebih dari nilai BCWP. Dalam hal ini proyek mengalami *over budgeting* dalam pembiayaan.

#### **4.8.2. Hasil Analisis SV dan CV**

Berikut ini merupakan nilai dari analisis varian berupa varian jadwal atau *Schedule Varians* (SV) dan varian biaya atau *Cost Varians* (CV) :

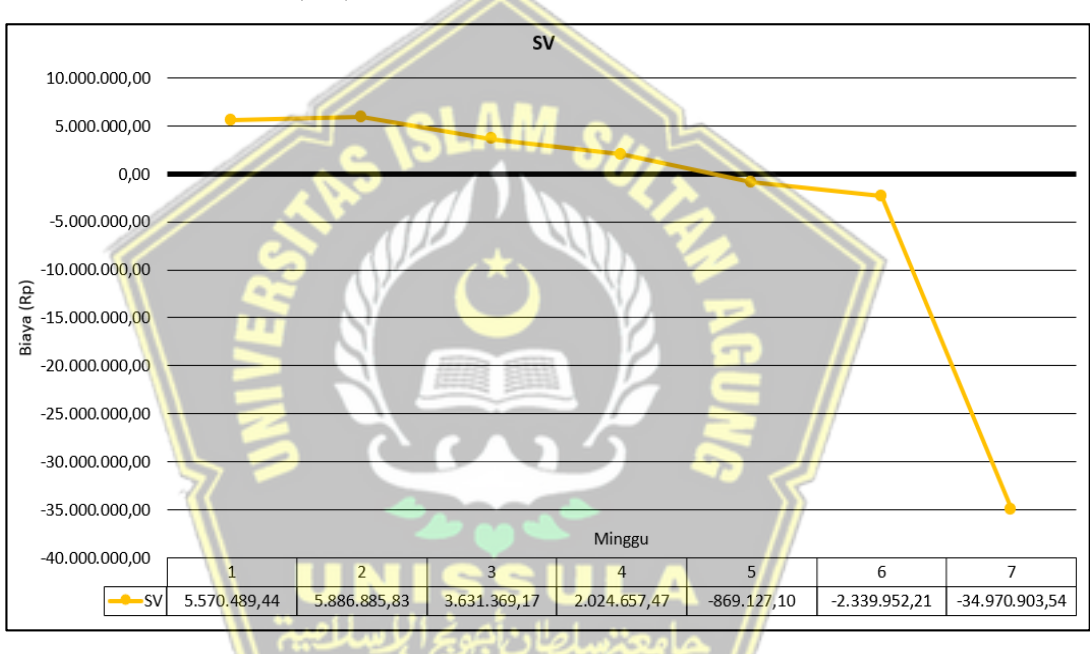

1. *Schedule Varians* (SV)

### **Gambar 4.21.** Grafik Nilai SV sampai Minggu ke-7

Berdasarkan grafik pada **Gambar 4.21.** di atas dapat diketahui bahwa nilai *schedule varians* dari minggu ke-1 hingga minggu ke-4 berada di atas garis normal (0) atau memiliki nilai positif yang menunjukkan bahwa waktu pelaksanaan proyek lebih cepat dari jadwal rencana. Semetara itu, pada minggu ke-5 hingga minggu ke-7 nilai *schedule varians* bernilai negatif (berada di bawah garis normal) yang artinya proyek mengalami keterlambatan dari jadwal yang telah direncanakan. Pada minggu terakhir tinjauan didapatkan nilai SV sebesar (- Rp 34.970.903,54).

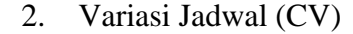

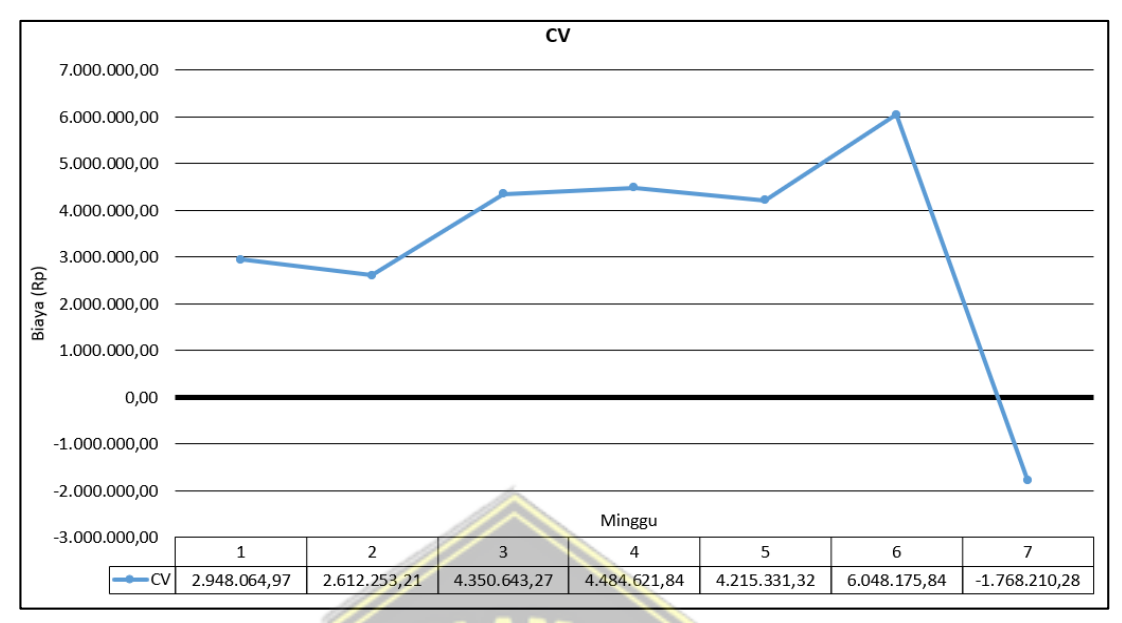

**Gambar 4.22.** Grafik Nilai CV sampai Minggu ke-7

Berdasarkan grafik pada **Gambar 4.22.** di atas dapat diketahui bahwa nilai *cost varians* dari minggu ke-1 hingga minggu ke-6 berada di atas garis normal (0) atau memiliki nilai positif yang menunjukkan bahwa biaya pelaksanaan proyek lebih kecil dari biaya perencanaan. Semetara itu, pada minggu ke-7 nilai *cost varians* bernilai negatif yang artinya proyek mengeluarkan biaya untuk pekerjaan yang terlaksana lebih besar dari yang dianggarkan. Pada minggu terakhir tinjauan didapatkan nilai CV sebesar  $(-Rp\ 1.768.210.28)$ .

### **4.8.3. Hasil Analisis SPI dan CPI**

Berikut ini merupakan nilai dari analisis indeks kinerja berupa indeks jadwal atau *Schedule Permormance Index* (SPI) dan indeks biaya atau *Cost Performance Index (CPI)*:

1. *Schedule Permormance Index* (SPI)

Grafik hubungan nilai SPI sampai dengan minggu ke-7 dapat dilihat pada **Gambar 4.23.** Nilai indeks kinerja jadwal (SPI) pada grafik menunjukkan nilai di atas 1 (satu) pada minggu ke-1 hingga minggu ke-4 yang artinya pekerjaan mengalami percepatan dari waktu yang telah dijadwalkan. Sedangkan pada minggu ke-5 hingga minggu ke-7 bernilai kurang dari 1 (satu) yang berarti bahwa pekerjaan mengalami keterlambatan. Pada minggu terakhir tinjauan didapatkan SPI sebesar 0,89.

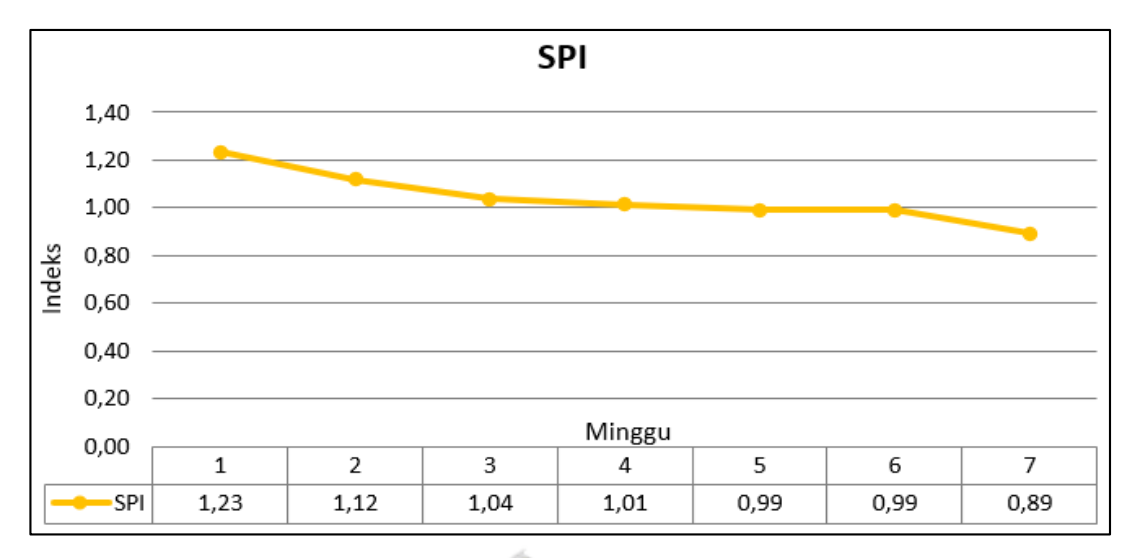

**Gambar 4.23.** Grafik Nilai SPI sampai Minggu ke-7

2. *Cost Performance Index* (CPI):

Grafik hubungan nilai CPI sampai dengan minggu ke-7 dapat dilihat pada **Gambar 4.24.** Nilai indeks kinerja biaya (CPI) pada grafik menunjukkan nilai di atas 1 (satu) pada minggu ke-1 hingga minggu ke-6 yang artinya pengeluaran biaya lebih kecil dari anggaran. Sedangkan pada ke-7 bernilai kurang dari 1 (satu) yang berarti bahwa biaya lebih besar dari anggaran (*over budgeting*). Pada minggu terakhir tinjauan didapatkan CPI sebesar 0,99.

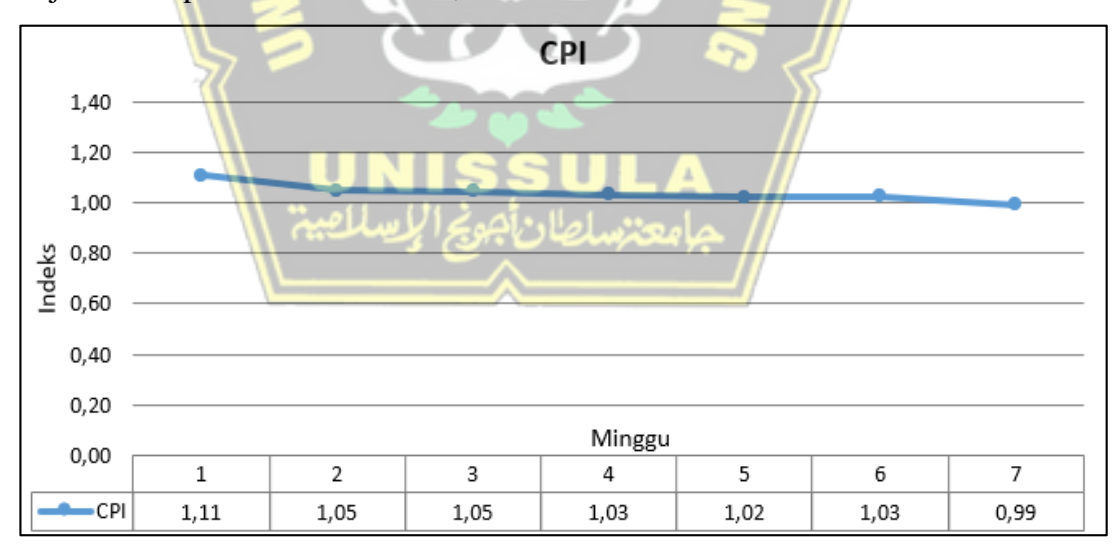

**Gambar 4.24.** Grafik Nilai CPI sampai Minggu ke-7

## **4.8.4. Estimasi Biaya Akhir Dan Waktu Penyelesaian Proyek**

Berikut ini merupakan nilai dari analisis estimasi jadwal berupa *Estimate to Schedule* (ETS) dan *Estimate at Schedule* (EAS) serta estimasi biaya berupa *Estimate To Completion* (ETC) dan *Estimate At Completion* (EAC) :

- A. Estimasi Jadwal
- 1. *Estimate to Schedule* (ETS)

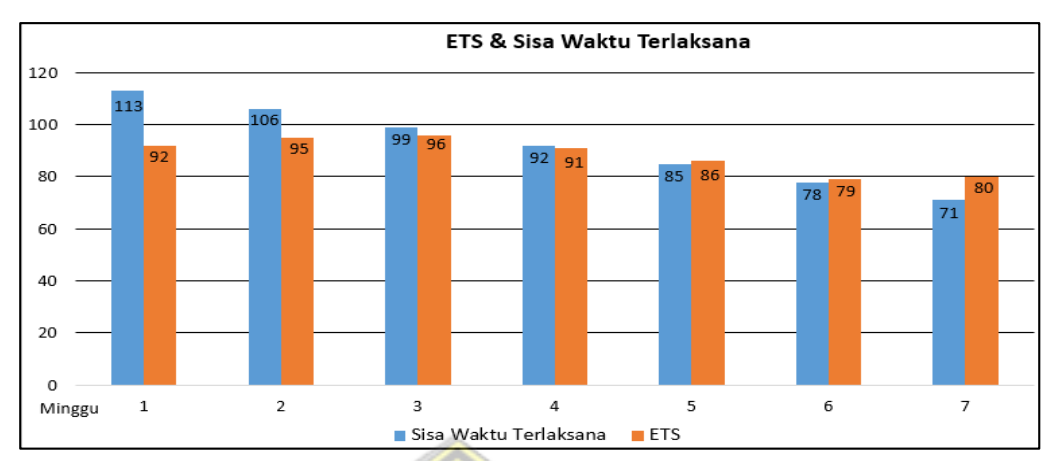

**Gambar 4.25.** Grafik Histrogram ETS

- Dari hasil analisis ETS dapat diketahui perkiraan sisa waktu untuk menyelesaikan pekerjaan yang tersisa. Nilai perkiraan sisa waktu penyelesaian (ETS) memiliki nilai yang berbeda pada tiap minggunya dikarenakan prestasi aktual pekerjaan pada tiap minggu berbeda (tidak konstan) seperti pada **Gambar 4.25.** di atas, dimana tergambar pada histogram nilai ETS yang dinamis.
- Pada minggu ke-1 hingga minggu ke-4 nilai ETS kurang dari sisa waktu terlaksana, hal ini dikarenakan terjadinya percepatan *progress* pekerjaan. Pada minggu ke-5 hingga minggu ke-7 nilai ETS lebih dari sisa waktu terlaksana, hal tersebut dikarenakan terjadinya keterlambatan *progress*  pekerjaan.

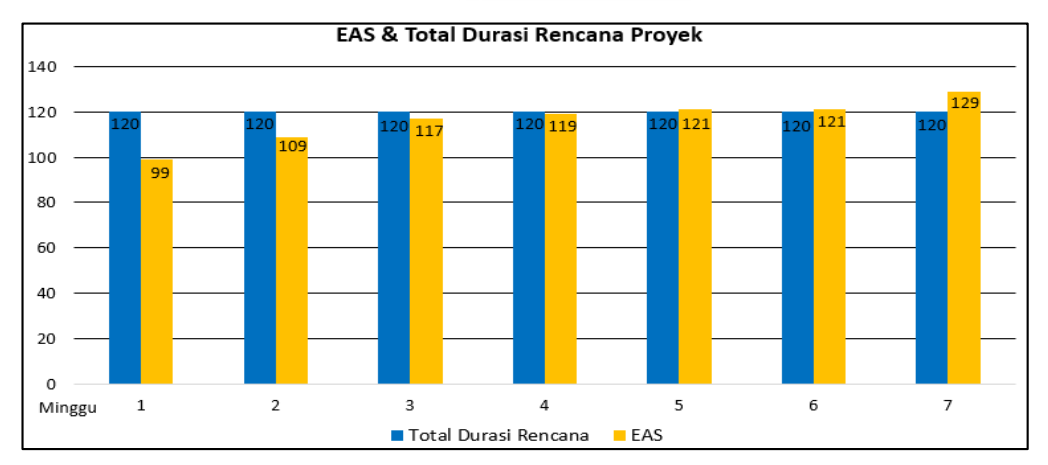

2. *Estimate at Schedule* (EAS)

**Gambar 4.26.** Grafik Histrogram EAS

- Berdasarkan **Gambar 4.26.** di atas dapat dilihat bahwa hasil evaluasi *Earned Value* pada minggu ke-1 hingga minggu ke-4 yang telah berjalan memiliki nilai perkiraan waktu penyelesaian proyek (EAS) lebih cepat dari rencana yaitu kurang dari 120 hari. Hal tersebut sejalan dengan *progress* kumulatif di lapangan dimana minggu ke-1 hingga minggu ke-4 terjadi percepatan pekerjaan.
- Sedangkan pada minggu ke-5 hingga minggu ke-7 yang telah berjalan memiliki nilai perkiraan waktu penyelesaian proyek (EAS) lebih lambat dari rencana yaitu lebih dari 120 hari. Hal tersebut sejalan dengan *progress* kumulatif di lapangan dimana minggu ke-5 hingga minggu ke-7 terjadi keterlambatan pekerjaan.

### B. Estimasi Biaya

- **ETC & Sisa Biaya Rencana** 1.200.000.000.00 1.000.000.000,00 800.000.000.00 600.000.000,00 400,000,000.00 200.000.000.00 Minggu  $\overline{1}$ 1.079.386.112.20 1.053.579.976.46 1.007.818.027.05 961.365.096.92 916.317.999.18 854.365.415.67 780.221.219.37 Sisa Biava Rencana 107381562276 1.047.693.090,63 917 187 126 28 856 705 367 87 815 192 122 91  $F$ FTC 1.004 186 657 89 959 340 439 45 Sisa Biaya Rencana ETC
- 1. *Estimate To Completion* (ETC)

**Gambar 4.27.** Grafik Histrogram ETC

- Dari hasil analisis ETC dapat diketahui perkiraan sisa biaya untuk menyelesaikan pekerjaan yang tersisa. Pada **Gambar 4.27.** dapat dilihat bahwa nilai ETC dari minggu ke-1 hingga minggu ke-7. Nilai sisa biaya penyelesaian proyek (ETC) semakin lama semakin berkurang seperti yang tergambar pada histogram di bawah. Berkurangnyanya nilai ETC seiring dengan bertambahnya *progress* pekerjaan.
- Pada minggu ke-1 hingga minggu ke-4 nilai ETC kurang dari sisa biaya rencana, hal ini terjadi karena *progress* pekerjaan di lapangan lebih cepat dari

*progress* rencana. Namun, pada minggu ke-5 hingga minggu ke-7, nilai ETC lebih besar dari sisa biaya rencana karena terjadinya keterlambatan *progress*  di lapangan.

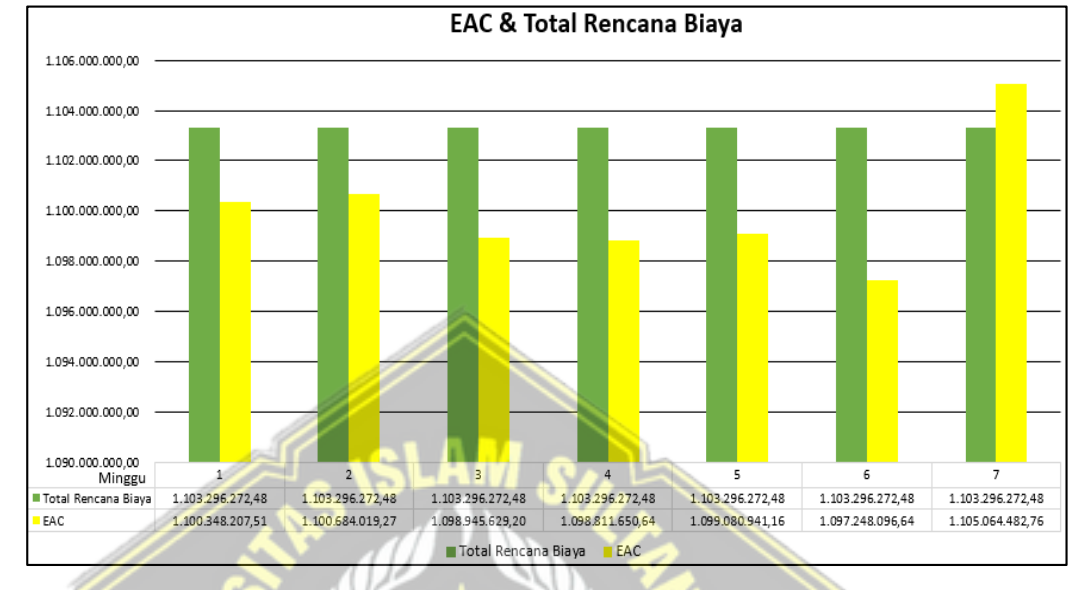

#### 2. *Estimate At Completion* (EAC)

#### **Gambar 4.28.** Grafik Histrogram EAC

- Nilai EAC dapat memberikan gambaran biaya akhir pada sebuah proyek. Nilai EAC didapatkan dari penjumlahan sisa biaya penyelesaian proyek (ETC) dengan biaya aktual (ACWP) setiap periode tinjauan (satu minggu), dimana setiap minggunya biaya aktual (ACWP) yang dikeluarkan proyek berbeda dengan jumlah anggaran biaya yang dikeluarkan sesuai dengan *progress* aktual (BCWP). Oleh karena itu, perkiraan biaya akhir proyek (EAC) berbeda dengan rencana total biaya.
- Proyek Ruko 3 lantai ini memiliki nilai anggaran rencana sebesar Rp 1.103.296.272,48. Berdasarkan **Gambar 4.28.** di atas dapat dilihat bahwa pada minggu terakhir tinjauan yaitu minggu ke-7, proyek memiliki nilai perkiraan biaya akhir Rp 1.105.064.482,76 artinya proyek tersebut diperkirakan selesai dengan biaya melebihi anggaran sebesar Rp 1.768.210,28 (0,16%).

### **4.8.5. Rekapitulasi Hasil Perhitungan** *Earned Value*

Dari perhitungan menggunakan metode konsep *Earned Value* didapatkan hasil sebagai berikut :

| <b>Parameter</b> | <b>Nilai</b>        | Keterangan                                   |
|------------------|---------------------|----------------------------------------------|
| <b>BCWS</b>      | Rp 323.075.053,11   |                                              |
| <b>BCWP</b>      | Rp 288.104.149,56   |                                              |
| <b>ACWP</b>      | Rp 289.872.359,84   |                                              |
| <b>SV</b>        | - Rp 34.970.903,54  | SV negatif berarti pekerjaan terlaksana      |
|                  |                     | lebih lambat dari jadwal                     |
| CV               | $-$ Rp 1.768.210,28 | CV negatif berarti bahwa biaya yang          |
|                  |                     | diperlukan lebih besar dari anggaran         |
| <b>SPI</b>       | 0.89                | SPI kurang dari 1 (satu) berarti kinerja     |
|                  |                     | proyek lebih lambat dari jadwal rencana      |
| <b>CPI</b>       | 0.99                | CPI kurang dari 1 (satu) berarti pengeluaran |
|                  |                     | lebih<br>besar<br>dari<br>anggaran<br>yang   |
|                  |                     | direncanakan                                 |
| EAS              | 129 hari            | Perkiraan waktu penyelesaian proyek lebih    |
|                  |                     | lambat dari waktu rencana proyek selesai     |
|                  |                     | yaitu 120 hari                               |
| <b>EAC</b>       | Rp1.105.064.482,76  | Perkiraan biaya proyek lebih besar dari      |
|                  |                     | rencana anggaran proyek<br>yaitu<br>Rp       |
|                  |                     | 1.103.296.272,48                             |

**Tabel 4.16.** Hasil Perhitungan *Earned Value*

# **4.9. Simulasi Percepatan Durasi Proyek dengan Primavera**

Pada sub bab ini dibahas mengenai analisis *crashing* dengan menggunakan bantuan *software* Primavera P6. Analisis yang dilakukan meliputi analisis rencana awal proyek dan analisis pekerjaan setelah dilakukan percepatan atau *crashing*.

## **4.9.1. Rekapitulasi Kegiatan Proyek**

Bedasarkan hasil penjadwalan dengan *software* Primavera P6 berdasarkan jadwal rencana awal pekerjaan didapatkan rekapitulasi durasi pekerjaan yang disajikan pada **Tabel. 4.17.** di bawah.

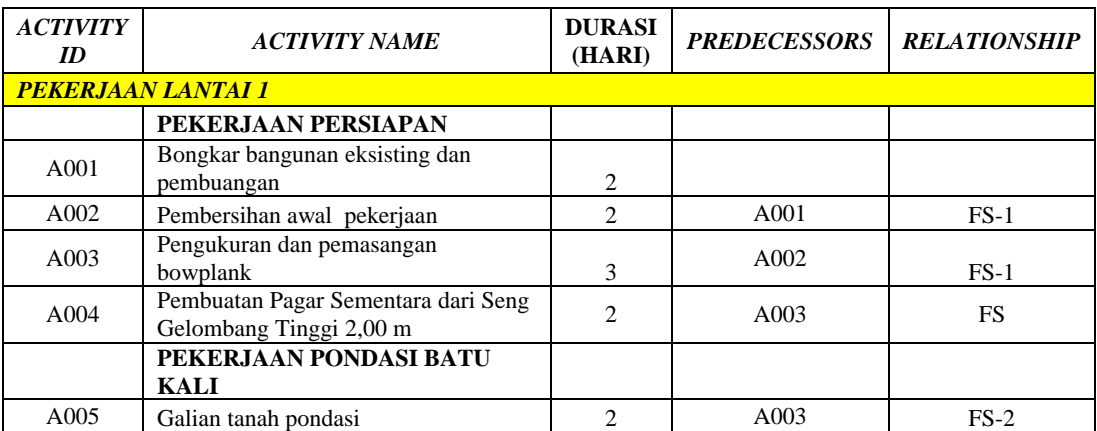

**Tabel 4.17.** Rekapitulasi Durasi dan *Predecessors* Pekerjaan

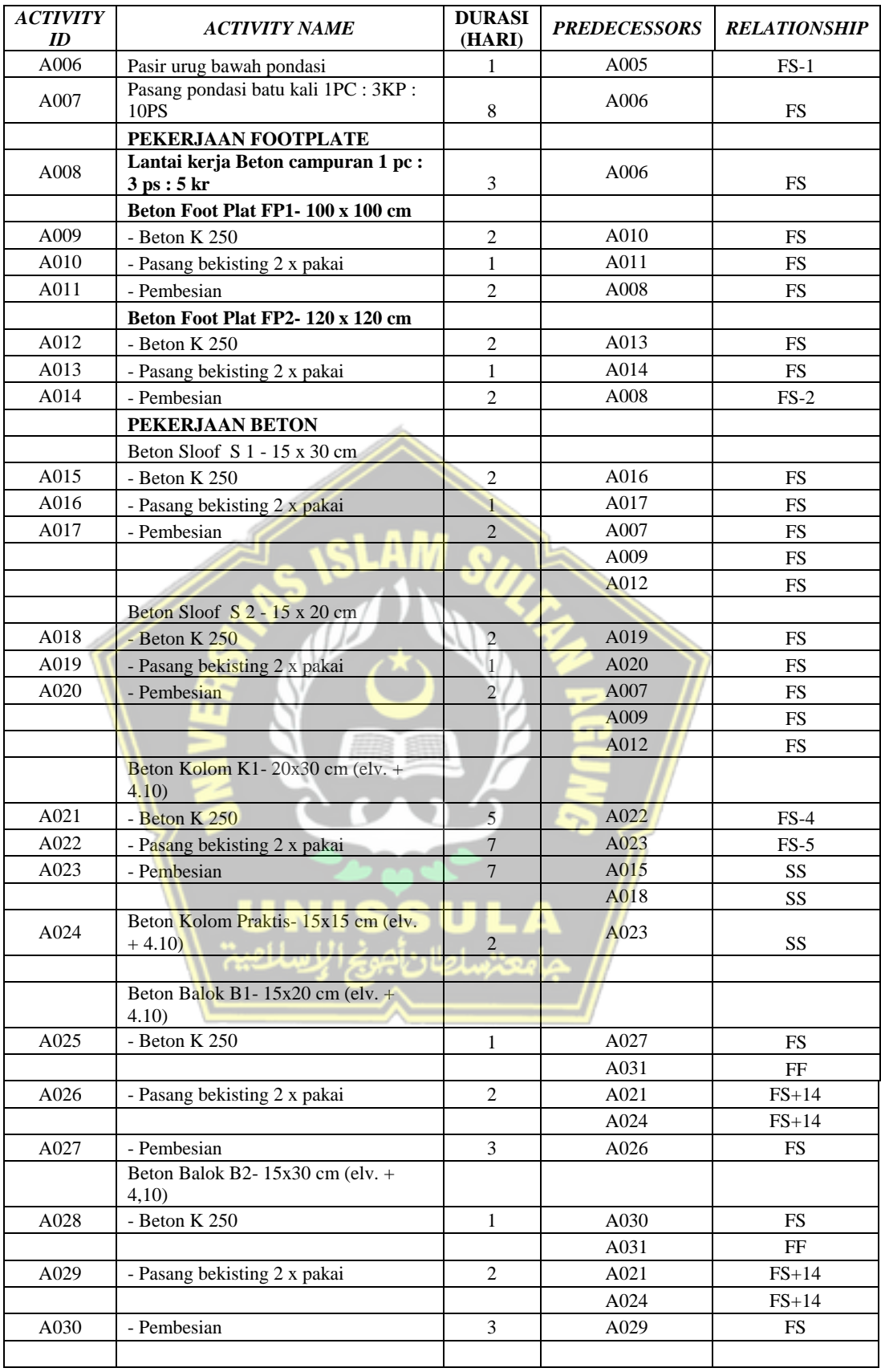

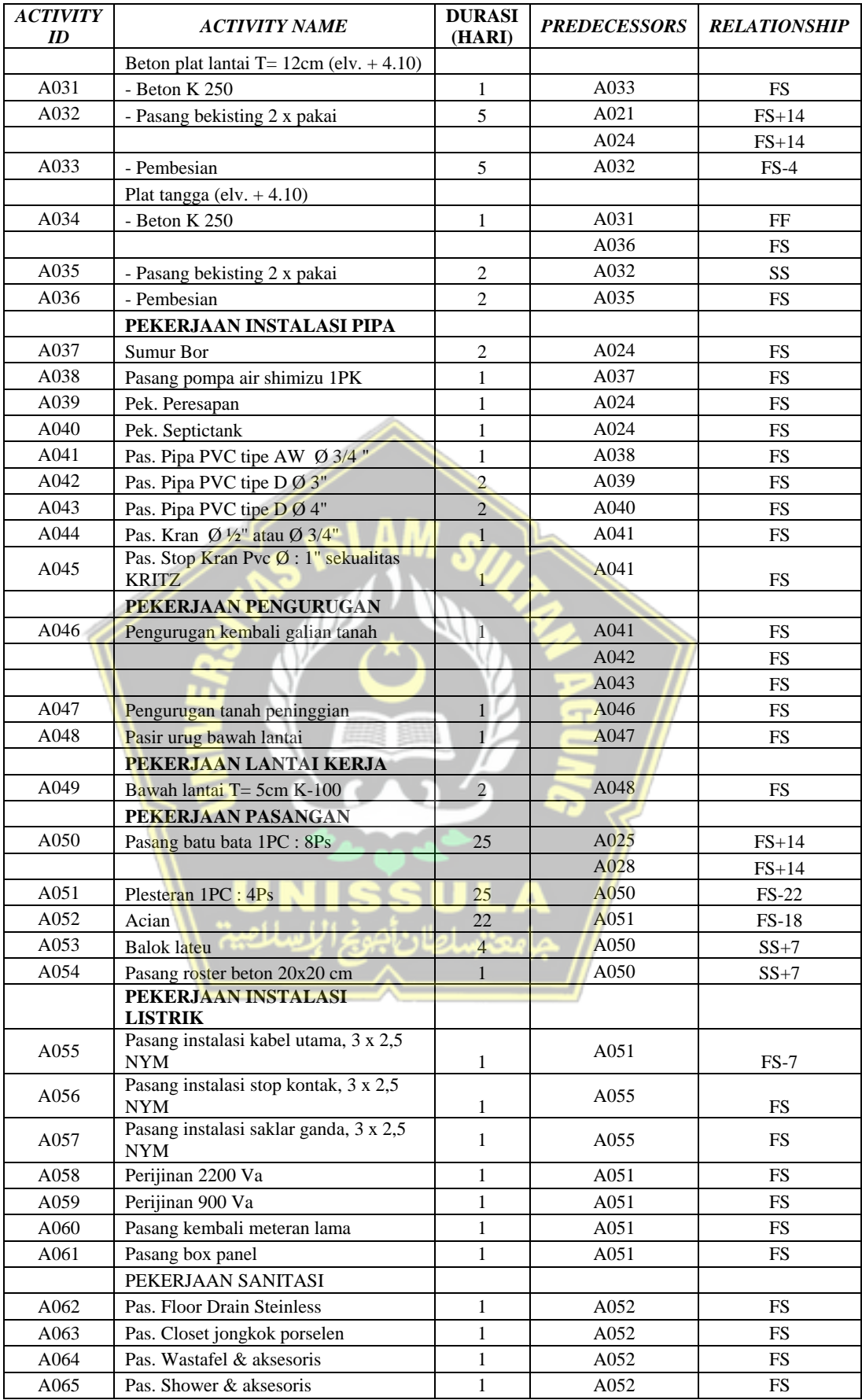

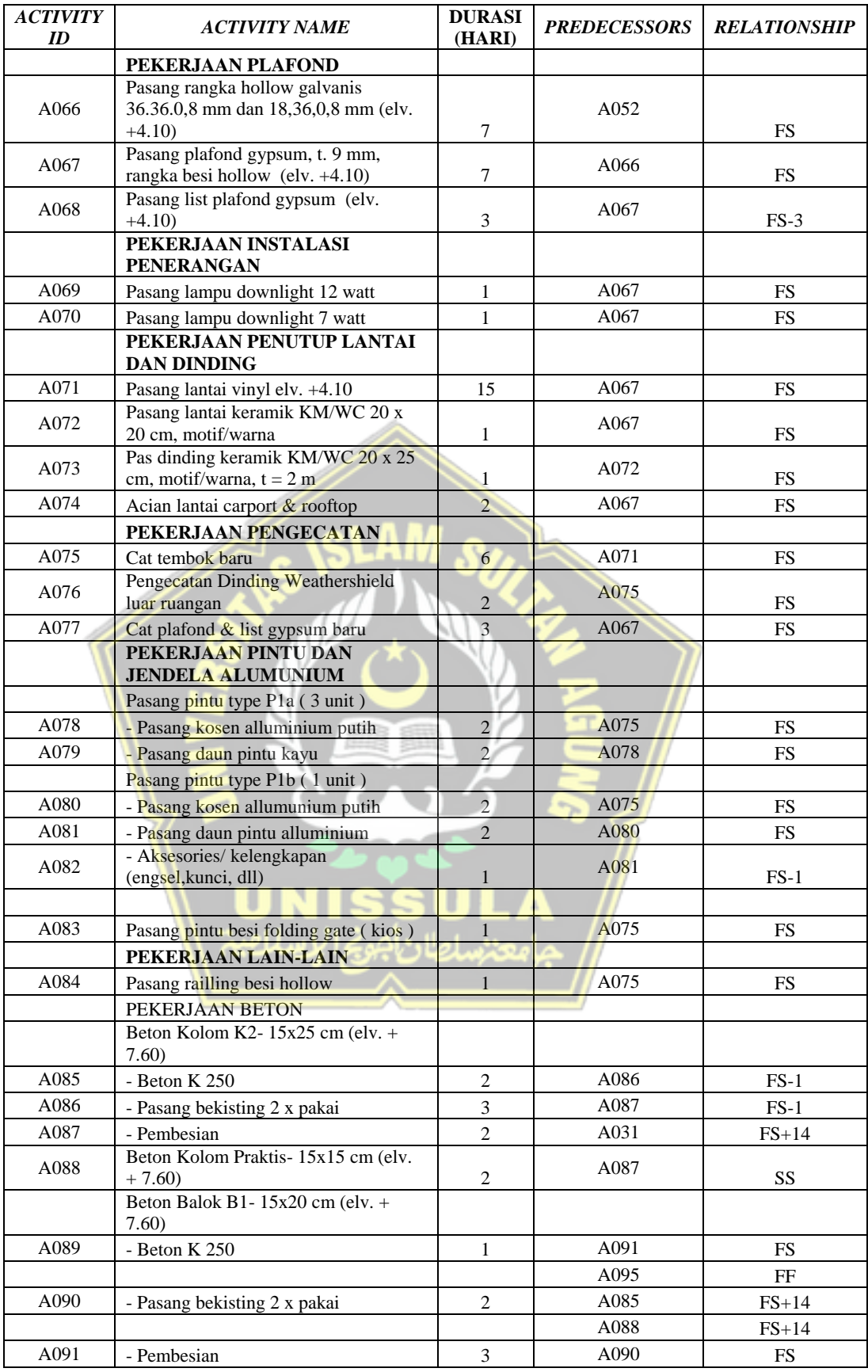

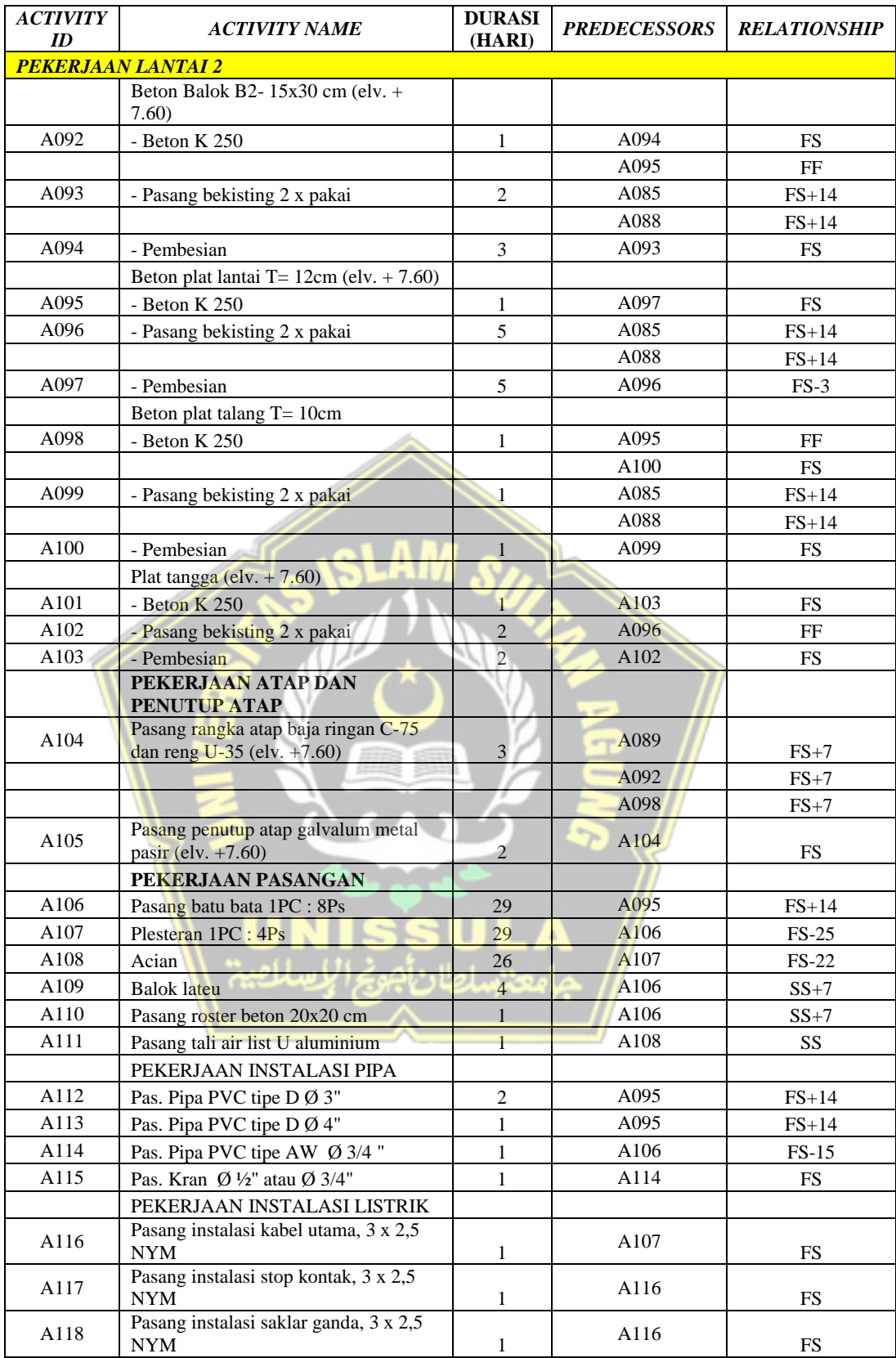

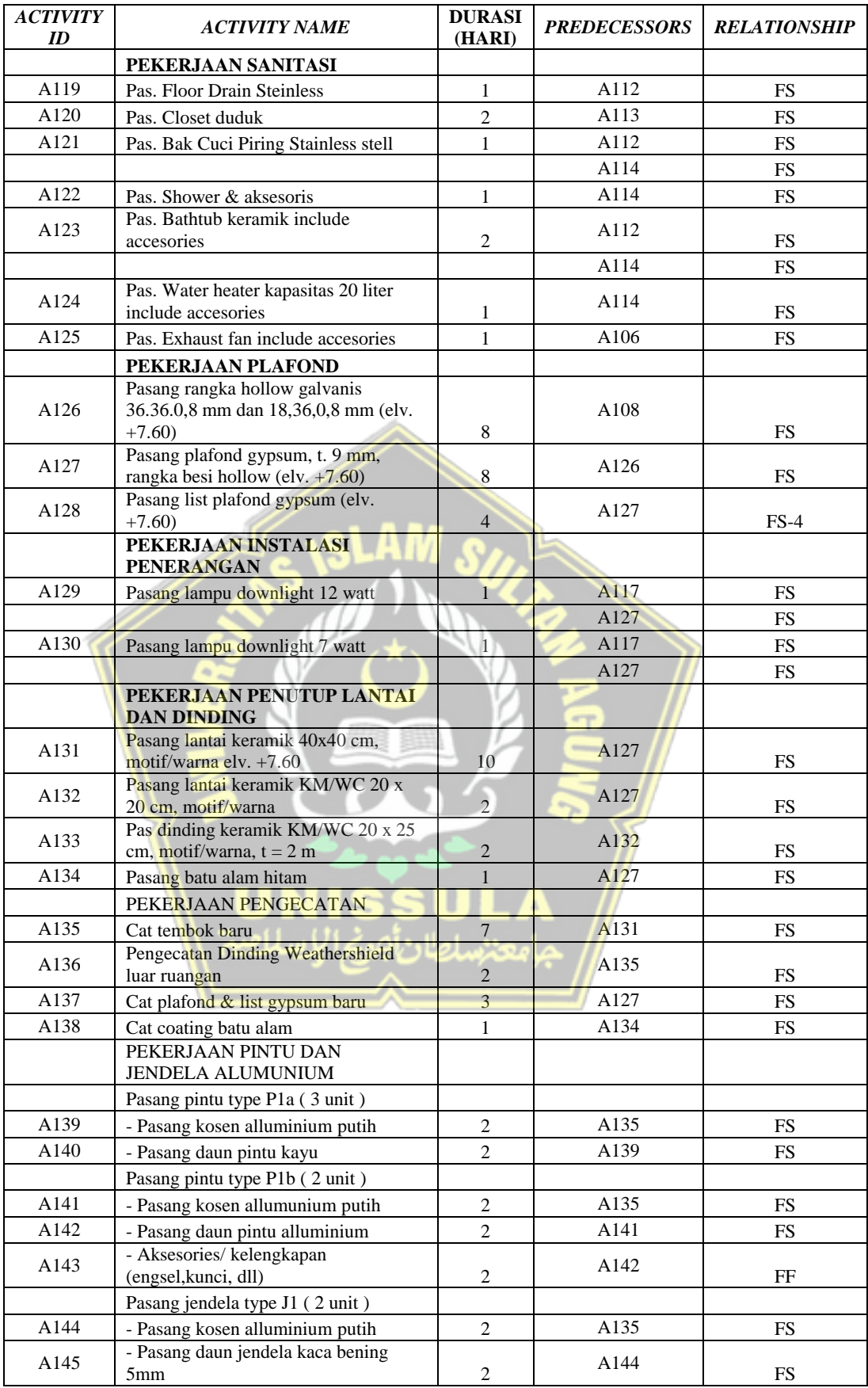

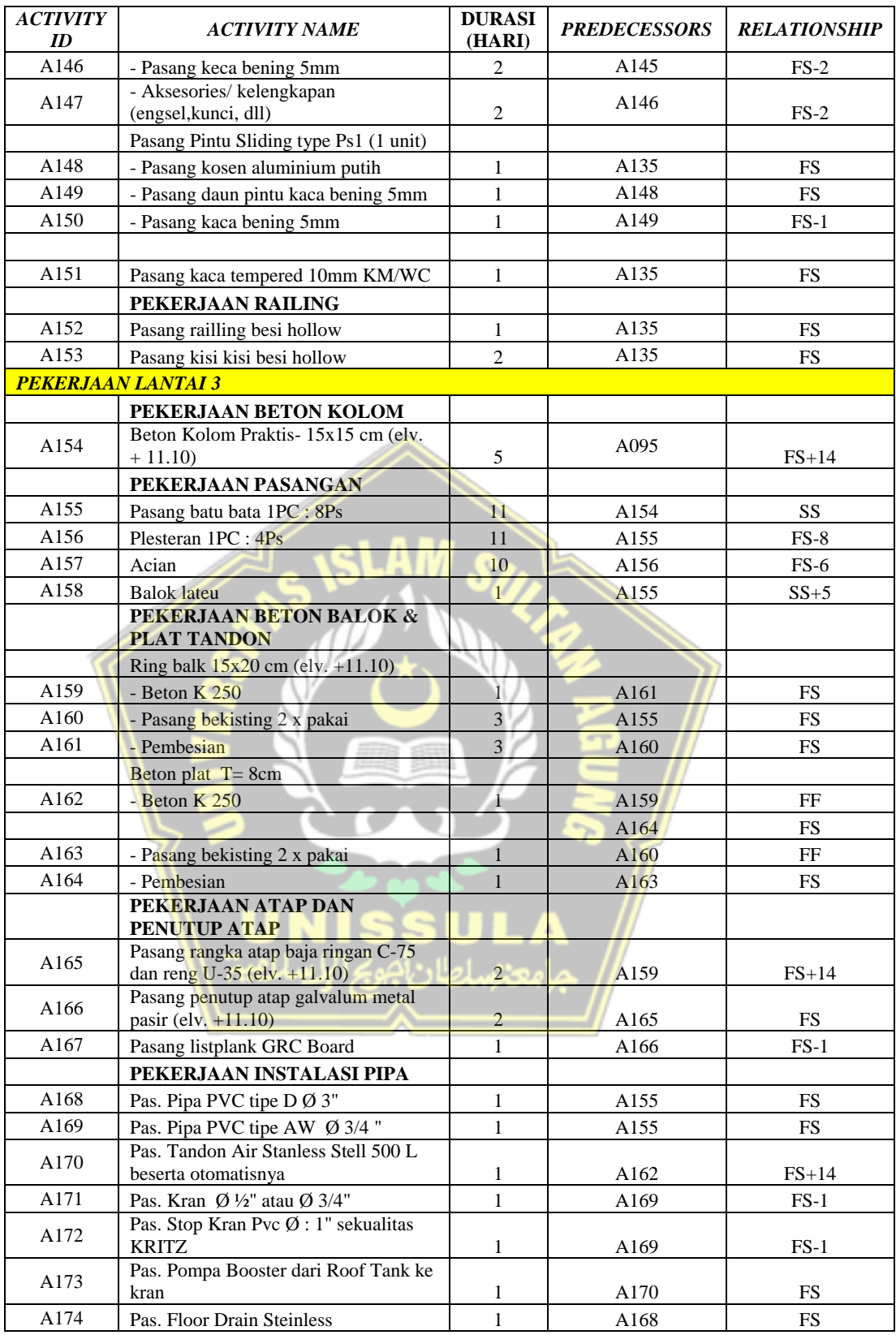

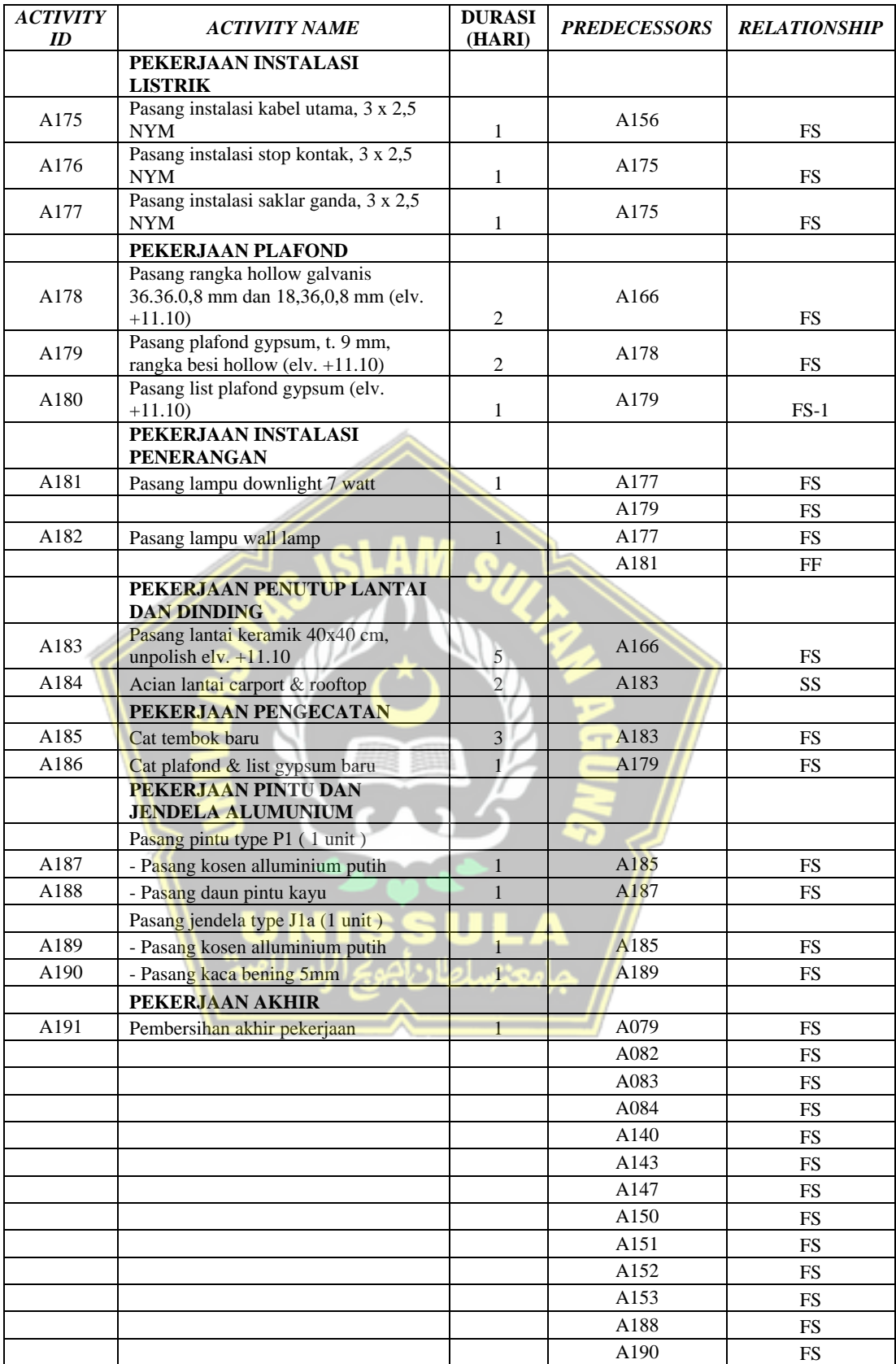

### **4.9.2.** *Network Planning*

*Network Planning* adalah hubungan kerkaitan antar pekerjaan yang digambarkan dengan menggunakan diagram *network*. Dari analisis diagram *network*  dengan Primavera dapat diketahui bahwa kegiatan yang dihubungkan dengan garis berwarna merah merupakan kegiatan kritis sehingga harus diutamakan. Selain itu, dari gambar diagram *network* dapat pula diketahui *relationship* antar pekerjaan. Contoh *network planning* dapat dilihat pada **Gambar 4.29.** dan secara keseluruhan terdapat pada lampiran.

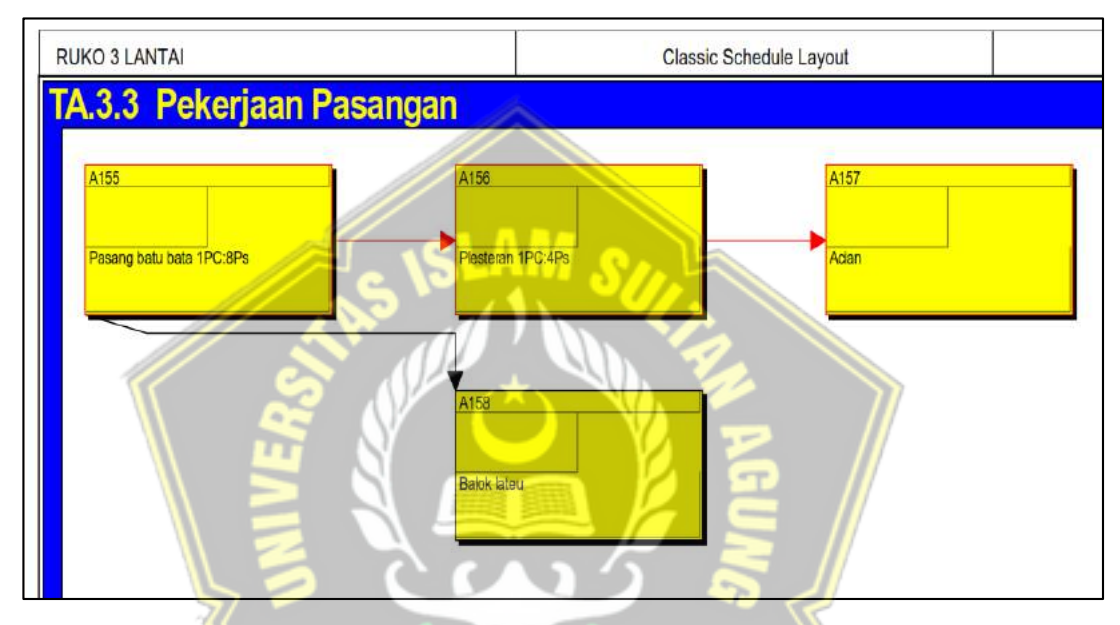

**Gambar 4.29.** *Network Planning*

#### **4.9.3. Lintasan Kritis Pada Primavera**

Dari penjadwalan aktual proyek dengan Primavera P6 didapatkan hasil berupa lintasan kritis. Lintasan kritis sendiri digunakan untuk mengidentifikasi pekerjaan yang mempunyai kepekaan sangat tinggi terhadap keterlambatan proyek atau dengan nama lain kegiatan kritis. Kegiatan yang berada pada lintasan kritis harus dilakukan tepat waktu agar tidak menyebabkan keterlambatan waktu penyelesaian proyek secara keseluruhan (Sugiyarto dkk, 2013). Hasil rekap pekerjaan yang berada pada lintasan kritis di proyek ini adalah sebagi berikut :

| N <sub>0</sub> | <b>Activity</b><br>ID | <b>Activity Name</b>                            | Durasi<br>(Hari) | <b>Predecessors</b> | Relationship |  |
|----------------|-----------------------|-------------------------------------------------|------------------|---------------------|--------------|--|
|                | PEKERJAAN LANTAI 1    |                                                 |                  |                     |              |  |
|                |                       | PEKERJAAN PERSIAPAN                             |                  |                     |              |  |
| 1              | A001                  | Bongkar bangunan eksisting<br>dan pembuangan    | $\overline{2}$   |                     |              |  |
| $\overline{2}$ | A002                  | Pembersihan awal pekerjaan                      | $\overline{2}$   | A001                | $FS-1$       |  |
| 3              | A003                  | Pengukuran dan pemasangan<br>bowplank           | 3                | A002                | $FS-1$       |  |
|                |                       | PEKERJAAN PONDASI BATU KALI                     |                  |                     |              |  |
| $\overline{4}$ | A005                  | Galian tanah pondasi                            | $\overline{2}$   | A003                | $FS-2$       |  |
| 5              | A006                  | Pasir urug bawah pondasi                        | 1                | A005                | $FS-1$       |  |
| 6              | A007                  | Pasang pondasi batu kali 1PC<br>: 3KP: 10PS     | 8                | A006                | <b>FS</b>    |  |
|                |                       | PEKERJAAN FOOTPLATE                             |                  |                     |              |  |
| $\overline{7}$ | A008                  | Lantai kerja Beton campuran<br>1 pc: 3 ps: 5 kr | 3 <sup>1</sup>   | A006                | <b>FS</b>    |  |
|                |                       | Beton Foot Plat FP1-100 x<br>$100 \text{ cm}$   |                  |                     |              |  |
| 8              | A009                  | - Beton $K$ 250                                 | $\overline{2}$   | A010                | <b>FS</b>    |  |
| 9              | A010                  | - Pasang bekisting 2 x pakai                    | $\mathbf{1}$     | A011                | <b>FS</b>    |  |
| 10             | A011                  | - Pembesian                                     | $\overline{2}$   | A008                | <b>FS</b>    |  |
|                |                       | Beton Foot Plat FP2-120 x<br>$120 \text{ cm}$   |                  |                     |              |  |
| 11             | A012                  | - Beton K 250                                   | $\overline{2}$   | A013                | <b>FS</b>    |  |
| 12             | A013                  | - Pasang bekisting 2 x pakai                    | $\mathbf{1}$     | A014                | <b>FS</b>    |  |
| 13             | A014                  | - Pembesian                                     | $\overline{2}$   | A008                | $FS-2$       |  |
|                |                       | PEKERJAAN BETON                                 |                  |                     |              |  |
|                |                       | Beton Sloof S 1 - 15 x 30<br>cm                 |                  |                     |              |  |
| 14             | A015                  | - Beton $K250$                                  | $\overline{2}$   | A016                | <b>FS</b>    |  |
| 15             | A016                  | - Pasang bekisting 2 x pakai                    | $\mathbf{1}$     | A017                | <b>FS</b>    |  |
| 16             | A017                  | - Pembesian                                     | $\overline{2}$   | A007                | <b>FS</b>    |  |
|                |                       |                                                 |                  | A009                | <b>FS</b>    |  |
|                |                       |                                                 |                  | A012                | <b>FS</b>    |  |
|                |                       | Beton Sloof S 2 - 15 x 20<br>cm                 |                  |                     |              |  |
| 17             | A018                  | - Beton K 250                                   | $\overline{2}$   | A019                | <b>FS</b>    |  |
| 18             | A019                  | - Pasang bekisting 2 x pakai                    | 1                | A020                | <b>FS</b>    |  |
| 19             | A020                  | - Pembesian                                     | $\overline{2}$   | A007                | <b>FS</b>    |  |
|                |                       |                                                 |                  | A009                | <b>FS</b>    |  |
|                |                       |                                                 |                  | A012                | <b>FS</b>    |  |

**Tabel 4.18.** Rekapitulasi Pekerjaan pada Lintasan Kritis

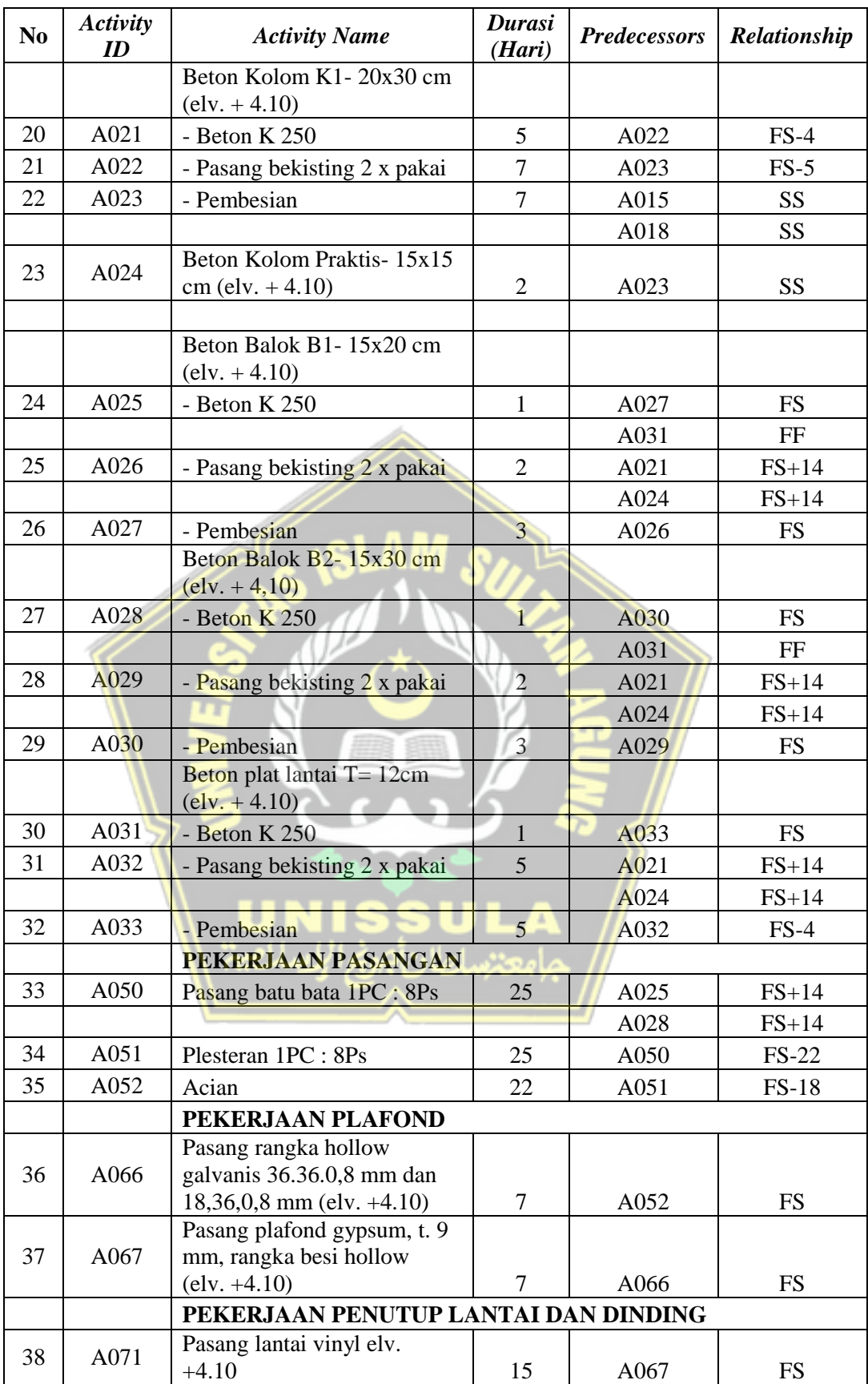
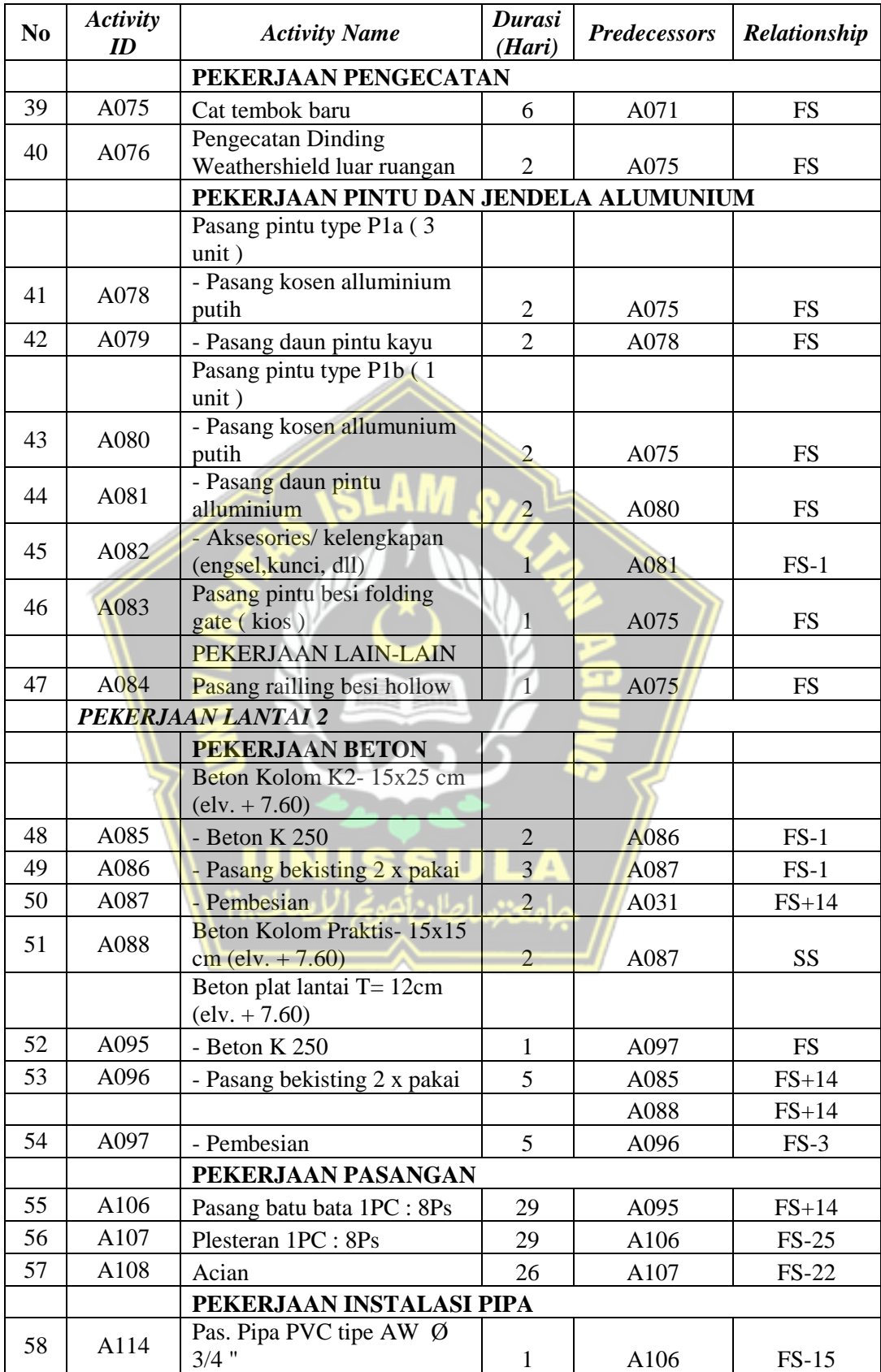

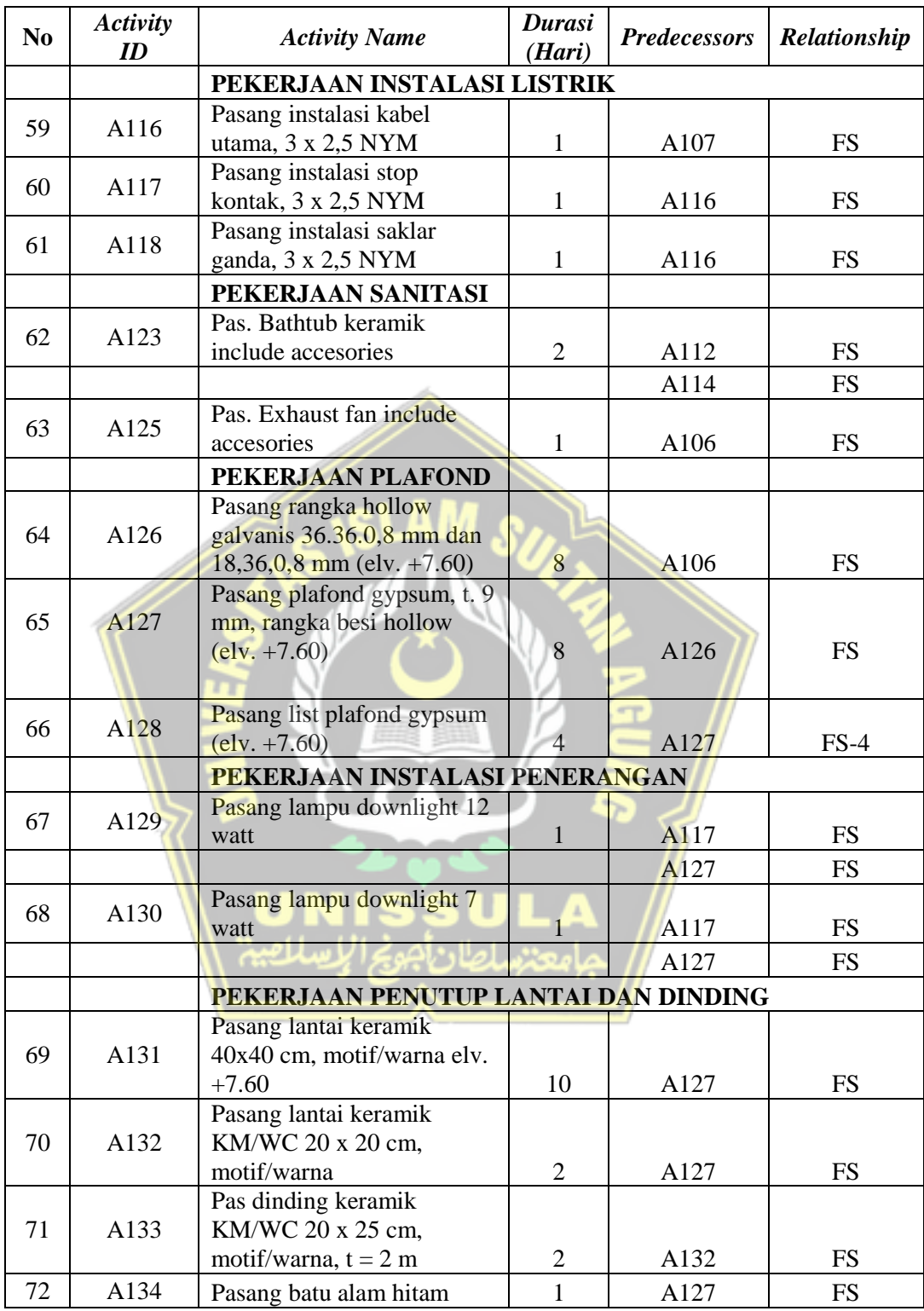

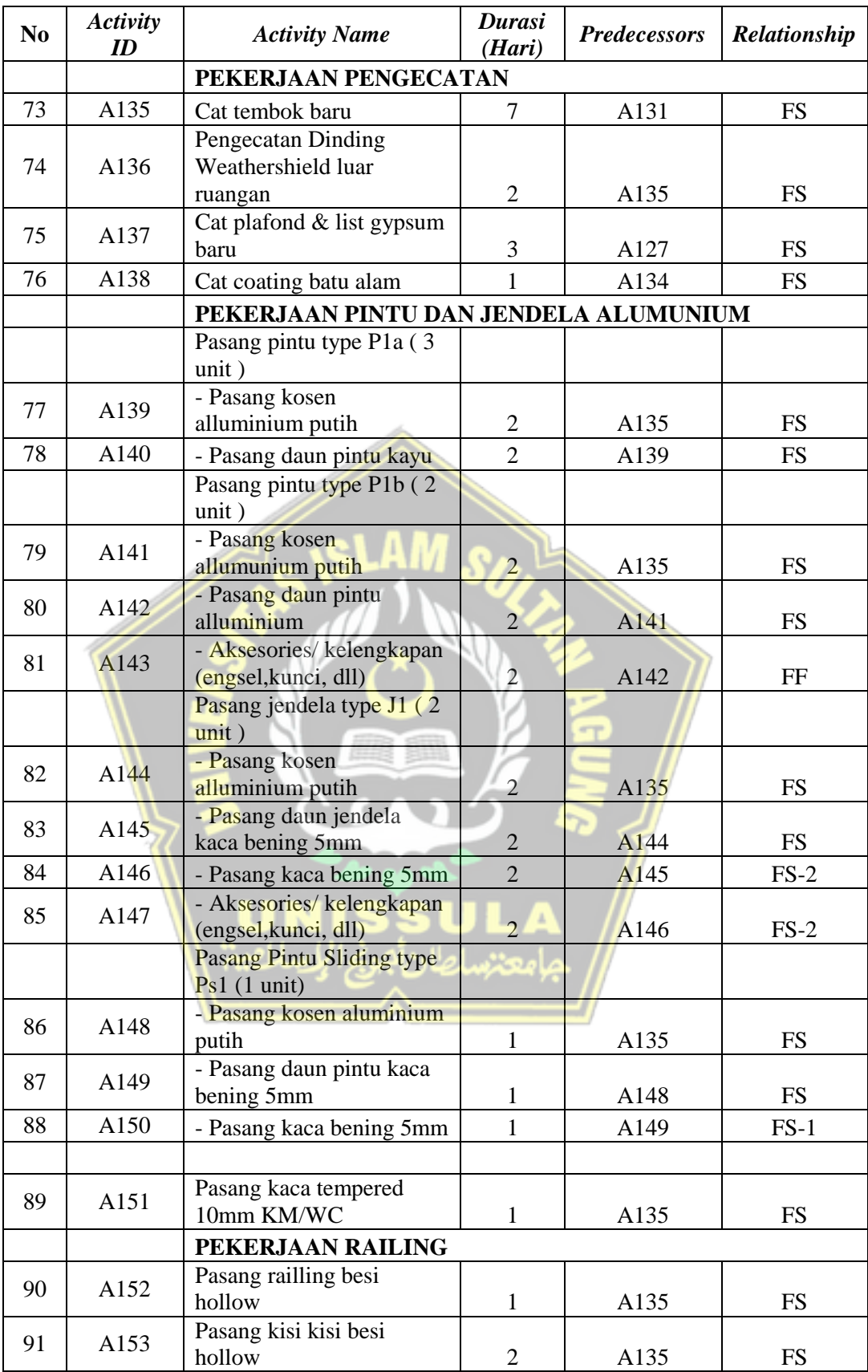

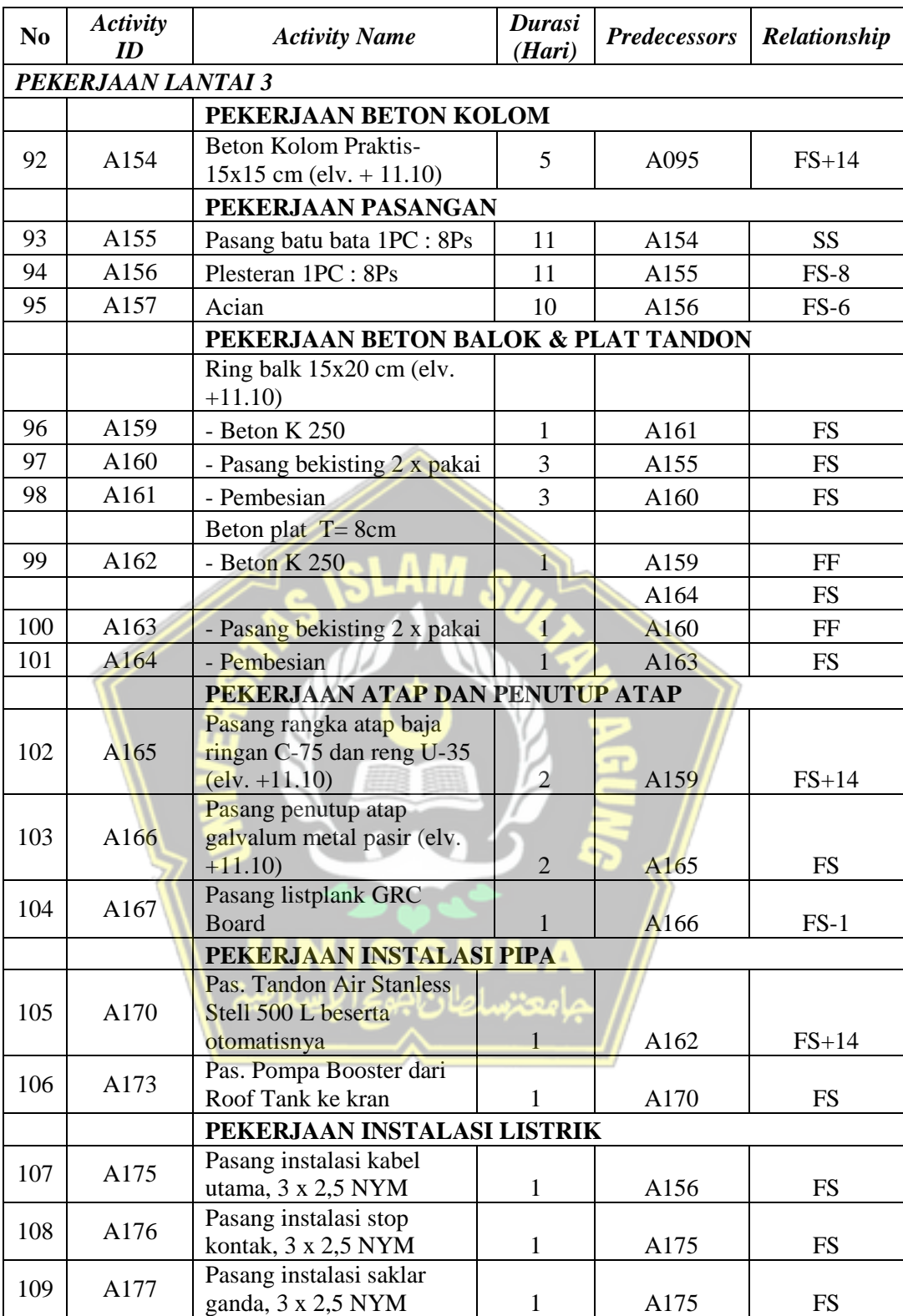

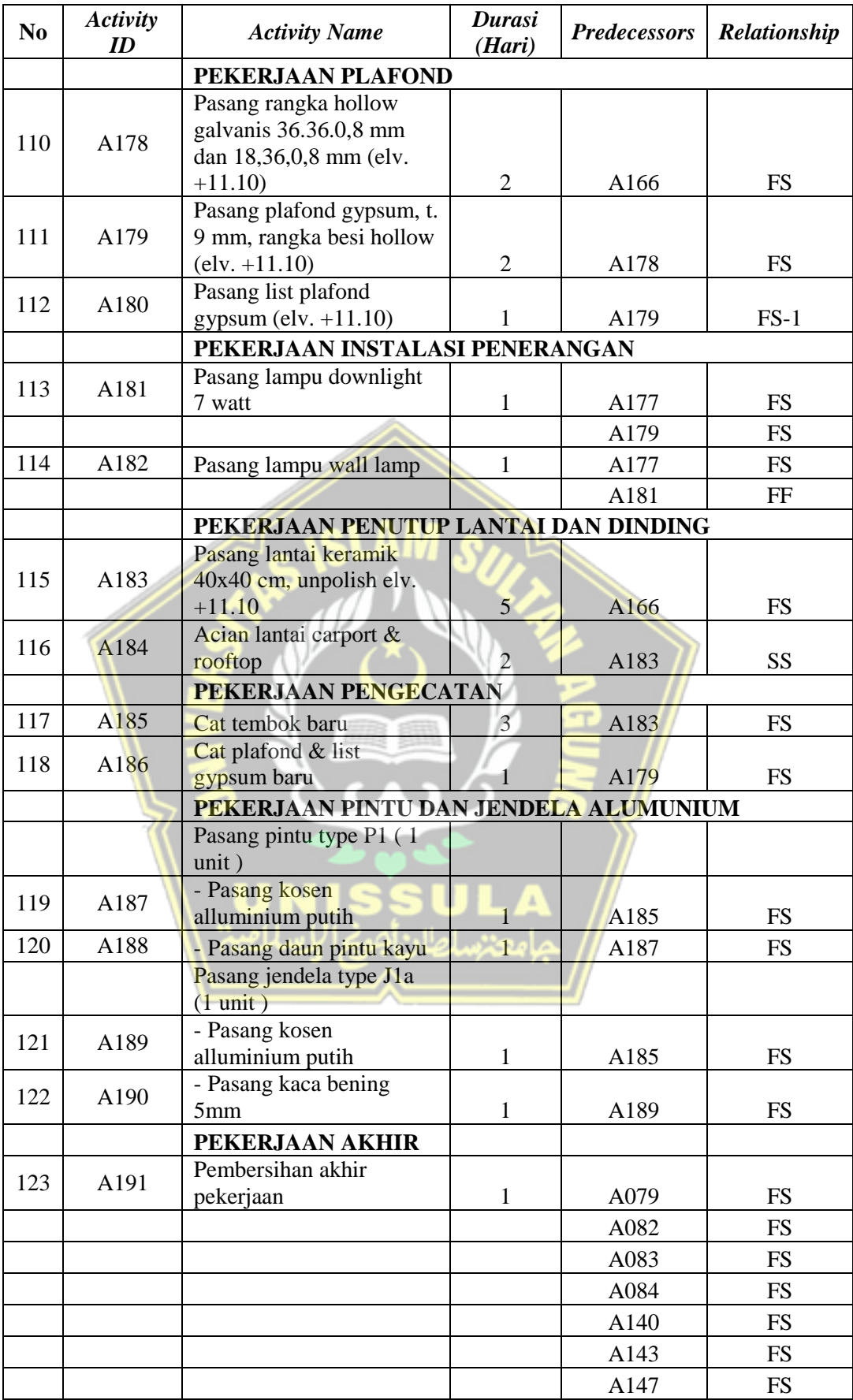

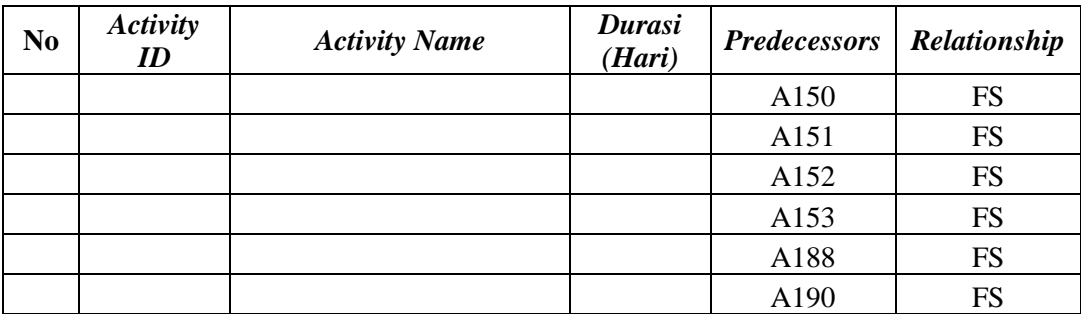

## **4.9.4. Metode** *Crashing* **Menggunakan Primavera**

*Crashing* merupakan sebuah metode yang digunakan untuk mempersingkat waktu pelaksanaan proyek yang difokuskan pada kegiatan yang berada pada jalur kritis dan memiliki durasi panjang. Pada penelitian ini, *crashing* dilakukan dengan dua alternatif durasi yaitu *crashing* dengan waktu kurang dari waktu rencana (< 120 hari) dan *crashing* dengan waktu sama dengan waktu rencana (120 hari). Item pekerjaan yang dilakukan alternatif *crashing* 1 terdapat pada **Tabel 4.19.** dan alternatif *crashing* 2 pada **Tabel 4.20.** di bawah.

A. Alternatif *Crashing* 1 (Durasi kurang dari 120 hari)

Berikut ini item pekerjaan yang dilakukan *crashing* pada Alternatif 1 (durasi kurang dari 120 hari) :

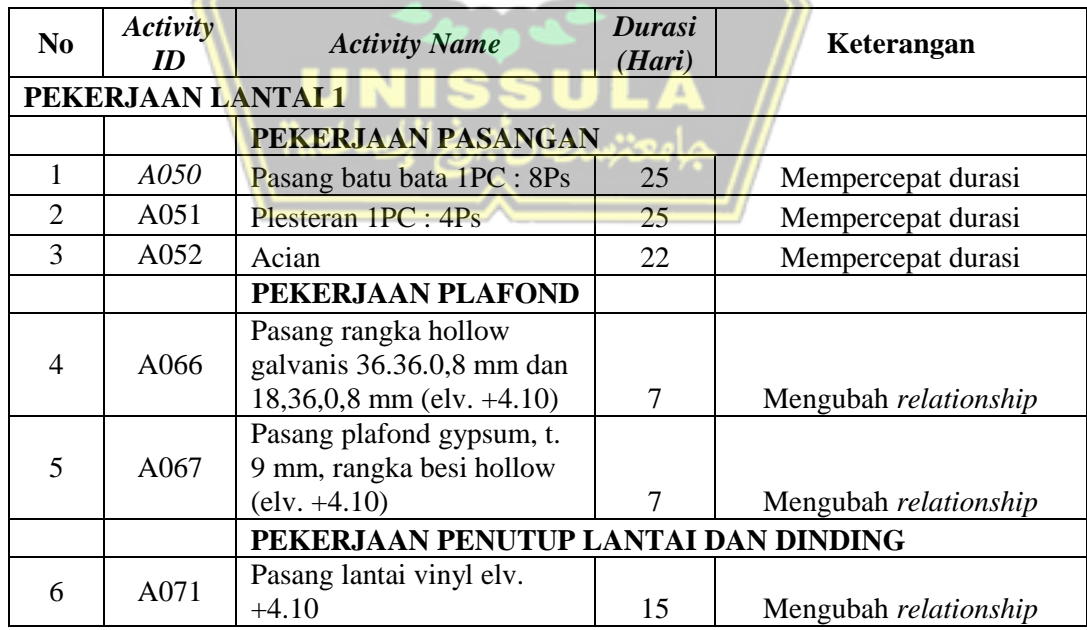

# **Tabel 4.19.** Item Pekerjaan *Crashing* Alternatif 1

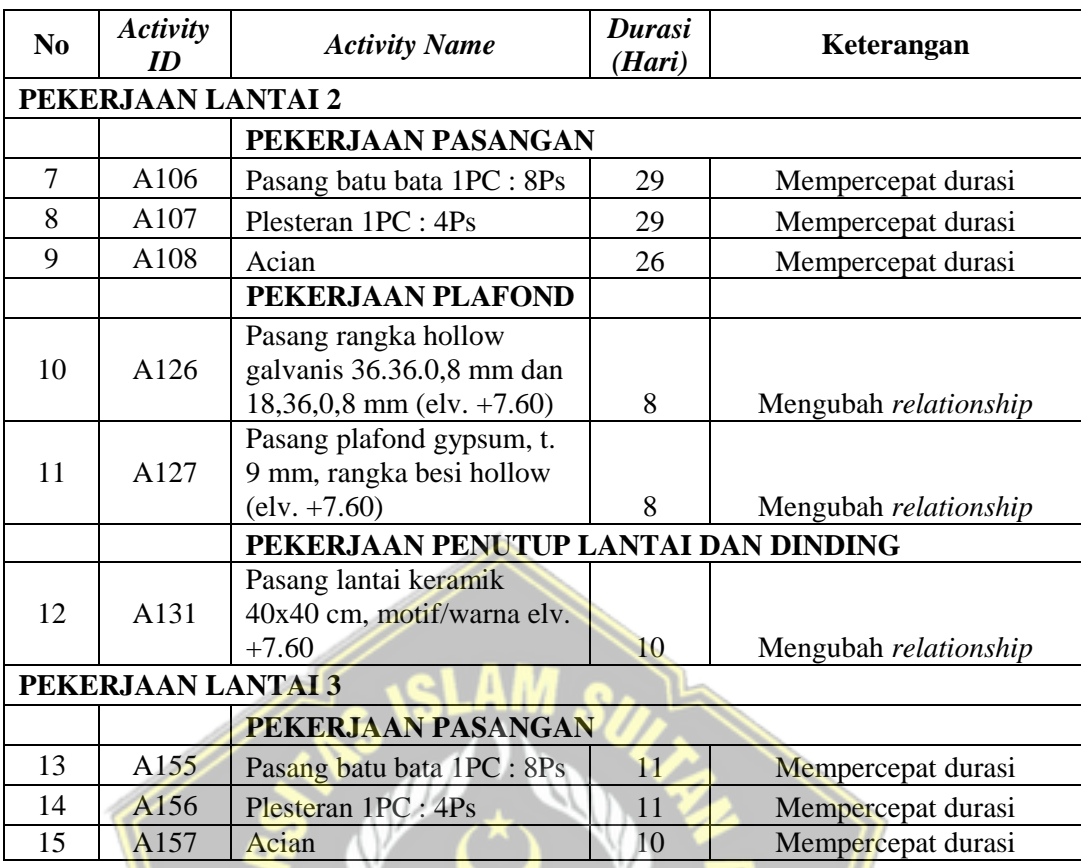

# B. Alternatif *Crashing* 2 (Durasi 120 hari)

Berikut ini item pekerjaan yang dilakukan crashing pada Alternatif 2 (durasi 120 hari):

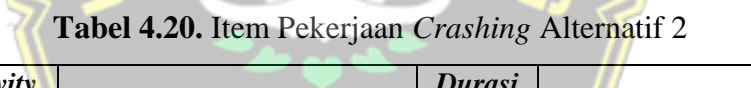

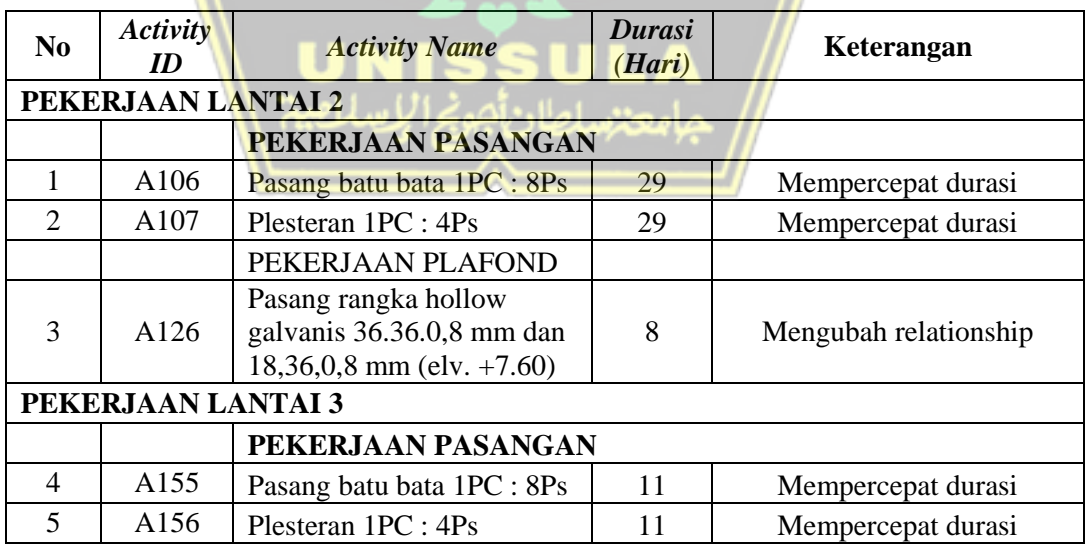

#### **4.9.5. Perhitungan Metode** *Crashing*

Analisis *crashing* pada proyek pembangunan ruko 3 lantai ini dilakukan dengan memilih beberapa pekerjaan pada lintasan kritis dengan durasi yang panjang. *Crashing* dilakukan dengan penambahan waktu kerja (lembur). Berdasarkan hasil wawancara dengan pihak proyek, pekerjaan lembur dimulai pada pukul 17.00 WIB.

Pada penelitian ini, perhitungan penambahan waktu kerja (lembur) yaitu selama 3 jam. Adapun contoh perhitungan durasi dan biaya *crashing* pada pekerjaan Plesteran 1 PC : 4 PS pada lantai 1 seperti di bawah.

#### A. Perhitungan Durasi *Crash* (Dc)

Perhitungan durasi *crash* dilakukan mengacu pada rumus di sub bab 2.11. Adapun perhitungan durasi *crash* dengan penambahan jam kerja (lembur) selama 3 jam dari pekerjaan Plesteran 1 PC : 4 PS pada lantai 1 seperti yang adalah sebagai berikut :

Diketahui :

Volume pekerjaan plesteran lantai  $1 = 460.88$  m<sup>2</sup> Jumlah tenaga kerja = 8 orang Durasi normal  $(Dn)$  = 25 hari Jam kerja normal  $(h)$  = 8 jam Jam kerja lembur (ho) = 3 jam Produktivitas per hari Volume pekerjaan Durasi Normal (Dn) =  $460,88 \text{ m}^2$ 25 hari  $= 18,22 \text{ m}^2/\text{hari}$ Produktivitas per tenaga kerja = Produktivitas per hari Jumlah tenaga kerja = 18,22 $m^2/h$ ari 8 orang  $= 2,28 \text{ m}^2/\text{OH}$ Produktivitas normal per jam = roduktivitas per tenaga kerja Jam kerja normal (h) = 2,28  $m^2$  / OH 8 jam  $= 0,285 \text{ m}^2/\text{jam}/\text{OH}$ 

Perhitungan :

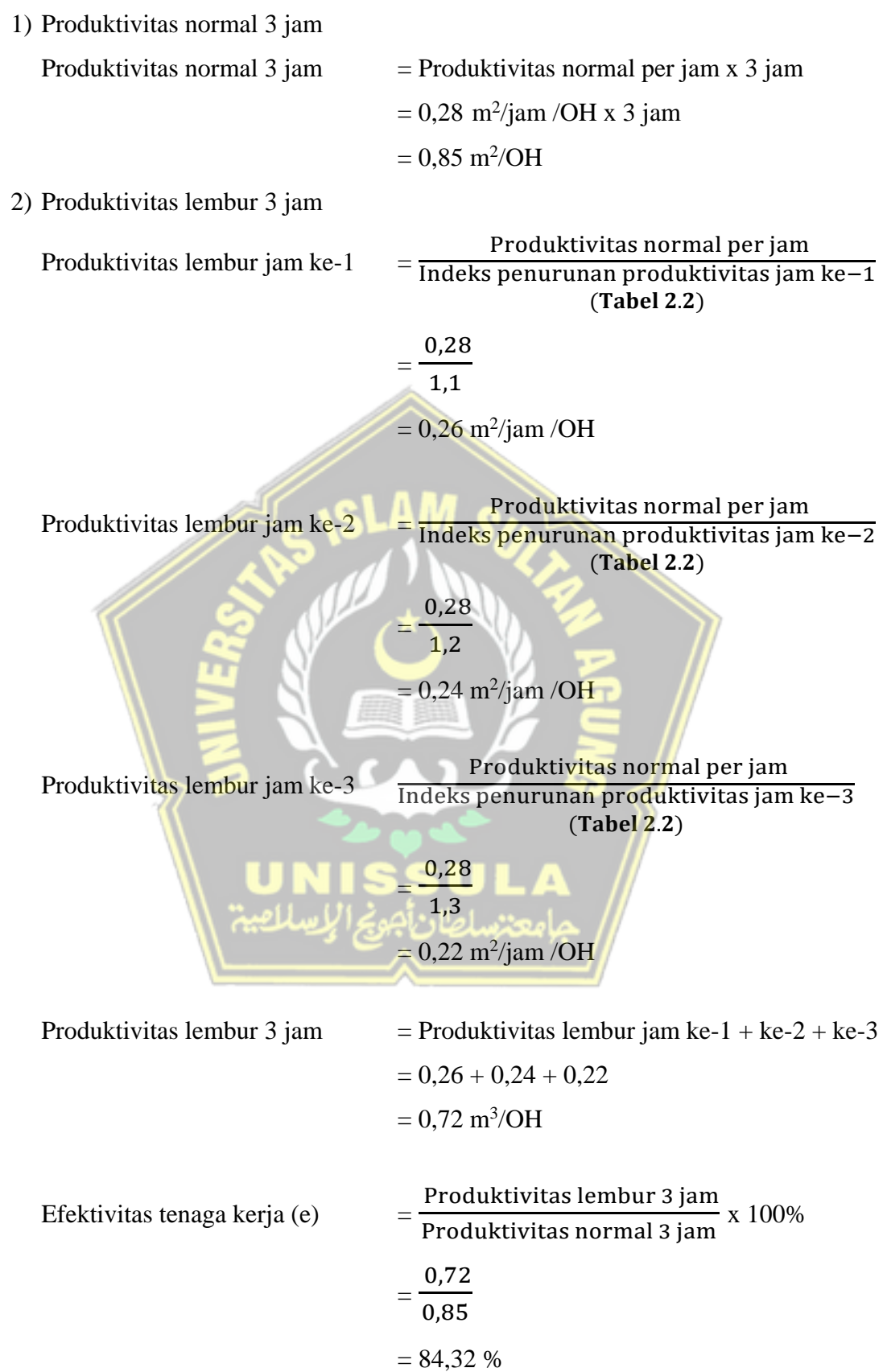

#### 3) Durasi *Crash*

$$
Dc = \frac{Dursi normal (Dn) x Jam kerja normal (h)}{jam kerja normal (h) + [ Jam kerja lembur (ho)x Efektivitas T.Kerja (e)]}
$$

$$
= \frac{(25 x 8)}{8 + (3 x 84,32)}
$$

$$
= 19,22 \text{ hari} \approx 20 \text{ hari}
$$

#### B. Biaya *Crash* (Cc)

Berdasarkan hasil wawancara besar biaya lembur per jam yaitu Rp 15.000,00 hingga Rp 20.000,00. Biaya lembur tersebut berlaku untuk pekerja sebesar Rp 15.000,00/jam, tukang sebesar Rp 16.000,00/jam, kepala tukang sebesar Rp 17.500/jam dan mandor sebesar Rp 20.000,00/jam.

Adapun perhitungan biaya *crash* pada pekerjaan Plesteran 1 PC : 4 PS lantai 1 dengan durasi *crash* sebagaimana perhitungan di atas adalah sebagai berikut : Diketahui :

Durasi normal (Dn)  $= 25$  hari Durasi crash (Dc)  $= 20$  hari Volume plesteran lantai 1 =  $460,88 \text{ m}^2$ Total volume plesteran  $= 1202.7 \text{ m}^2$ Total biaya normal plesteran  $=$  Rp 79.926.205,67 Biaya normal plesteran lantai 1 (Cn) = (Vol.plester lantai 1 / Total vol. plester) x Total biaya normal plesteran  $=(460,88 / 1202,7)$  x Rp 79.926.205,67  $=$  Rp 30.627.059,60

Perhitungan :

1) Upah harian normal  $=$ 

- Pekerja  $=$  Rp 111.920,79
- Tukang Batu  $=$  Rp 117.516,83
- Kepala Tukang  $=$  Rp 145.497,83
- Mandor  $=$  Rp 167.881,19

2) Upah lembur per jam (berdasarkan hasil wawancara proyek)

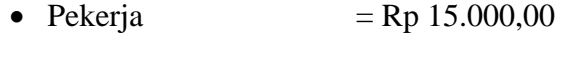

- Tukang Batu  $=$  Rp 16.000,00
- Kepala Tukang  $=$  Rp 17.500,00
- Mandor  $=$  Rp 20.000,00

### 3) Upah lembur 3 jam

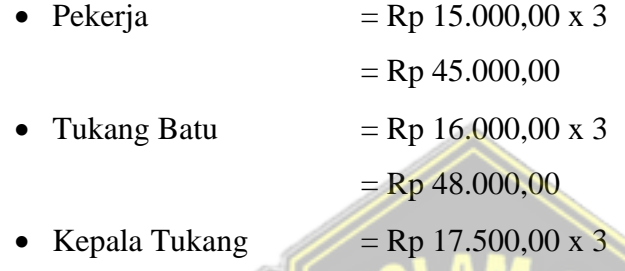

• Mandor  $=$  Rp 20.000,00 x 3

 $=$  Rp 60.000,00

 $=$  Rp 52.500,00

4) Total biaya crash per hari = jumlah pekerja x (upah per hari + lembur 3 jam)

- Pekerja  $= 4 \times (Rp 111.920,79 + Rp 45.000,00)$  $=$  Rp 627.683,17
- Tukang Batu =  $2 \times (Rp\ 117.516,83 + Rp\ 48.000,00)$  $=$  Rp 331.033,67
- Kepala Tukang = 1 x (Rp 145.497,83 + Rp 52.500,00)  $=$  Rp 197.997,03
- Mandor = 1 x (Rp 167.881,19 + Rp 60.000,00)  $=$  Rp 227.881,19

∑ Biaya *crash* per hari = Rp 627.683,17 + Rp 331.033,67 + Rp 197.997,03 +

$$
Rp227.881,19
$$

$$
= \mathrm{Rp}\,1.385.595{,}06
$$

5) Total biaya tambah untuk *crashing* = ∑ Biaya *crash* per hari x selisih durasi crash

$$
= \text{Rp } 1.385.595,06 \text{ x } 5
$$
\n
$$
= \text{Rp } 7.338.353,80
$$

- 6) Total biaya setelah *crashing* (*Crash Cost*) = biaya normal (Cn) + total biaya tambah
	- $=$  Rp 30.627.059,60 + Rp 7.338.353,80
	- $=$  Rp 37.965.413,40

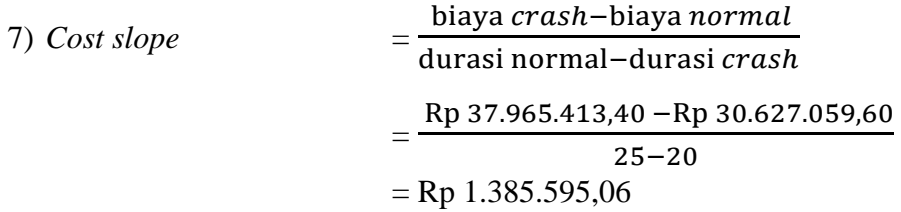

# **4.9.6. Rekapitulasi Hasil Perhitungan** *Crashing*

Perhitungan *crashing* dengan penambahan jam kerja (lembur) pada pekerjaan lain dilakukan dengan cara yang sama seperti sub bab 4.9.5 dan tercantum pada **Lampiran 5**.

A. *Crashing* Alternatif 1 (Kurang dari 120 hari)

Adapun rekapitulasi hasil analisis *crashing* alternatif 1 dengan penambahan jam kerja (lembur) dapat dilihat pada **Tabel 4.21**, sedangkan hasil analisis *crashing* dengan mengubah *relationship* pada item pekerjaan di *Software* Primavera P6 tersaji pada **Tabel 4.22**.

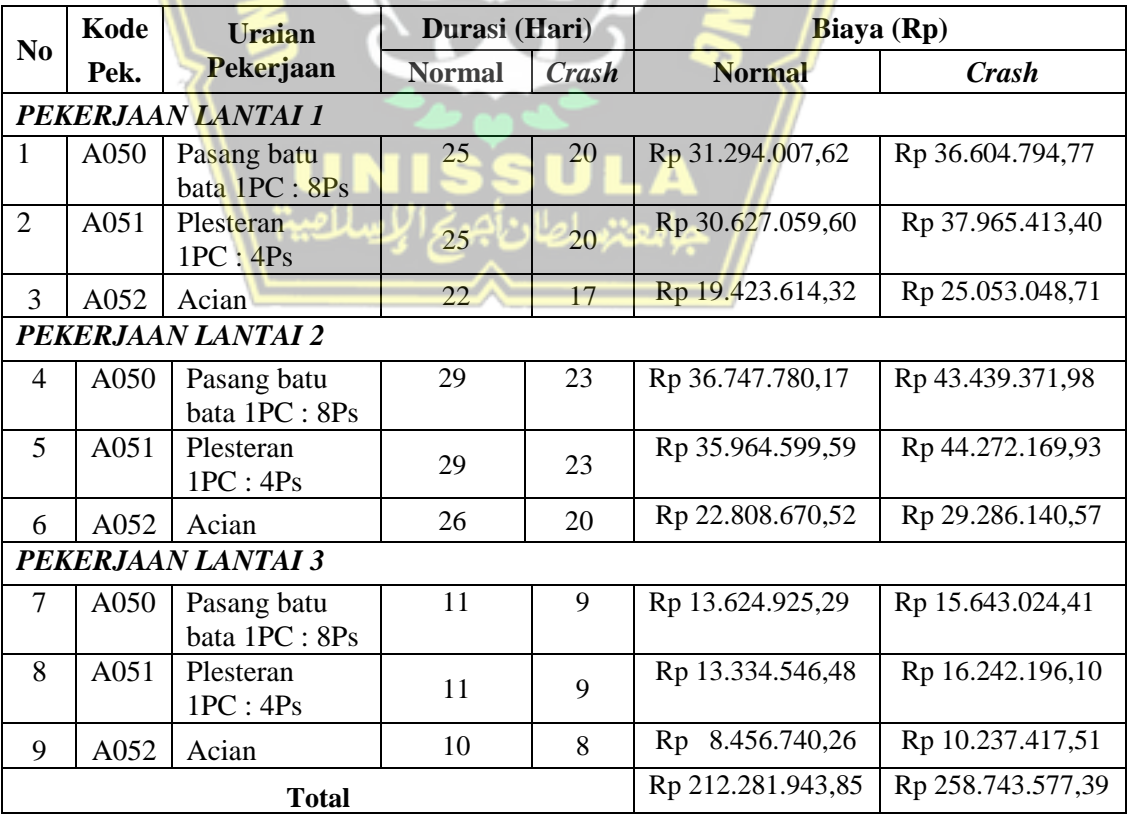

**Tabel 4.21.** Rekapitulasi Hasil Perhitungan Alternatif *Crashing* 1 dengan Lembur

Berdasarkan hasil perhitungan pada **Tabel 4.21.** di atas dapat diketahui total biaya normal dan total biaya *crash* sehingga total biaya tambah untuk alternatif *crashing* 1 dapat dihitung sebagai berikut :

Total biaya tambah alternatif *crashing* 1 = Total biaya *crash –* Total biaya normal  $=$  Rp 258.743.577,39 – Rp 212.281.943,85  $=$  Rp 46.461.633,54

| N <sub>0</sub>     | <b>Activity</b> |                                                                                                    | Durasi | Relationship  |         |  |
|--------------------|-----------------|----------------------------------------------------------------------------------------------------|--------|---------------|---------|--|
|                    | ID              | <b>Activity Name</b>                                                                                 | (Hari) | <b>Normal</b> | Crash   |  |
|                    |                 | PEKERJAAN LANTAI 1                                                                                   |        |               |         |  |
|                    |                 | PEKERJAAN PLAFOND                                                                                    |        |               |         |  |
| 1                  | A066            | Pasang rangka hollow galvanis<br><b>FS</b><br>36.36.0,8 mm dan 18,36,0,8 mm<br>$\text{(elv. +4.10)}$ |        |               | $SS+13$ |  |
| 2                  | A067            | Pasang plafond gypsum, t. 9 mm,<br>rangka besi hollow (elv. +4.10)                                   | 7      | <b>FS</b>     | $SS+4$  |  |
|                    |                 | PEKERJAAN PENUTUP LANTAI DAN DINDING                                                                 |        |               |         |  |
| 3                  | A071            | Pasang lantai vinyl elv. $+4.10$                                                                     | 15     | <b>FS</b>     | $SS+4$  |  |
| PEKERJAAN LANTAI 2 |                 |                                                                                                    |        |               |         |  |
|                    |                 | PEKERJAAN PLAFOND                                                                                    |        |               |         |  |
| 4                  | A126            | Pasang rangka hollow galvanis<br>36.36.0,8 mm dan 18,36,0,8 mm<br>$(elv. +7.60)$                     | 8      | <b>FS</b>     | $SS+14$ |  |
| 5                  | A127            | 8<br>Pasang plafond gypsum, t. 9 mm,<br>rangka besi hollow (elv. $+7.60$ )                           |        | <b>FS</b>     | $SS+4$  |  |
|                    |                 | PEKERJAAN PENUTUP LANTAI DAN DINDING                                                                 |        |               |         |  |
| 6                  | A131            | Pasang lantai keramik 40x40 cm,<br>motif/warna elv. +7.60                                            | 10     | <b>FS</b>     | $SS+4$  |  |
|                    |                 |                                                                                                    |        |               |         |  |

**Tabel 4.22.** Hasil Alternatif *Crashing* 1 dengan Mengubah *Relationship*

#### B. *Crashing* Alternatif 2 (Durasi 120 hari)

Adapun rekapitulasi hasil analisis *crashing* alternatif 2 dengan penambahan jam kerja (lembur) dapat dilihat pada **Tabel 4.23.** sedangkan hasil analisis *crashing* dengan mengubah *relationship* pada item pekerjaan di *Software* Primavera P6 tersaji pada **Tabel 4.24**.

|                    | Kode               | Uraian                       | Durasi (Hari) |       | Biaya (Rp)       |                   |  |
|--------------------|--------------------|------------------------------|---------------|-------|------------------|-------------------|--|
| N <sub>0</sub>     | Pek.               | Pekerjaan                    | <b>Normal</b> | Crash | <b>Normal</b>    | <b>Crash</b>      |  |
|                    | PEKERJAAN LANTAI 2 |                              |               |       |                  |                   |  |
| 1                  | A050               | Pasang batu<br>bata 1PC: 8Ps | 29            | 23    | Rp 36.747.780,17 | Rp 43.439.371,98  |  |
| 2                  | A051               | Plesteran<br>1PC:4Ps         | 29            | 23    | Rp 35.964.599,59 | Rp 44.272.169,93  |  |
| PEKERJAAN LANTAI 3 |                    |                              |               |       |                  |                   |  |
| 3                  | A050               | Pasang batu<br>bata 1PC: 8Ps | 11            | 9     | Rp 13.624.925,29 | Rp 15.643.024,41  |  |
| 4                  | A051               | Plesteran<br>1PC:4Ps         | 11            | 9     | Rp 13.334.546,48 | Rp 16.242.196,10  |  |
|                    | <b>Total</b>       |                              |               |       | Rp 99.671.851,52 | Rp 119.596.762,42 |  |

**Tabel 4.23.** Rekapitulasi Hasil Perhitungan Alternatif *Crashing* 2 dengan Lembur

Berdasarkan hasil perhitungan pada **Tabel 4.23.** di atas dapat diketahui total biaya normal dan total biaya *crash* sehingga total biaya tambah untuk alternatif *crashing* 2 dapat dihitung sebagai berikut :

Total biaya tambah alternatif *crashing* 2 = Total biaya *crash –* Total biaya normal

 $=$  Rp 119.596.762,42 – Rp 99.671.851,52  $=$  Rp 19.924.910,89

**Tabel 4.24.** Hasil Alternatif *Crashing* 2 dengan Mengubah *Relationship*

| N <sub>0</sub> | <b>Activity</b><br>ID | <b>Activity Name</b>                                           | Durasi<br>(Hari) | Relationship  |              |  |  |
|----------------|-----------------------|----------------------------------------------------------------|------------------|---------------|--------------|--|--|
|                |                       |                                                                |                  | <b>Normal</b> | <b>Crash</b> |  |  |
|                | PEKERJAAN LANTAI 2    |                                                                |                  |               |              |  |  |
|                |                       | PEKERJAAN PLAFOND                                              |                  |               |              |  |  |
|                | A126                  | Pasang rangka hollow galvanis<br>36.36.0,8 mm dan 18,36,0,8 mm |                  | FS            | $SS+17$      |  |  |
|                |                       | $\text{(elv. +7.60)}$                                          |                  |               |              |  |  |

#### **4.10. Rekapitulasi Durasi dan Biaya Proyek**

Berikut ini hasil rekapitulasi dari biaya dan waktu baik saat perencanaan, analisis *Earned Value*, maupun alternatif *crashing* :

| No.      | Uraian                       | Durasi   | Biaya (Rp)          |
|----------|------------------------------|----------|---------------------|
|          | Data Perencanaan Awal Proyek | 120 hari | Rp 1.103.296.272,48 |
| $\gamma$ | Analisis Earned Value        | 129 hari | Rp 1.105.064.482,76 |
| 3.       | Alternatif Crashing 1        | 109 hari | Rp 1.149.757.906,02 |
|          | Alternatif Crashing 2        | 120 hari | Rp 1.123.221.183,37 |

**Tabel 4.25.** Rekapitulasi Perbandingan Biaya dan Waktu

Berdasarkan tabel tersebut dapat diketahui bahwa pada perencanaan proyek dijadwalkan rampung dalam 120 hari dengan biaya total Rp 1.103.296.272,48. Hasil evaluasi dengan analisis *Earned Value* menunjukkan proyek mengalami keterlambatan dengan durasi penyelesaian bertambah 9 hari (7,5%) sehingga total durasi penyelesaian menjadi 129 hari dan total biaya penyelesaian bertambah Rp 1.768.210,28 (0,16%) sehingga total biaya penyelesaian menjadi Rp1.105.064.482,76.

Untuk mengatasi masalah keterlambatan tersebut maka dilakukan alternatif *crashing* 1 dengan durasi akhir penyelesaian proyek berkurang 11 hari (9,17%) menjadi 109 hari dan biaya penyelesaian bertambah Rp 46.461.633,54 (4,21%) sehingga total biaya penyelesaian menjadi Rp 1.149.757.906,02. Selain itu, dilakukan alternatif *crashing* 2 dengan durasi akhir penyelesaian proyek berkurang 9 hari (7,5%) menjadi 120 hari (sama dengan durasi rencana) dan biaya penyelesaian bertambah Rp19.924.910,89 (1,81%) sehingga total biaya penyelesaian menjadi sebesar Rp 1.123.221.183,37.

### **4.11. Pembahasan**

#### **4.11.1. Kinerja Biaya dan Waktu pada Pelaksanaan Proyek**

Berdasarkan **Tabel 4.16.** mengenai hasil perhitungan metode Earned Value, didapatkan **Tabel 4.26.** sebagai berikut :

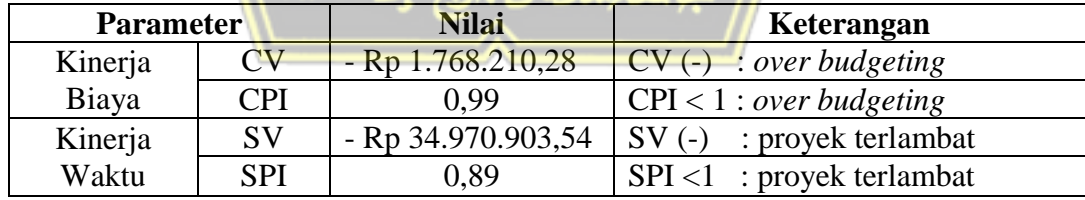

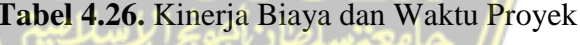

Pada **Tabel 4.26.** di atas dapat diketahui kinerja biaya dan waktu pelaksanaan proyek. Penelitian ini mengevaluasi 7 (tujuh) minggu pertama pelaksanaan proyek dari total durasi proyek 18 minggu. Tinjauan terakhir evaluasi di minggu ke-7 menunjukkan bahwa dari segi kinerja biaya proyek mengalami *over budgeting* (*Cost Varians*) sebesar (- Rp 1.768.210,28) dengan nilai *Cost Permormance Index* (CPI) sebesar 0,99.

Selain itu, dari segi kinerja waktu proyek mengalami keterlambatan dengan nilai *Schedule Varians* (SV) sebesar (- Rp 34.970.903,54) dan nilai *Schedule Permormance Index* (SPI) sebesar 0,89. Hal tersebut sesuai dengan *progress* di lapangan dimana terjadi keterlambatan secara kumulatif pada minggu ke-7 sebesar 3,170 % (**Tabel 4.1.**).

Berdasarkan **Tabel 4.16.** mengenai hasil perhitungan metode Earned Value, didapatkan **Tabel 4.27.** sebagai berikut :

| <b>Parameter</b> | <b>Nilai</b>        | Keterangan                    |  |
|------------------|---------------------|-------------------------------|--|
| <b>ETC</b>       | Rp 815.192.122,91   | $ETC >$ sisa biaya rencana    |  |
|                  |                     | (Rp 780.221.219.37)           |  |
| EAC              | Rp 1.105.064.482,76 | $EAC >$ total rencana biaya   |  |
|                  |                     | (Rp 1.103.296.272,48)         |  |
| <b>ETS</b>       | 80                  | $ETS >$ sisa waktu terlaksana |  |
|                  |                     | $(71 \text{ hari})$           |  |
| EAS              | 129 hari            | $EAS$ > Total durasi rencana  |  |
|                  |                     | $(120 \text{ hari})$          |  |
|                  |                     |                               |  |

**Tabel 4.27.** Perkiraan Biaya dan Waktu Akhir Pelaksanaan Proyek

Pada **Tabel 4.27.** dapat diketahui perkiraan biaya dan waktu pada akhir pelaksanaan proyek. Perkiraan sisa biaya (*Estimate To Completion*) bertambah Rp 34.970.903,54 (4,48%) menjadi sebesar Rp 815.192.122,91, dimana nilai tersebut lebih dari sisa biaya rencana yaitu Rp 1.103.296.272,48. Selain itu, perkiraan total biaya penyelesaian (*Estimate At Completion*) bertambah Rp 1.768.210,28 (0,16%) menjadi sebesar Rp 1.105.064.482,76, dimana nilai tersebut lebih dari total rencana biaya yang dianggarkan proyek sebesar Rp 1.103.296.272,48.

Perkiraan sisa waktu pelaksanaan proyek bertambah 9 hari (0,75%) menjadi 80 hari dan nilai tersebut lebih dari sisa waktu untuk pekerjaan yang terlaksana yaitu 71 hari. Total waktu penyelesaian akhir proyek diperkirakan bertambah 9 hari (0,75%) menjadi 129 hari, waktu tersebut melebihi total durasi yang telah direncanakan yaitu selama 120 hari. Perkiraan biaya dan waktu akhir yang melebihi perkiraan biaya dan waktu rencana terjadi karena secara kinerja terjadi keterlambatan waktu pelaksanaan dan biaya aktual yang lebih besar (*over budgeting*).

#### **4.11.2. Efektivitas Waktu dengan Bantuan** *Software Primavera*

Berdasarkan **Tabel 4.25.** rekapitulasi perbandingan biaya dan waktu dapat diketahui bahwa dari alternatif *crashing* 1 didapatkan durasi total selama 109 hari (percepatan 11 hari atau 9,17%) dengan biaya penyelesaian sebesar Rp 1.149.757.906,02 (biaya bertambah Rp 46.461.633,54 atau 4,21%). Hasil tersebut didapatkan dari *crashing* dengan menambah jam kerja (lembur) pada item pekerjaan pasangan batu bata, plesteran dan acian pada lantai 1,2 dan 3.

Selain itu, *crashing* pada lantai 1 juga dilakukan dengan mengubah *relationship* pada pemasangan rangka hollow galvanis lantai 1 dari FS menjadi SS+13, pemasangan plafon gypsum lantai 1 dari FS menjadi SS+4, dan pemasangan vinyl lantai 1 dari FS menjadi SS+4. Selain itu, pada lantai 2 perubahan *relationship* dilakukan pada item pemasangan rangka hollow galvanis lantai 2 dari FS menjadi SS+14, pemasangan plafon gypsum lantai 2 dari FS menjadi SS+4, dan pemasangan keramik 40x40 cm pada lantai 2 dari FS menjadi SS+4.

Pada alternatif *crashing* 2 didapatkan durasi total selama 120 hari (percepatan 9 hari atau 7,5%) dengan biaya penyelesaian sebesar Rp 1.123.221.183,37 (biaya bertambah Rp19.924.910,89 atau 1,81%). Hasil tersebut didapatkan dari *crashing* dengan menambah jam kerja (lembur) pada item pekerjaan paasangan batu bata dan plesteran pada lantai 2 dan 3. Selain itu, *crashing* juga dilakukan dengan mengubah *relationship* FS menjadi SS+17pada pekerjaan pemasangan rangka hollow galvanis lantai 2 dari.

#### **BABV**

# **KESIMPULAN DAN SARAN**

#### **5.1. Kesimpulan**

Berdasarkan hasil analisis biaya dan waktu pada Pembangunan Proyek Ruko 3 Lantai di Jalan Ki Ageng Panjawi, Kecamatan Klaten Utara, Kabupaten Klaten yang ditinjau dari minggu ke-1 hingga ke-7 didapatkan hasil sebagai berikut :

- 1. Berdasarkan analisis dengan metode *Earned Value* dapat diketahui bahwa kinerja waktu proyek mengalami keterlambatan yang diindikasi dari nilai SPI sebesar 0,89 (SPI <1) dan nilai SV sebesar - Rp 34.970.903,54 (SV negatif). Sementara itu, dari kinerja biaya proyek mengalami *over budgeting* sebesar -Rp 1.768.210,28 (CV negatif) dengan nilai CPI sebesar 0,99 (CPI<1).
- 2. Perkiraan biaya dan waktu berdasarkan keterlambatan *progress* pekerjaan dengan analisis metode *Earned Value* didapatkan nilai EAS (perkiraan waktu) selama 129 hari melebihi waktu penyelesaian rencana yaitu 120 hari dengan keterlambatan 9 hari (7,5%), sedangkan EAC (perkiraan biaya) sebesar Rp1.105.064.482,76 melebihi nilai dari rencana anggaran proyek yaitu Rp 1.103.296.272,48 dengan keterlambatan Rp 1.768.210,28 (0,16%).
- 3. Berdasarkan keterlambatan yang terjadi pada proyek maka dilakukan efektivitas waktu dengan *crashing* (percepatan) menggunakan bantuan *software* Primavera P6. Hasil perhitungan alternatif *crashing* 1 yaitu durasi pekerjaan selama 109 hari (percepatan 11 hari atau 9,17%). Sementara itu, dari alternatif *crashing* 2 didapatkan durasi pekerjaan selama 120 hari (percepatan 9 hari atau 7,5%).

#### **5.2. Saran**

Berdasarkan hasil penelitian yang telah dilakukan terdapat beberapa saran yaitu sebagai berikut :

`

- 1. Penggunaan metode *Earned Value* untuk menganalisis biaya dan waktu proyek dapat dikombinasikan dengan metode lain seperti metode *crashing* sebagai alternatif penyelesaian jika terjadi permasalahan keterlambatan proyek.
- 2. Pemilihan pekerjaan yang dilakukan *crashing* dapat dilakukan pada pekerajaan yang memiliki panjang durasi pekerjaan lama sehingga dapat diperoleh durasi yang efektif dan sesuai kebutuhan.
- 3. Pada penggunaannya *software* Primavera P6 dapat membantu analisis, akan tetapi dibutuhkan pula pemahaman mengenai pengolahan data serta manajemen proyek yang baik.
- 4. Hubungan antar pekerjaan atau *realitionsip* seperti FF (*Finish to Finish*), *Start to Finish* (SF), *Finish to Start* (FS) dan *Start to Start* (SS) perlu diperhatikan dengan serius sehingga dihasilkan pekerjaan yang optimum.

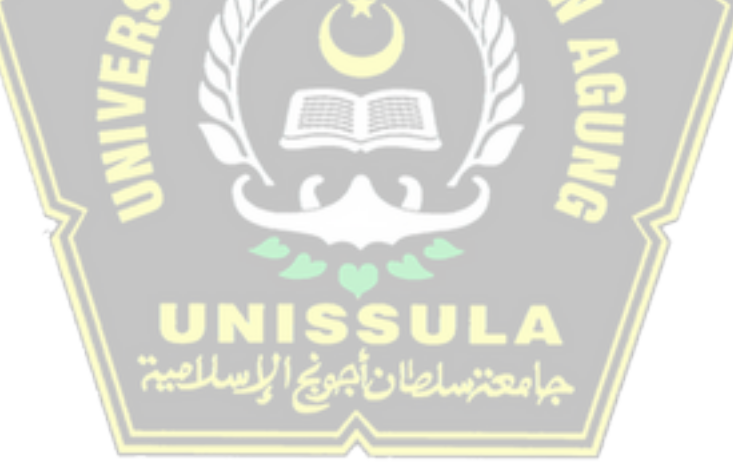

# **DAFTAR PUSTAKA**

- Abma, V. (2016). Pengendalian Waktu dengan Metode Earned Value Pada Proyek Pembangunan Hotel Fave Kotabaru Yogyakarta. *Teknisia*, 218-228.
- Aditama, R. (2021). *Analisis Biaya dan Waktu Menggunakan Metode EVM (Earned Value Method) Pada Proyek Konstruksi (Studi Kasus Pada Proyek Pembangunan Gedung Laundry RSUD Sidoarjo)* (Doctoral dissertation, Universitas 17 Agustus 1945 Surabaya).
- Callahan, M. (1992). *Construction Project Scheduling*, Mc Graw Hill, New York.
- Dewi, A. A., Nadiasa, M., & Savitri, P. E. (2019). Faktor-Faktor Penyebab Keterlambatan Penyelesaian Proyek Gedung Di Kabupaten Karangasem. *Jurnal Ilmiah Teknik Sipil· A Scientific Journal Of Civil Engineering*, *23*.
- Dharmawan, W. I., Oktarina, D., & Wibowo, T. C. (2017). Evaluasi Penjadwalan Proyek Pengembangan Rumah Sakit Mitra Husada Pringsewu. *Media Komunikasi Teknik Sipil*, *23*(1), 59-68.
- Ervianto, W. I. (2005). *Teori – Aplikasi Manajemen Proyek Konstruksi*. Andi
- Hayati, N. I., & Lugi, D. (2020). Evaluasi Biaya Dan Waktu dengan Metode Earned Value Management (Studi Kasus: Ruko Damara Village, Kel. Ciparigi, Kota Bogor). *Jurnal Civil Engineering and Environmental*, *4(1).*
- Johan F, A., (2020). *Analisis Earned Value Terhadap Biaya Dan Waktu Pada Proyek Pembangunan Gudang Farmasi*. [Undergraduate thesis, Universitas Islam Indonesia]. UII Repository.<https://dspace.uii.ac.id/123456789/30221>
- Levis, and Atherley. (1996). *Delay Construction*. Langford
- Lumentah, C. N., Arsjad, T. T., & Malingkas, G.Y. (2020). Pengendalian Biaya Dan Waktu Pada Proyek Pembangunan Ruko di Area Perumahan Kharisma Koka Minahasa Menggunakan Metode Konsep Nilai Hasil. *Jurnal Sipil Statik*, *8*(*1*).
- Maromi, M. I., & Indryani, R. (2015). Metode Earned Value untuk Analisa Kinerja Biaya dan Waktu Pelaksanaan pada Proyek Pembangunan Condotel De Vasa Surabaya. *Jurnal Teknik ITS*, *4*(1), D54-D59.
- M. Aziz A., dkk. (2016). Analisa Faktor Penyebab Keterlambatan Progress Terkait dengan Manajemen Waktu (Studi Kasus: Pelaksanaan Pembangunan Gedung UPT PP Politeknik Negeri Semarang). *Wahana Teknik Sipil: Jurnal Pengembangan Teknik Sipil*, *21*(02).
- Messah, Y.A., Widodo, T., & Adoe, M. L. (2013). Kajian Penyebab Keterlambatan Pelaksanaan Proyek Konstuksi Gedung di Kota Kupang. *Jurnal Teknik Sipil, II*(*2*).
- Ningsih, D. L. S. (2021). Analisis Percepatan Waktu Dan Biaya Dengan Metode Crashing Pada Proyek Pembangunan Breakwater Pangandaran. *CIVeng: Jurnal Teknik Sipil dan Lingkungan*, *2*(2).
- Nurtsani, R. A., Septiadi, D. R., & Suharyanto, S. (2017). Pengendalian Biaya Dan Waktu Proyek Dengan Metode Konsep Nilai Hasil (Earned Value). *Jurnal Karya Teknik Sipil*, *6*(4), 460-470.
- Proboyo, B. (1999). Keterlambatan waktu pelaksanaan proyek klasifikasi dan peringkat dari penyebab-penyebabnya. *Civil Engineering Dimension*, *1*(1), 46-58.
- Pusat Pengembangan Kompetensi PUPR. (2017). *Pengendalian Pelaksanaan Proyek*. [https://simantu.pu.go.id/epel/edok/e99f9\\_Manajemen\\_Pengendalian\\_Pela](https://simantu.pu.go.id/epel/edok/e99f9_Manajemen_Pengendalian_Pelaksanaan_Proyek.pdf) [ksanaan\\_Proyek.pdf](https://simantu.pu.go.id/epel/edok/e99f9_Manajemen_Pengendalian_Pelaksanaan_Proyek.pdf)
- Ramadhan, S. (2022). *Analisis Waktu dan Biaya demgan Metode Earn Value pada Proyek Pembangunan Flyover Ganefo Mranggen Kabupaten Demak*. [Undergraduate thesis, Universitas Islam Sultan Agung Semarang]. Unissula Repository.<http://repository.unissula.ac.id/id/eprint/25458>
- Rivaldy, M., Oppier, I., Sangadji, F. A., & Latuconsina, S. I. (2023). Optimalisasi Pelaksanaan Pekerjaan Dengan Menggunakan Metode Crashing Pada Pembangunan Rumah Susun Pemerintah Kota Tual. *Jurnal MESIL (Mesin Elektro Sipil)*, *4*(1), 11-16.
- Setiono, S., Rifai, M., & Fachryanto, R. Perencanaan dan Optimasi Penjadwalan Proyek Revitalisasi Masjid Al-Wustho Kota Surakarta Dengan Software Primavera 6.0. *Matriks Teknik Sipil*, *9*(4), 288-296.

Sigit, A., & Nurhidayat, H. (2019). Penerapan Earned Value Concept pada Proyek Penggantian Jembatan Ruas Nanga Tepuai–Nanga Semangut Kalimantan Barat. *Jurnal Teknisia*, *24*(2).

Siswanto, A. B., & Salim, M. A. (2020). *Manajemen Proyek*. Pilar Nusantara.

- Soeharto, Imam. (1995). *Manajemen Proyek dari Konseptual sampai Operasional*. Erlangga.
- Soeharto, Imam. (1997). *Manajemen Proyek dari Konseptual sampai Operasional*. Erlangga.
- Soeharto, Imam. (1999). *Manajemen Proyek dari Konseptual sampai Operasional Jilid 1*. Erlangga.
- Sugiyarto, Qomariyah, S., & Hamzah, F. (2013). Analisis Network Planning Dengan CPM (Critical Path Method) Dalam Rangka Efisiensi Waktu Dan Biaya Proyek. Jurusan Teknik Sipil,1(4).
- Sugiyono. (2015). *Metode Penelitian Pendidikan (Pendekatan Kuantitatif, Kualitatif dan R & D)*. Alfabeta.
- Suryo T, R. D., & Sofia, M. (2005). *Analisis Perencanaan Waktu dengan Modifikasi Linear Scheduling Method pada Proyek Bangunan Gedung*. [Undergraduate thesis, Universitas Islam Indonesia]. UII Repository. <https://dspace.uii.ac.id/handle/123456789/2261>
- Widiasanti, I., & dan Lenggogeni. (2013). *Manajemen Konstruksi*. Remaja Rosdakarya.
- Yomelda, Y., & Utomo, C. (2015). Analisa Earned Value Pada Proyek Pembangunan Vimala Hills Villa & Resort Bogor. *Jurnal Teknik ITS (SINTA: 4, IF: 1.1815)*, *4*(1), D76-D81.